# SIMULACIÓ GAUSSIANA APLICADA A PROCESSOS REALS

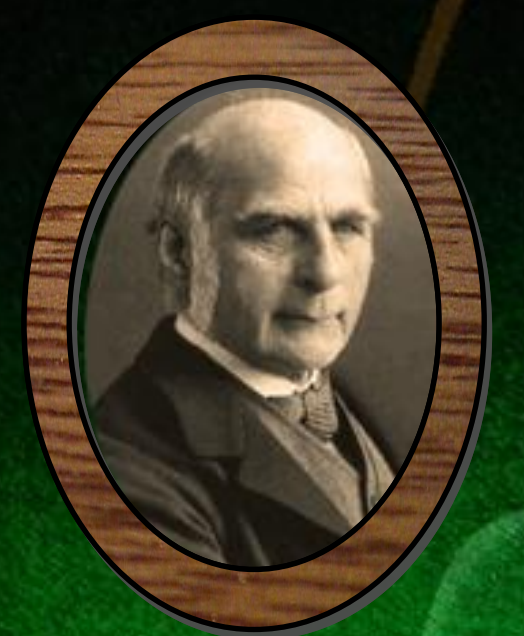

# Rudolf Lipschitz

# **Simulació informàtica i mecànica de dispersions de tipus Gaussià aplicada a la dinàmica de fluids viscosos a través d'un medi porós**

**Rudolf Lipschitz**

2n de Batxillerat, grup A

*Director del treball:*

**Julià Hinojosa Lobato**

Escola Pia de Sarrià-Calassanç

Novembre de 2009

# **ÍNDEX**

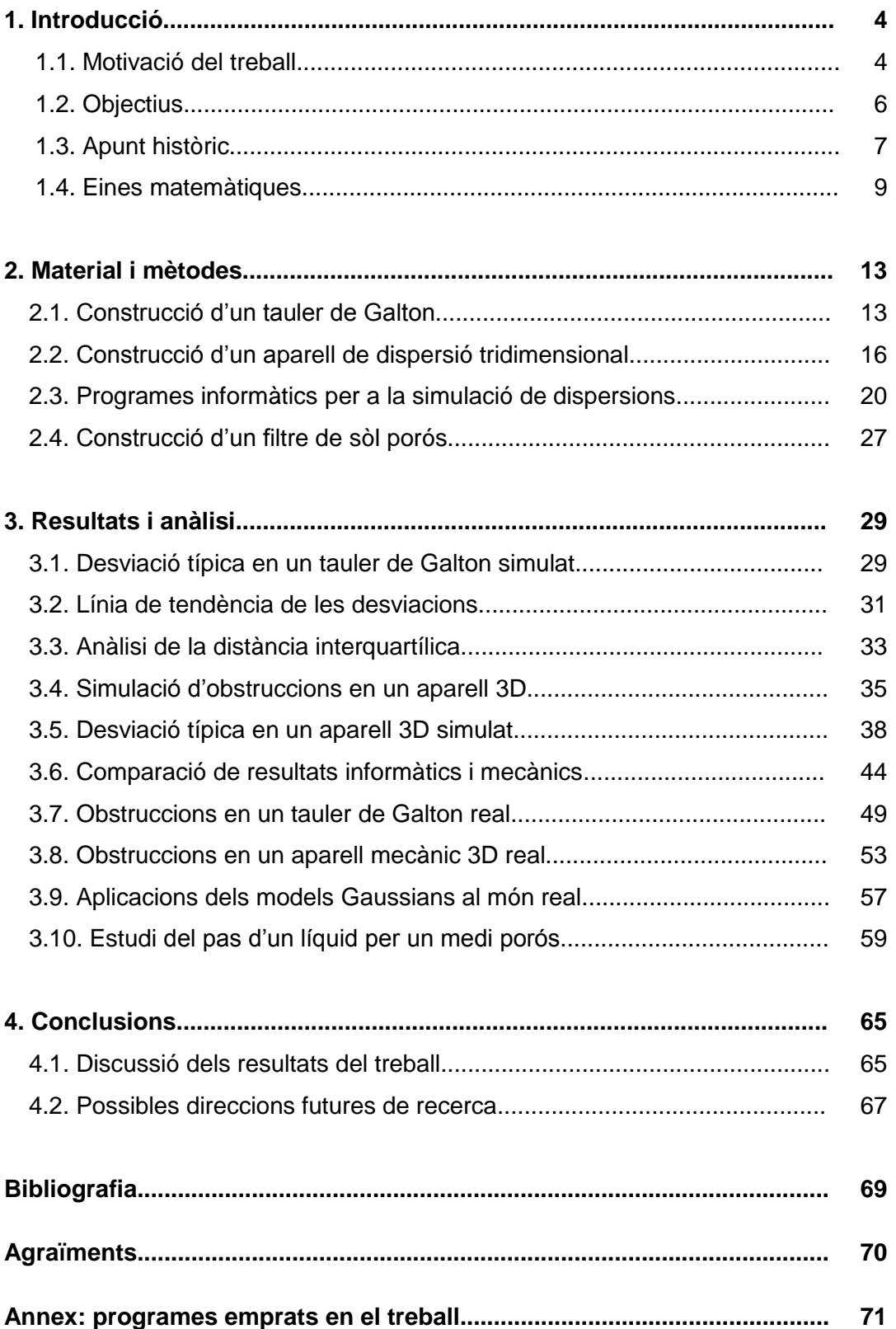

# **1. INTRODUCCIÓ**

## **1.1. MOTIVACIÓ DEL TREBALL**

El plantejament inicial d'aquest treball va raure en dos llibres (*L'home anumèric*, de John Allen Paulos, i *Metafísica i física moderna*), la lectura dels quals em va dur a preguntar-me sobre qüestions relacionades amb la combinatòria, l'atzar i el determinisme: arribar a saber fins a quin punt l'atzar influeix en el comportament dels fenòmens físics; esbrinar si existeix algun sistema físic que estigui governat únicament per l'atzar, o fins i tot pensar si es podria parlar d'un "determinisme de l'atzar". Aquestes qüestions són de caire metafísic, però em varen fer embarcar en l'estudi de l'atzar per tal de comprendre millor com aquest intervé en la nostra vida quotidiana.

Aquesta inquietud em va ajudar a seleccionar un tema per al meu treball de recerca, però alhora calia buscar una manera innovadora i interessant d'assolir-ne els objectius. Després de pensar-hi molt, els elements que em varen semblar més rellevants varen ser dos: el *tauler de Galton* (una màquina que modelitza l'atzar mitjançant la caiguda de boles per un pla inclinat ple de claus) i la *corba normal* o *campana de Gauss* (una corba teòrica que prediu els resultats de molts processos aleatoris). Aquests dos objectes estan molt relacionats, ja que els resultats d'un tauler de Galton tendeixen a aproximar-se precisament a una corba normal.

Ara bé, d'estudis sobre el tauler de Galton n'hi ha molts i la Internet és plena *d'applets*  informàtics que el simulen **[1, 2, 3]**. Per tant, calia cercar quelcom que fins aleshores ningú no hagués fet i que al mateix temps suposés una forma útil d'entendre l'atzar i modelitzar la realitat. D'aquesta manera van sorgir dues idees: *construir un aparell de Galton tridimensional* (un cub amb plans enreixats superposats, on les boles es dispersessin per l'efecte de l'atzar en anar passant de cada pla al següent) i *estudiar els efectes d'obstruir el pas de les boles en punts preestablerts d'aquest aparell.*

La primera motivació d'aquest estudi va ser que no vaig trobar cap lloc a Internet on s'analitzés com varia la campana de boles obtinguda en un tauler de Galton si se suprimeix un o més claus o si es col·loca quelcom que impedeixi el pas de les boles per camins determinats. Aquest mateix problema es presenta, en un context encara més interessant, després de construir un aparell de Galton tridimensional.

Vaig decidir complementar aquest estudi amb un programa informàtic (escrit amb el llenguatge Visual Basic) que pogués servir per predir els resultats dels aparells físics de caiguda de boles, i alhora estendre aquests resultats a aparells de mides molt més grans que els que és possible construir a casa o a l'escola.

Finalment, calia trobar una aplicació d'aquest estudi al món real, que permetés mostrar la utilitat dels meus models en algun problema pràctic interessant. Hi ha molts processos que donen com a resultat una corba normal, i algunes de les alteracions que s'observen en els resultats d'aquests processos potser poden explicar-se per la presència d'obstruccions. Per exemple, les dades demogràfiques d'una població al llarg d'un segle poden veure's modificades de manera anòmala per una guerra en un període concret. Els efectes estadístics d'aquesta guerra podrien ser similars als efectes que provoca una obstrucció en el recorregut de les boles en un tauler de Galton. Fins i tot podem plantejar-nos el problema de determinar el moment en què es va produir l'alteració, quant de temps va durar i quina intensitat va tenir a partir de l'anàlisi estadística de les dades alterades. Un altre exemple és una mutació genètica, de la qual podríem intentar esbrinar quan i on s'ha produït a partir de l'anàlisi estadística dels seus efectes fenotípics en molts individus. De manera general, si analitzem la campana resultant d'un procés qualsevol que s'adapti bé a un tauler de Galton amb alguna obstrucció al pas de les boles, hauríem de poder determinar la posició i l'amplitud d'aquesta obstrucció. Això pot tenir aplicacions pràctiques rellevants.

D'entre les diverses aplicacions possibles, vaig escollir per al treball el pas d'un fluid viscós a través d'un material porós, que s'hauria de poder modelitzar bé amb un aparell de Galton tridimensional. De la mateixa manera que en els exemples anteriors, si observem la campana (ara una veritable campana tridimensional) generada per aquesta dispersió, podrem arribar a determinar, entre d'altres coses, si el material emprat conté algun obstacle o oclusió que alteri el pas del fluid.

Al llarg del treball es podran veure anàlisis de les alteracions que provoquen les obstruccions en un mecanisme de dispersió vertical en funció de la posició i la magnitud d'aquestes obstruccions, anàlisis de la variació de paràmetres matemàtics (principalment la desviació típica de la campana) quan s'altera el sistema, comparacions de models reals amb simulacions informàtiques i tot un seguit d'aplicacions que poden obtenir-se d'un model que bàsicament consisteix en boles que cauen per un enreixat. Així de senzill.

## **1.2. OBJECTIUS**

#### **1.2.1. Objectius generals**

- Comparar els resultats obtinguts en un aparell de dispersió de boles amb els resultats de simulacions informàtiques.
- Trobar processos reals que s'adaptin bé a les simulacions fetes amb aparells de dispersió de boles.

#### **1.2.2. Objectius específics**

- Construir un tauler de Galton i un aparell tridimensional de dispersió de boles que permetin col·locar obstruccions al pas de les boles en llocs preestablerts.
- Escriure un programa en Visual Basic que simuli el funcionament d'un tauler de Galton o d'un aparell tridimensional amb l'opció d'incloure-hi obstruccions.
- Comparar els valors de la desviació típica obtinguts en un aparell físic amb els valors donats per una simulació informàtica.
- Decidir si el descens d'un fluid viscós a través d'un filtre de sòl porós s'adapta bé o no a un model de tipus Gaussià.

### **1.3. APUNT HISTÒRIC**

#### **1.3.1. Francis Galton**

Sir Francis Galton (Duddeston 1822 – Haslemere 1911) va ser un antropòleg i geògraf anglès. Va estudiar medicina a l'hospital de Birmingham, a Londres i a Cambridge.

Una dada curiosa sobre aquest científic és que era cosí de Charles Darwin. Igual que aquest, Galton emprengué una llarga sèrie de viatges: els anys 1845 i 1846 va anar a Sudàfrica i l'any 1850 va explorar Damaraland (d'on va escriure dos llibres titulats *Explorer in Tropical South Africa*, 1853 i *Art of Travel*, 1855). A partir de 1860 es va dedicar íntegrament a la investigació científica, primer dedicant-se a la meteorologia (és seva la primera teoria dels anticiclons) i després a l'antropologia (òbviament influenciat per l'obra del seu cosí Darwin), on va elaborar una teoria de l'herència. Les seves obres més importants són *Hereditary Genius* (1860), *Natural Inheritance* (1889) i *Essays in Eugenics* (1909). Aquestes dades han estat obtingudes de **[4, 5]**.

Una de les bases de l'estudi de Francis Galton fou la regressió a la mitjana. Aquest terme fou introduït per ell en el llibre *Natural Inheritance*. Ho explicava de la manera

següent: "Cada peculiaritat en un home és compartida pel seus descendents, però, en promig, en un grau menor". Així doncs, Galton volia demostrar (a partir de molts experiments d'un amic seu amb més de 1.000 famílies) que els pares alts tenien fills alts, però no tant, i que els pares baixos tenien fills baixos, però no tant (sempre en promig). Aquest va ser un dels motius que varen dur Galton a construir el tauler de caiguda de boles que ara porta el seu nom, considerat com una màquina d'atzar que representava la regressió a la mitjana.

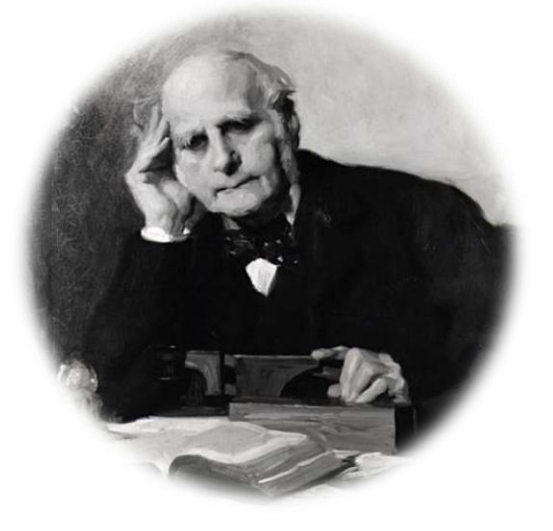

*Figura 1.1: Sir Francis Galton*

#### **1.3.2. Tauler de Galton**

Un *tauler de Galton* conté un sistema de claus repartits de manera uniforme i una zona de recollida de les boles que es llancen a través de la xarxa de claus.

Cada vegada que una bola ensopega amb un clau, ha de "triar" si va cap a la dreta del clau o cap a l'esquerra, i això ha de fer-ho tants cops com files de claus hi hagi disposades. Quan les boles han travessat tota la xarxa de claus, es recullen en uns compartiments verticals de manera que, si el nombre de boles és prou gran, es genera aproximadament una *corba normal* (explicada a l'apartat següent).

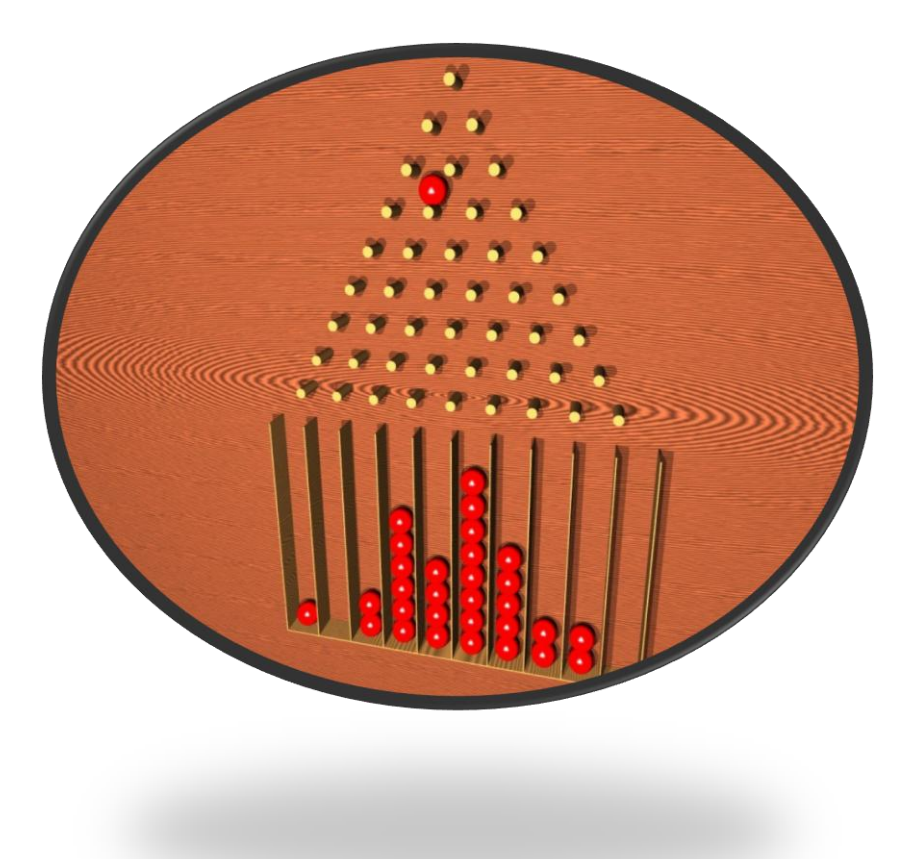

*Figura 1.2: Tauler de Galton*

# **1.4. EINES MATEMÀTIQUES**

#### **1.4.1. La corba normal**

La *distribució normal* o *Gaussiana* és una de les distribucions de probabilitat que apareixen en situacions reals amb més freqüència. La importància d'aquesta distribució rau en el fet que permet modelitzar molts fenòmens naturals, sociològics, etc. La gràfica de la seva funció de densitat (*corba normal* o *campana de Gauss*) és simètrica i té una forma acampanada:

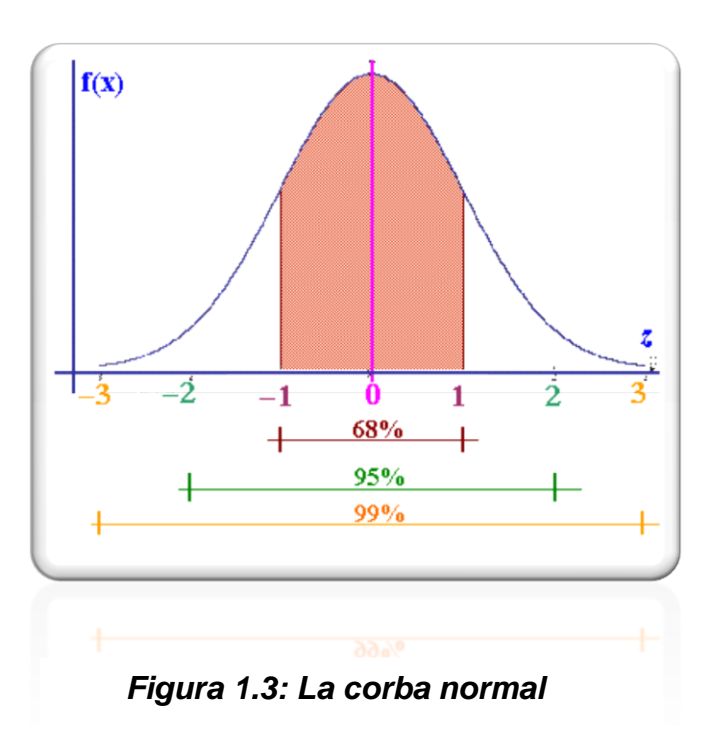

Si una característica (és a dir, una mesura) d'una població segueix una distribució normal, llavors aproximadament el 68% dels individus de la població tenen aquella característica compresa entre *m* – *σ* i *m* + *σ*, on *m* denota la *mitjana* de la distribució (l'eix de simetria de la campana) i *σ* denota la *desviació típica*. De manera similar, el 95% de la població té la característica compresa a l'interval *m* ± 2*σ* i el 99% la té a l'interval *m* ± 3*σ* (vegeu la figura 1.3).

Algunes variables que segueixen un model Gaussià:

- Caràcters morfològics (per exemple, l'alçària d'una persona).
- Caràcters fisiològics (per exemple, la concentració d'una substància a la sang).
- Dades sociològiques (per exemple, el preu d'un aliment al mercat).
- L'error produït en un procés de mesura.

Un dels exemples més clars i coneguts és la determinació del coeficient intel·lectual de les persones. Els valors d'aquest coeficient en una població segueixen una distribució normal, ja que la gran majoria de la població es troba al centre de la campana i quan algú obté un valor superior al del 95% de la població es considera superdotat.

La funció que descriu la corba normal és

$$
f(x)=e^{-x^2/2}
$$

dividida per l'arrel quadrada de 2*π* per tal que l'àrea total limitada per la corba sigui igual a 1, i amb dos paràmetres *m* i *σ* que permetin ajustar la mitjana i la desviació típica de la distribució en cada cas:

$$
f(x) = \frac{1}{\sigma\sqrt{2\pi}}e^{-(x-m)^2/2\sigma^2}
$$

Aquesta funció va ser publicada per primer cop per Abraham de Moivre en un article de 1733 sobre la *distribució binomial*, corresponent a *n* repeticions independents d'una variable que pot prendre només dos valors, com la cara i la creu d'una moneda (o com l'elecció de dreta o esquerra d'una bola del tauler de Galton en cada fila de claus). De Moivre va demostrar que la distribució binomial s'aproxima a la distribució normal per a valors grans de *n*. Més endavant, Laplace va ser el primer en utilitzar-la per a l'anàlisi d'errors d'experiments. Tanmateix, el nom de Gauss ha quedat associat a aquesta distribució, ja que la utilitzà molt per a l'anàlisi de dades astronòmiques. Alguns autors atribueixen a Gauss el descobriment, independentment de de Moivre.

Per a més informació sobre la corba normal, vegeu **[6, 7]**.

#### **1.4.2. Paràmetres per a dades mostrals**

Per poder estudiar les campanes obtingudes amb el tauler de Galton i amb l'aparell tridimensional que construirem, ens caldran diversos paràmetres:

#### **1.4.2.1. Mitjana d'un conjunt de dades**

La *mitjana* d'un conjunt de dades  $x_1, \ldots, x_n$  és la suma de totes les dades dividida pel nombre total de dades:

$$
m = \frac{x_1 + \dots + x_n}{n}
$$

#### **1.4.2.2. Desviació típica d'un conjunt de dades**

La *desviació típica σ* d'un conjunt de dades *x*1, . . . , *x<sup>n</sup>* és una mesura de la dispersió d'aquestes dades respecte a la mitjana **[8]**. S'expressa en les mateixes unitats que les dades i que la mitjana. Es calcula amb la fórmula

$$
\sigma^2 = \frac{(x_1 - m)^2 + \dots + (x_n - m)^2}{n}
$$

o bé, de manera més còmoda, amb la fórmula equivalent

$$
\sigma^2 = \left(\frac{{x_1}^2 + \dots + {x_n}^2}{n}\right) - m^2
$$

#### **1.4.2.3. Distància interquartílica**

Els *quartils* d'una distribució són els valors de la variable que deixen per dessota respectivament el 25% dels individus de la població (*primer quartil*), el 50% (*segon quartil*) i el 75% (*tercer quartil*). La *distància interquartílica* o *rang interquartílic* és la diferència entre el tercer quartil i el primer quartil. És un paràmetre senzill de calcular (particularment en una campana generada per un tauler de Galton) que també serveix per quantificar la dispersió de les dades respecte a la mitjana.

#### **1.4.2.4. Mitjana i desviació típica de punts en un pla**

Per a l'estudi de l'aparell de dispersió de boles tridimensional, ens caldrà disposar de valors de la mitjana i de la desviació típica d'un conjunt de punts situats en un pla. Si denotem aquests punts per  $(x_1, y_1), \ldots, (x_n, y_n)$ , la mitjana del conjunt és el punt (*mx*, *my*), on *m<sup>x</sup>* és la mitjana de les primeres components dels punts i *m<sup>y</sup>* és la mitjana de les segones components. Aquest punt (*mx*, *my*) és el "centre de masses" de tots els punts, com si cada punt representés una partícula de massa 1.

En aquest treball anomenarem *desviació típica* del conjunt de punts a l'arrel quadrada del promig dels quadrats de les distàncies de cada punt a la mitjana (*mx*, *my*). Aquest concepte no l'hem trobat explicat a cap llibre (en el cas de punts en un pla), però ens ha resultat molt útil per a les tasques descriptives d'aquest treball.

#### **1.4.3. Obstruccions**

Quan parlem *d'obstruccions* en aquest treball, ens referim a petits elements que impedeixin el pas de les boles en un cert lloc d'un tauler de Galton, la qual cosa altera la campana generada per aquest. En el nostre tauler, una obstrucció és una goma elàstica situada a la xarxa de claus amb una forma triangular de base horitzontal. *L'amplitud* de l'obstrucció és el nombre de claus de la base del triangle. En el cas de l'aparell de dispersió de boles tridimensional, una obstrucció és un petit quadrat de plàstic col·locat en el centre d'un dels plans enreixats. *L'amplitud* de l'obstrucció és, en aquest cas, el nombre de forats que queden tapats pel quadrat.

# **2. MATERIAL I MÈTODES**

#### **2.1. CONSTRUCCIÓ D'UN TAULER DE GALTON**

En cada clau d'un tauler de Galton ben fet hi ha d'haver una probabilitat de 0,5 d'anar a dreta o esquerra; és a dir, cada bola ha de tenir un 50% de possibilitats d'anar cap a un costat o a l'altre de cada clau.

És aquí on veiem la primera dificultat que suposa la construcció d'un tauler físic, ja que cal aconseguir que tots i cadascun dels claus tinguin la mateixa probabilitat, i això comporta que tots estiguin exactament a la mateixa distància uns dels altres, que totes les files estiguin exactament alineades i que cap clau no es trobi lleugerament inclinat.

Primer de tot, cal planificar la distribució dels diferents elements: la zona de col·lisió de les boles (la regió on es troben els claus), la zona dels compartiments (allà on les boles es dipositaran i on es podrà apreciar la forma de la campana) i finalment la zona on es recolliran les boles per a la següent aplicació.

El primer dubte que sorgeix és *quantes files* de claus cal posar-hi. Si hi posem moltes files, estarem ocupant massa espai i això no ens assegurarà necessàriament que les campanes surtin millor. Cal trobar una relació òptima entre l'espai dedicat als claus i l'espai destinat als compartiments, per tal que hi pugui haver un nombre significatiu de xocs però es pugui reservar espai suficient per a la recollida de les boles. El problema es va solucionar fent ús de la simulació informàtica (que vàrem programar abans de construir el tauler físic), assajant diverses configuracions. Així vàrem arribar a la conclusió que **14 files** de claus serien el nombre idoni, ja que augmentant-ne el nombre sortien campanes de característiques similars, però quan es reduïa el nombre les configuracions s'alteraven visiblement.

Si es volien col·locar 14 files de claus i cada fila havia de contenir uns 30 claus (per poder tenir prou marge d'experimentació), calia col·locar entre 400 i 500 claus. És molt difícil col·locar mig miler de claus totalment rectes i a una distància constant. Així doncs, calia trobar un sistema que permetés simplificar el procés. Després de valorar diverses possibilitats, vàrem decidir que el mètode més senzill seria adquirir una planxa de suro i posar-hi xinxetes en comptes de claus. Això facilitaria el procés de construcció i en cas d'un lleuger error es podria corregir qualsevol xinxeta sense massa dificultat.

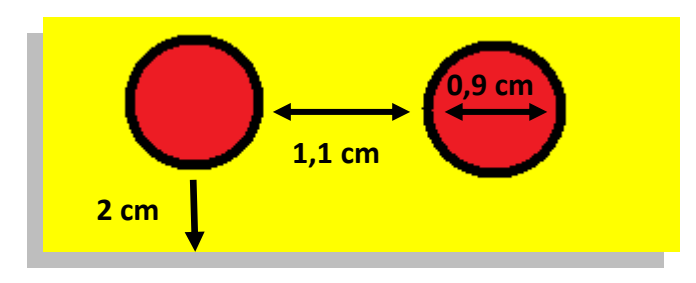

#### *Figura 2.1: Detall de les distàncies entre les xinxetes del tauler*

Tot i que no és apreciable en un primer moment, quan una bola xoca amb un clau surt seguint una trajectòria que farà que en el pròxim clau la probabilitat no sigui exactament del 50%. Per tant, el resultat no s'ajustarà bé a una distribució binomial: és gairebé impossible que a cada clau la probabilitat sigui de 0,5, ja que en cada xoc les boles portaran una inèrcia anterior (aquest efecte no s'ha tingut en compte en el programa informàtic). Calia pensar un sistema per contrarestar de la manera més precisa possible les paràboles que cada bola descriu després de col·lisionar amb cada clau. La solució va ser deixar una distància gran entre cada dues files de claus. Això permet que les boles redrecin un xic les paràboles que tendeixen a seguir. A més, es va decidir que la distància entre clau i clau fos petita, per tal que en el xoc la bola no s'allunyi massa. Aquests dos factors minven notablement l'efecte de la inèrcia.

Així doncs, en els plànols finals, a la planxa de suro calia deixar-hi un espai superior que contingués 14 files de claus, més una fila addicional al capdamunt per facilitar el llançament de les boles. La distància entre fila i fila havia de ser prou gran per redreçar les paràboles de les boles, de manera que es va decidir que fos de 2 cm, i entre clau i clau es va deixar una distància aproximada de 1,1 cm, tal com s'indica a la figura 2.1. Aquests valors es varen determinar fent proves amb xinxetes i una planxa de suro, deixant caure boles i observant si les boles es desviaven o no de manera significativa.

La planxa de suro era de 80 cm x 56,7 cm. Com que cada xinxeta tenia un diàmetre de 0,9 cm i la distància escollida entre xinxetes era de 1,1 cm, vàrem haver d'utilitzar 34 xinxetes per a les files amb nombre de claus parell i 33 xinxetes per a les files amb nombre de claus senar. D'aquesta manera resultaven 38,6 cm d'espai vertical per a clavar-hi les xinxetes, que, restats dels 80 cm del tauler, deixaven 41,4 cm d'espai per als compartiments de recollida de les boles. A més, calia reservar 4 cm al final del tauler per implementar el mecanisme de recollida (amb un tall a la part inferior del marc del tauler). El nombre total de xinxetes que vàrem haver de clavar va ser de 502.

Les boles les vàrem adquirir en una botiga de rodaments: aproximadament 1.000 boles d'acer de 0,5 cm de diàmetre.

Un cop planificat tot això, calia començar el treball manual. Primer de tot es va tallar un *passe-partout* (un tipus de cartró blanc) de les mides exactes de la superfície on havien d'anar les xinxetes. A la part posterior del cartró es va dibuixar una quadrícula per determinar amb la màxima precisió possible els punts exactes on s'havien de clavar les xinxetes. Un cop acabada la part que requeria més precisió (determinar exactament els centres de les 502 xinxetes), es va foradar amb un punxó cadascun dels centres per la part del darrere. Aleshores, girant el cartró, com que els forats apareixien visibles, es va enganxar el cartró al suro i es varen començar a col·locar les 502 xinxetes de la manera més artística possible, tal com s'aprecia en la figura 2.2.

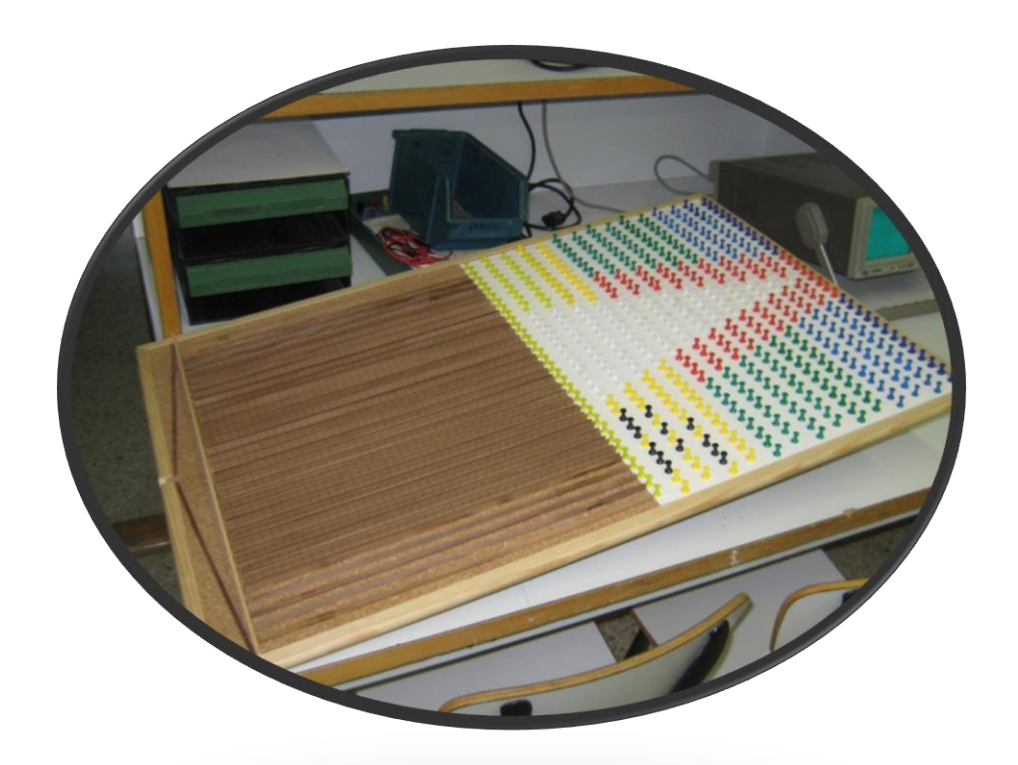

*Figura 2.2: Visió general del tauler acabat*

El següent pas va consistir en tallar llistons de fusta de 0,4 cm d'amplada i 37,4 cm de llargària i enganxar-los exactament per dessota de l'última fila de xinxetes. Ja només calia enginyar un sistema per recollir les boles. La solució fou enganxar-hi dos llistons inclinats gràcies als quals les boles anaven caient cap a un forat de sortida en el marc del tauler quan un llistó llarg transversal era retirat de la base dels compartiments.

Com a detall final, vàrem posar a cada compartiment de recollida de boles una tira de cartró graduada per tal de facilitar el recompte de les boles en cada experiment.

#### **2.2. CONSTRUCCIÓ D'UN APARELL DE DISPERSIÓ TRIDIMENSIONAL**

Un cop finalitzat el tauler de Galton, vàrem posar en pràctica la idea que, igual com es podien fer caure boles a través de files de claus en un pla, també es podien fer caure boles entre plans superposats de filferro que ocupessin una regió de l'espai. En aquest mecanisme, les boles també es distribuirien formant una campana de Gauss, però en aquest cas en tres dimensions. El resultat també és Gaussià, perquè matemàticament succeeix el mateix que en el tauler: cada bola xoca amb algun filferro en cada pla i pot "escollir" entre 4 possibles direccions (dalt o baix i dreta o esquerra). Així doncs, calia implementar aquesta idea innovadora en un giny realitzable.

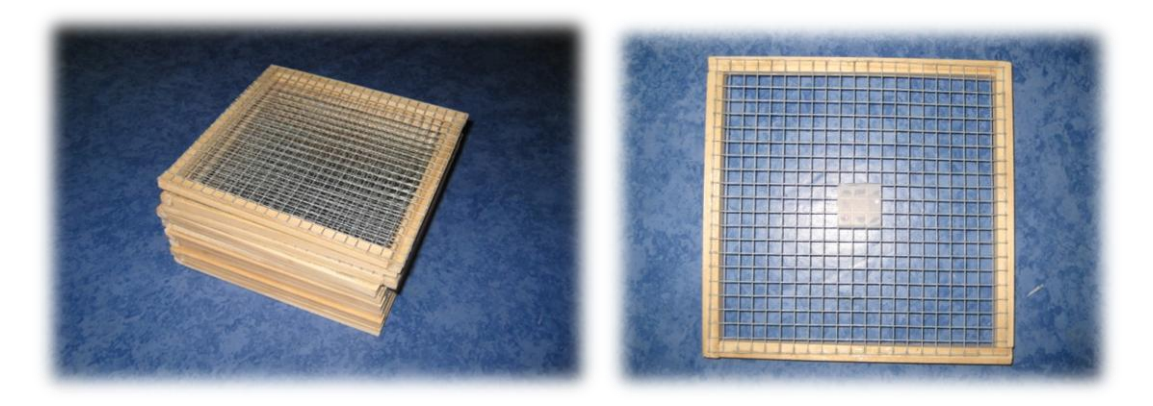

*Figura 2.3: Plans enreixats per a l'aparell de dispersió*

Primer de tot, es va iniciar la construcció de 10 marcs de fusta, fets amb quatre llistons, a cadascun dels quals es va enganxar un enreixat de filferro de manera que cada forat d'un pla coincidís verticalment amb un nus del marc següent. Aquest sistema assegura que, quan una bola cau per un forat, en el següent pla col·lisionarà amb un nus de l'enreixat i haurà de tornar a triar el camí a seguir, amb quatre opcions possibles. D'aquest manera aconseguim que les boles hagin de triar fins a 10 cops

dues coordenades a l'atzar, de manera que les boles es van dispersant respecte a l'eix de llançament i originen una campana de Gauss en tres dimensions.

Tanmateix, encara calia construir la part més complicada: un entramat de rectangles de plàstic translúcid que es tallen formant recintes quadrangulars d'1,2 cm de secció (figura 2.4) que fan la funció de recollidors de boles i ens permeten veure la campana generada. Així doncs, es van tallar 18 rectangles de plàstic rígid (9 per a cada direcció), cadascun d'ells amb 9 talls fins a la meitat de la seva alcària, de manera que cada rectangle encaixés amb els talls dels 9 rectangles que l'havien de travessar. El procés va ser molt laboriós, ja que cadascun dels talls (81 en total) havia de ser fet un xic ample perquè encaixés amb el tall corresponent del rectangle perpendicular.

Els talls es varen fer un xic més llargs del necessari, per tal que els rectangles tallats sortissin 1 cm per damunt dels rectangles transversals. Aquest centímetre addicional va permetre unir cadascuna de les rengleres, tant per damunt com per dessota, amb cola i cinta adhesiva.

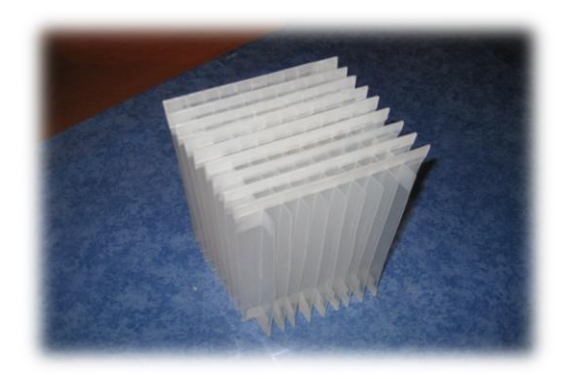

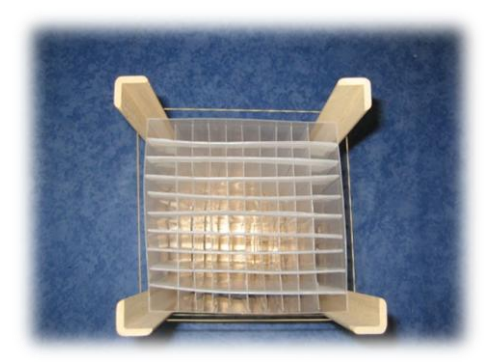

*Figura 2.4: Compartiments de recollida de les boles*

A continuació, vàrem tallar quatre colzes de fusta que fan la funció de subjectar conjuntament la part dels enreixats i la part del recollidor. Aquestes fustes es mantenen al seu lloc amb gomes elàstiques. Mitjançant un plàstic que forma quatre parets (quatre rectangles de plàstic units amb cinta adhesiva, de la mateixa mida que els que formen la graella), s'envolta el conjunt abans de posar-hi els colzes.

Finalment, calia pensar un mètode per poder comptar el nombre de boles que queden recollides a cada columna, ja que d'aquesta manera es pot representar la campana obtinguda i analitzar-la. Per aquest motiu, es van tallar 10 llistons curts amb la mida justa per tal que encaixessin amb la secció de les columnes de l'aparell (gràcies al centímetre addicional que ens havia permès unir els extrems de les rengleres). D'aquesta manera, els llistons de fusta (damunt dels quals queden dipositades les boles després de caure) es poden desplaçar horitzontalment a la base de l'aparell. El recompte de les boles és fàcil si es va retirant cada llistó a poc a poc, deixant caure cada vegada només les boles d'un dels recintes.

Per tal d'evitar errades en el procés d'anar retirant els llistons, vàrem fer marques en cadascun d'ells amb una separació d'1,2 cm entre elles. Quan un llistó es desplaça d'una marca a l'altra, deixa lliure exactament l'espai d'una columna de l'aparell, les boles de la qual cauen i es poden comptar.

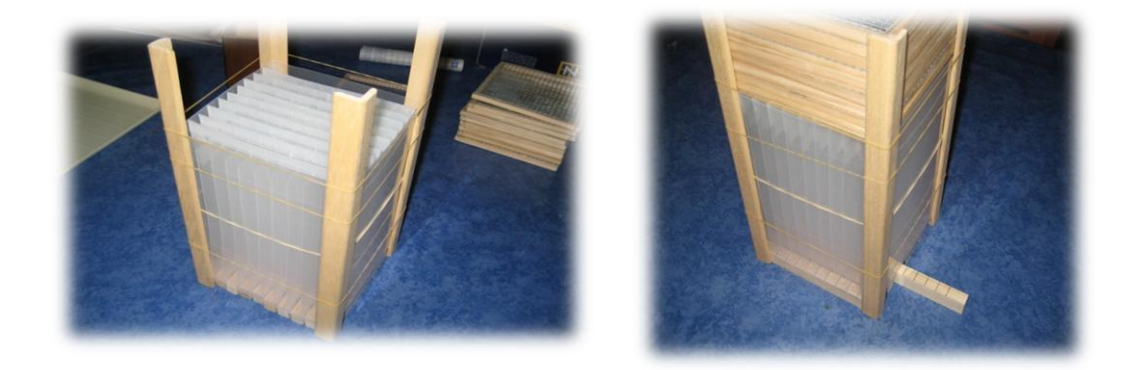

*Figura 2.5: Els llistons de la base permeten comptar les boles*

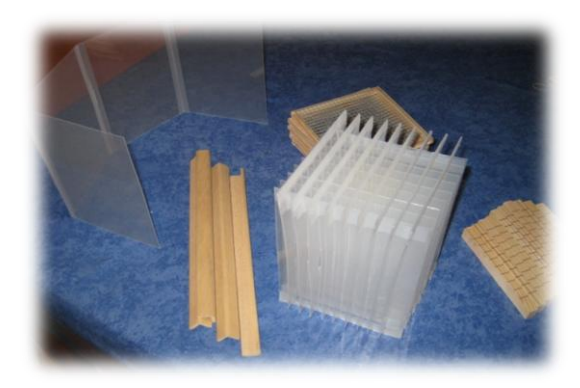

*Figura 2.6: Les parts de l'aparell abans de muntar-lo*

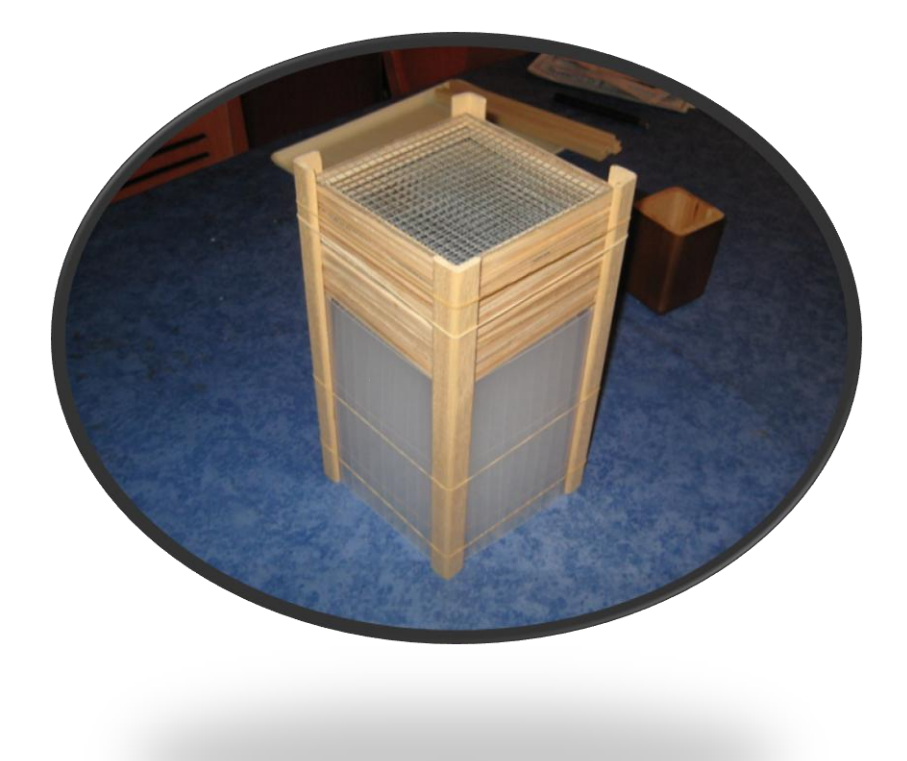

*Figura 2.7: L'aparell de dispersió acabat i a punt de funcionar*

#### **2.3. PROGRAMES INFORMÀTICS PER A LA SIMULACIÓ DE DISPERSIONS**

Com que el cos del treball es basa en estudiar campanes de Gauss generades a partir d'un tauler de Galton, calia disposar d'un mètode eficient i precís per predir i validar els resultats empírics. Tal com ja s'ha explicat, el tauler de Galton físic s'allunya lleugerament dels resultats matemàtics exactes d'una distribució binomial, a causa de múltiples factors com els xocs entre els boles, les trajectòries parabòliques, la impossible exactitud de tots els claus, etc. Així doncs, va sorgir la idea de crear programes informàtics que generessin resultats exactes, les dades dels quals servirien per a ser comparats amb els experiments. Les instruccions d'aquests programes es troben a l'annex del treball, però a continuació es mostren uns quants exemples del seu funcionament. S'ha fet servir la versió *Visual Basic 2008 Express Edition*.

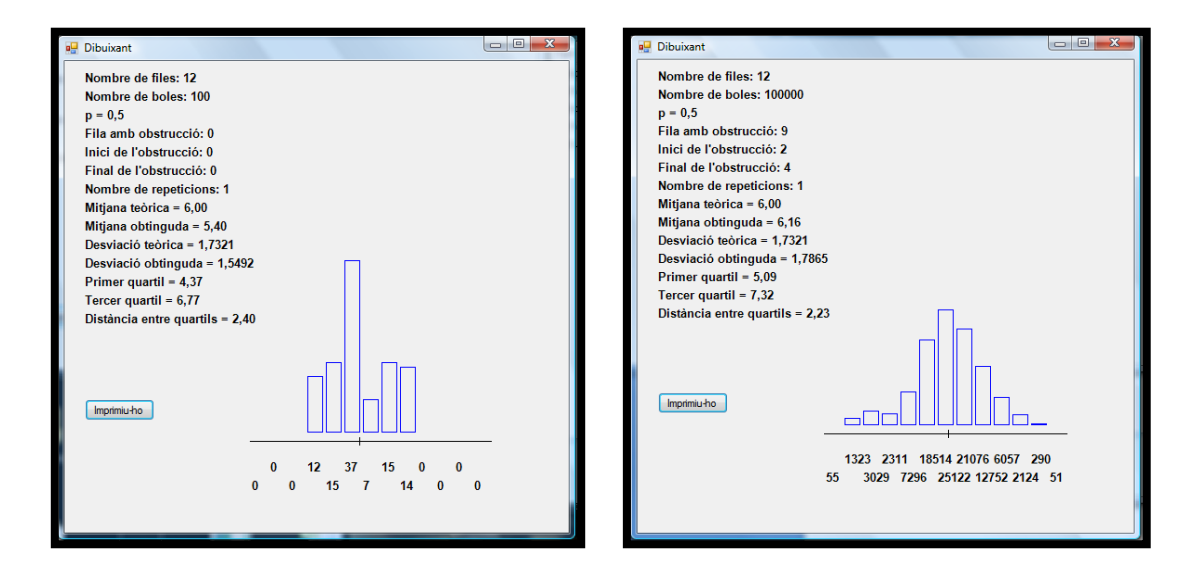

*Figura 2.4 Figura 2.4: Campana generada amb 100 boles*

*Figura 2.5: Campana generada amb 100.000 boles*

Els programes creats han sigut principalment dos, que han anat evolucionant, oferint cada cop més prestacions. En la versió final, els programes permeten simular l'efecte d'obstruccions (un concepte que ha resultat clau en el treball) i calculen paràmetres matemàtics com la distància interquartílica, la mitjana i la desviació típica, que ens permeten estudiar les corbes generades. Els programes són els següents:

#### **2.3.1. Simulador d'un tauler de Galton**

El programa dibuixa una gràfica en dos dimensions de la campana de Gauss obtinguda a partir d'unes dades inicials, mitjançant un generador de nombres aleatoris. També dóna els valors de la mitjana, la desviació típica i la distància interquartílica.

Les dades que cal introduir són: **nombre de boles** (com més gran sigui el nombre, més acurada serà la campana), **nombre de files** (el nombre de files de claus que hauran de travessar les boles), **probabilitat** (que quantifica la possibilitat que cada bola caigui cap a la dreta o l'esquerra en cada clau; en un tauler real, la probabilitat és de 0,5, però el programa permet variar aquest paràmetre i fer que, per exemple, la probabilitat sigui de 0,7: de cada 10 boles en un clau, en promig 7 aniran cap a la dreta i 3 cap a l'esquerra).

El programa permet col·locar obstruccions (**sí/no**). Cal donar-li la **posició** i **l'amplitud**  de l'obstrucció (des de quin clau fins a quin clau ocupa). Finalment, vàrem incorporar al programa l'opció que, en comptes de generar només una gràfica, *generi tantes gràfiques com repeticions li demanem*, de manera que en comptes d'un dibuix ens ofereixi els *promitjos* dels paràmetres matemàtics obtinguts de cada resultat.

La manera com funciona el programa segons les instruccions definides és la següent: a partir d'un generador d'atzar (el generador de nombres aleatoris del Visual Basic), a cada nivell que hem definit aquest generador ens ofereix un nombre entre 0 i 1 (per exemple, 0,37). Si el nombre generat és menor que 0,5, llavors el programa fa que en aquell nivell la "bola" (realment no és una bola que cau, és clar, sinó un 1 o un 0) triï dreta (1) o esquerra (0). Això es farà tants cops com nivells hi hagi, i al final el programa compta quants cops el generador ha triat 1 o 0, i envia les dades a un altre programa que dibuixa columnes en funció dels resultats obtinguts anteriorment.

Per mostrar-ne el funcionament, escollirem les dades inicials següents:

 Llançament de 10.000 boles, amb 12 files de claus, probabilitat de 0,5, sense obstruccions i sense repeticions (figures 2.6 i 2.7).

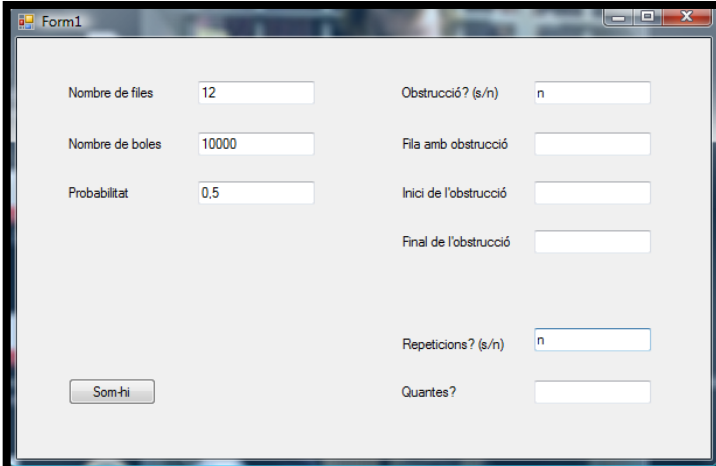

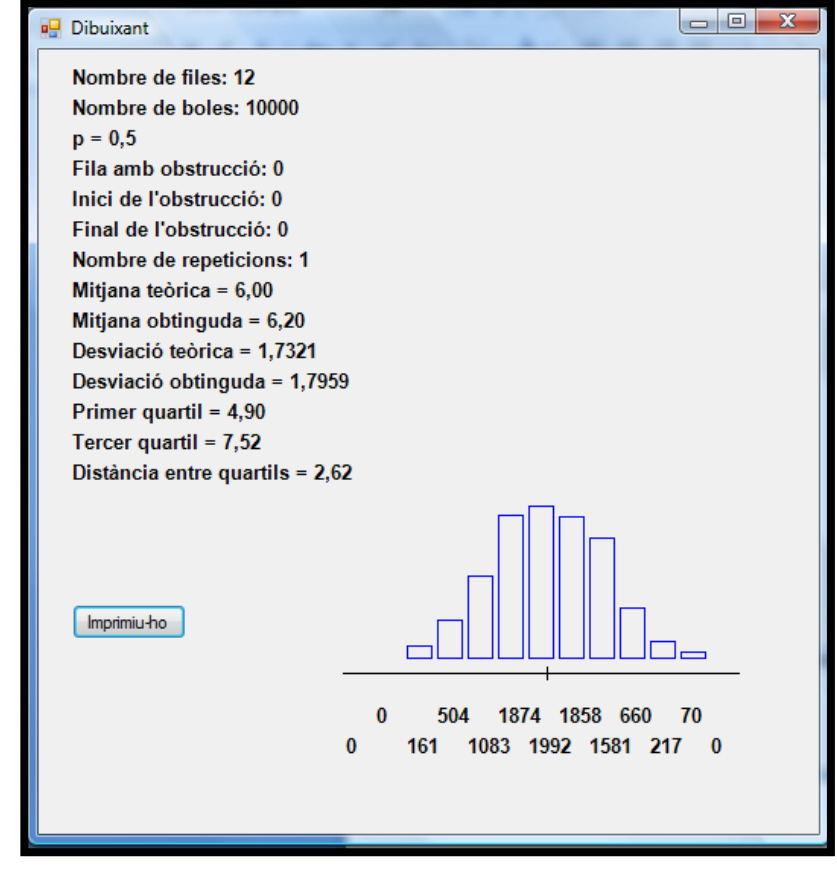

*Figures 2.6 i 2.7: Dades inicials i resultats, sense obstrucció*

 Llançament de 10.000 boles, 12 files de claus, probabilitat de 0,5, amb una obstrucció a la fila 10 entre els claus 4 i 6, sense repeticions (figures 2.8 i 2.9).

![](_page_22_Picture_26.jpeg)

![](_page_22_Picture_27.jpeg)

*Figures 2.8 i 2.9: Dades inicials i resultats, amb una obstrucció*

#### **2.3.2. Simulador d'un aparell de dispersió tridimensional**

A diferència de l'anterior, aquest programa no dibuixa una gràfica, sinó una **matriu** on a cada casella apareix un número que indica quantes "boles" (com en el cas bidimensional, no són boles, sinó una variable numèrica) hi han caigut. En les figures 2.10, 2.11, 2.12 i 2.13 es poden veure els resultats gràfics dels valors que es generen en el programa. Les dades inicials són diferents del cas bidimensional: primer es tria el **nombre de boles**, **el nombre de files** (aquí en comptes de claus són plans enreixats i superposats), **l'existència o no d'una obstrucció, la fila on es troba l'obstrucció i les coordenades inicials i finals d'aquesta** (suposem sempre que les obstruccions són rectangulars, per tal de simplificar el programa).

A cada nivell, la "bola" pot escollir dues coordenades: pot triar d'anar amunt o avall i a dreta o esquerra (valors de 1 i 0 per a les coordenades *X* i *Y*). Per exemple, si en un nivell la bola xoca i va amunt i a l'esquerra vol dir que ha "triat" les coordenades *Y* = 1 i  $X = 0$ . Això succeeix per a totes les "boles" i tots els nivells, i al final es genera una matriu amb el nombre de boles que han anat a parar a cada "casella" de la matriu.

Les obstruccions funcionen diferent que en el cas bidimensional: abans una obstrucció suposava que, en un clau determinat, la "bola" només podia anar a la dreta o bé només podia anar a l'esquerra. El cas tridimensional, però, és diferent, ja que ara una obstrucció és una regió plana tapada. Per tant, en el cas que una "bola" xoqui contra una obstrucció, el generador d'atzar torna a funcionar i fa triar a la "bola" una de les quatre direccions del pla per poder "sortir" de l'obstrucció i continuar descendint.

La creu vermella en cada matriu representa la mitjana de la campana de Gauss (la mitjana de les coordenades *X* i de les coordenades *Y*).

Per mostrar-ne el funcionament, escollirem les dades inicials següents:

- 10.000 boles, amb 10 nivells i sense obstruccions (figures 2.10 i 2.11).
- 10.000 boles, 10 nivells, amb una obstrucció al nivell 9 des de la casella de coordenades (4, 4) a la de coordenades (6, 6) (figures 2.12 i 2.13).

El cercle vermell a la figura 2.13 indica que aquella zona ha estat afectada per l'obstrucció: els valors són menors perquè hi han caigut "menys boles".

![](_page_24_Picture_18.jpeg)

| <b>del</b> Galton 3D                            |                         |           |                                                  |     |                |                |             |                |                |          | ا و دا<br>$\mathbf{x}$ |
|-------------------------------------------------|-------------------------|-----------|--------------------------------------------------|-----|----------------|----------------|-------------|----------------|----------------|----------|------------------------|
| Nombre de nivells: 10<br>Nombre de boles: 10000 |                         |           | Mitjana = $(4,99; 4,94)$<br>Dispersió = $2,3732$ |     |                |                | Imprimiu-ho |                |                |          |                        |
|                                                 | $\bf{0}$                | 1         | 1                                                | 1   | $\overline{I}$ | $6\phantom{a}$ | 9           | $\overline{2}$ | 1              | 1        | $\mathbf{0}$           |
|                                                 | $\pmb{0}$               | $\pmb{0}$ | 10                                               | 31  | 37             | 40             | 34          | 11             | 9              | 5        | 0                      |
|                                                 | 1                       | 10        | 41                                               | 87  | 146            | 129            | 91          | 52             | 19             | 8        | $\mathbf{0}$           |
|                                                 | 1                       | 20        | 76                                               | 129 | 276            | 323            | 239         | 111            | 47             | 13       | 3                      |
|                                                 | $\overline{2}$          | 25        | 90                                               | 235 | 386            | 444            | 393         | 211            | 99             | 22       | 3                      |
|                                                 | $\bf{0}$                | 29        | 103                                              | 284 | 477            | $\chi_{13}$    | 435         | 305            | 133            | 29       | 8                      |
|                                                 | $\overline{\mathbf{3}}$ | 21        | 94                                               | 213 | 373            | 479            | 414         | 211            | 106            | 26       | $\overline{2}$         |
|                                                 | 5                       | 12        | 42                                               | 137 | 217            | 252            | 258         | 141            | 68             | 12       | 5                      |
|                                                 | $\bf{0}$                | 5         | 15                                               | 68  | 103            | 129            | 95          | 57             | 19             | 9        | $\overline{2}$         |
|                                                 | $\pmb{0}$               | 1         | $\overline{I}$                                   | 12  | 26             | 39             | 33          | 19             | $\overline{2}$ | 1        | 1                      |
|                                                 | $\bf{0}$                | $\bf{0}$  | $\bf{0}$                                         | 1   | 3              | $6\phantom{a}$ | 1           | $\bf{0}$       | 1              | $\bf{0}$ | 0                      |

*Figures 2.10 i 2.11: Dades inicials i resultat, sense obstruccions*

![](_page_25_Picture_146.jpeg)

![](_page_25_Figure_2.jpeg)

*Figures 2.12 i 2.13: Dades inicials i resultat, amb una obstrucció*

## **2.4. CONSTRUCCIÓ D'UN FILTRE DE SÒL PORÓS**

Un cop investigats els aspectes més teòrics de les distribucions Gaussianes, vàrem decidir dur a terme un experiment per comprovar si quan un fluid viscós travessa un material porós es dispersa aproximadament com una campana de Gauss.

Amb aquest objectiu, vàrem dissenyar un mecanisme de filtre format pels elements següents:

- Un receptacle de plàstic de forma aproximadament cònica i 8 cm de radi en la base (la part superior d'una garrafa d'aigua de 5 litres, tallada per la meitat).
- Un medi granular que omplia el receptacle (es van assajar diversos materials: primer arròs fragmentat i després greda volcànica).
- Una malla metàl·lica amb forats petits que permetien el pas d'un líquid però no de les partícules del medi granular. Aquesta malla servia de base del receptacle anterior i s'aguantava sobre l'altra meitat de la garrafa de plàstic.
- A la part de dessota de tot el conjunt, hi havia recipients concèntrics de secció circular de radis variables, inclosos cadascun dintre d'un altre (figures 2.14). Els radis dels recipients eren d'1,3 cm, 3 cm, 4 cm i 5 cm. El més interior tenia més altura (13 cm) per poder recollir prou líquid. El plat que els contenia tots media 9 cm de radi interior. Això permetia recollir el líquid que travessava el medi granular i, coneixent-ne el volum relatiu a les superfícies dels recipients, representar gràficament com s'havia dispersat el líquid en travessar el medi.

![](_page_26_Picture_8.jpeg)

*Figures 2.14: Experiment per estudiar la dispersió d'un líquid a través d'un filtre de sòl porós i recipients concèntrics per recollir el líquid*

En posar-ho en pràctica, aparegué el problema següent: si els forats de la malla eren massa petits, l'aigua es quedava dipositada damunt de la malla sense penetrar-hi. Això passava a causa de la tensió superficial. Calia trobar un sistema per reduir la tensió superficial de l'aigua, i la idea va ser preparar una dissolució d'aigua i sabó, ja que aquest últim redueix la tensió superficial de l'aigua i li permet penetrar més fàcilment per la malla. A més, vàrem buscar una malla amb forats no massa petits: al final en vàrem escollir una amb forats romboidals d'1 cm i 0,5 cm de diagonals.

Un altre dubte fou quina mena de sòl utilitzar per omplir la part de dalt del receptacle. En un primer experiment es va fer servir arròs fragmentat (no comestible), format per trossos petits però d'un tamany suficient per dispersar l'aigua. Tal com s'explicarà en la secció de resultats, l'experiment amb aquest material va fracassar (perquè l'arròs retenia l'aigua). En el segon intent, reeixit, es va fer servir greda molla com a medi porós i una dissolució d'aigua i xampú com a fluid, preparada en diversos graus de viscositat. La greda era ben molla precisament per evitar que retingués més aigua. Els resultats i l'anàlisi dels mateixos es presenten a la secció següent.

# **3. RESULTATS I ANÀLISI**

# **3.1. DESVIACIÓ TÍPICA EN UN TAULER DE GALTON SIMULAT**

En aquest apartat es comença una anàlisi de l'efecte de les obstruccions en un tauler de Galton. Per generar les dades, s'ha fet servir uns dels programes creats en aquest treball, el "Galton\_2D", que s'explica en la subsecció 2.3.1 i el codi del qual consta com a annex al final del treball.

Una de les principals característiques d'aquest programa és que, a més de generar la gràfica, indica els valors de la mitjana, la desviació típica i la distància interquartílica de la campana. Començarem parlant del cas de la desviació típica. En la gràfica següent (figura 3.1) s'aprecien els valors de la desviació típica de la campana a mida que es va incrementant progressivament en dues unitats la fila on es troba una obstrucció d'**1 espai.** És a dir, primer una obstrucció d'1 espai es troba centrada a la fila 2, després l'obstrucció es troba en la mateixa vertical però a la fila 4 i així successivament. El resultat és el següent:

![](_page_28_Figure_5.jpeg)

*Figura 3.1: Desviació en un tauler amb obstruccions d'1 espai*

Tot i que la successió de punts es força irregular, s'observa una tendència a la disminució dels valors de la desviació. Un cop millorat el programa informàtic per tal que permetés variar l'amplada de l'obstrucció (és a dir, el nombre de claus que abasta), es van tornar a repetir els càlculs, però amb obstruccions que comprenien 3 i 5 espais respectivament (figures 3.2 i 3.3):

![](_page_29_Figure_2.jpeg)

*Figura 3.2: Desviació en un tauler amb obstruccions de 3 espais*

![](_page_29_Figure_4.jpeg)

*Figura 3.3: Desviació en un tauler amb obstruccions de 5 espais*

Així doncs, en les figures 3.1, 3.2 i 3.3 es pot apreciar perfectament com la tendència de disminució dels valors de la desviació típica en funció del nombre de la fila on es troba l'obstrucció es va tornant més i més acurada en augmentar la mida de l'obstrucció. A partir d'ara utilitzarem la figura 3.3 per comentar l'efecte genèric, ja que és la gràfica més convincent.

Tot i la tendència a la disminució, una de les característiques d'aquesta gràfica és que en la primera meitat la disminució és més pronunciada que en la segona meitat. Per entendre això, primer cal entendre per què la funció és decreixent. Com que expressa la desviació en funció de la fila, vol dir que com més avall es troba l'obstrucció, menys es dispersa la campana, és a dir, més a prop del centre es troba el conjunt de boles o valors. Això té la seva lògica, si pensem en l'analogia amb una aixeta d'aigua: si col·loquem un dit sota el raig d'aigua, com més a prop sigui aquest de l'aixeta, a més distància esquitxaran les gotes d'aigua. Doncs amb el tauler passa quelcom semblant: com més amunt es trobi l'obstrucció, més s'escamparan les boles a l'inici de la seva caiguda i per tant s'allunyaran més del centre, provocant una desviació major.

Quan el nombre de files és petit, aquest efecte de dispersió es contraposa a un efecte "d'ombra" que provoca l'obstrucció just al seu dessota: quan l'obstrucció es troba situada molt avall, pràcticament destrueix la forma de campana, aixafant-ne la punta, de manera que la desviació augmenta considerablement respecte a les files anteriors. Això pot explicar que les gràfiques 3.2 i 3.3 tendeixin a crèixer a les darreres files.

També cal tenir en compte que, a mida que l'obstrucció es va posant en files més i més avall, el nombre de boles que col·lisionen amb ella és menor, perquè cada cop disminueixen les probabilitats que una bola xoqui amb aquella obstrucció concreta. És lògic pensar que, com més allunyada de la sortida es trobi l'obstrucció, menors seran les probabilitats que hi xoquin boles i, per tant, la variació de la desviació es va fent cada cop menor. La conseqüència d'això és que la disminució de la desviació és més pronunciada a la primera meitat de cada gràfica que a la segona meitat.

# **3.2. LÍNIA DE TENDÈNCIA DE LES DESVIACIONS**

Tal com es pot apreciar en les figures 3.1, 3.2 i 3.3, les línies de tendència es van tornant més acurades com més gran és la mida de l'obstrucció. S'han representat rectes damunt les gràfiques de punts perquè es buscava una possible proporcionalitat entre l'alçària on es troba l'obstrucció i la desviació corresponent. En les figures 3.1 i

3.2, tot i que el coeficient de correlació al quadrat (*R*²) es troba molt allunyat d'un valor significatiu (per exemple, més gran de 0,9), es detecta una tendència que queda clara a la figura 3.3. En aquesta figura, la línia de tendència ja és molt acurada: d'un 94%. Així doncs, s'intueix una relació lineal entre el nombre de la fila on es troba l'obstrucció i la desviació típica causada per aquesta obstrucció. La relació s'allunya d'una recta al principi i al final de la gràfica, possiblement a causa dels efectes "d'aixeta" i "d'ombra" que s'han comentat.

Si observem la figura següent (figura 3.4), podrem apreciar que, si suprimim els punts inicials i conservem els de la fila de la meitat cap endavant, la línia de tendència es torna més exacta i per tant la relació lineal es fa més acurada.

En conclusió, podem afirmar que *quan les obstruccions en un tauler de Galton tenen una magnitud suficient i es troben situades a partir d'una fila prou avançada, la desviació típica de la campana disminueix linealment en funció del nombre de la fila on es troba l'obstrucció.*

![](_page_31_Figure_4.jpeg)

*Figura 3.4: Desviació típica en un tauler amb obstruccions de 5 espais després de suprimir els punts corresponents a les primeres files*

# **3.3. ANÀLISI DE LA DISTÀNCIA INTERQUARTÍLICA**

L'eina matemàtica emprada fins ara ha estat la desviació típica. Ara veurem les mateixes gràfiques, però posant-hi la distància interquartílica en funció del nombre de la fila (figura 3.5), on les obstruccions comencen abastant 1 espai:

![](_page_32_Figure_3.jpeg)

*Figura 3.5: Distància interquartílica en un tauler amb obstruccions d'1 espai*

Aquest cop, la distribució de punts és encara més caòtica que en el cas anterior. Vista l'experiència d'abans, es va decidir augmentar l'amplada de les obstruccions per intentar obtenir un tendència més ben definida (figures 3.6 i 3.7):

![](_page_33_Figure_1.jpeg)

*Figura 3.6: Distància interquartílica en un tauler amb obstruccions de 3 espais*

![](_page_33_Figure_3.jpeg)

*Figura 3.7: Distància interquartílica en un tauler amb obstruccions de 5 espais*

Tal com havíem observat en els casos anteriors, les gràfiques es tornen molt menys caòtiques quan les obstruccions són de 5 espais. Això permet veure més clarament la tendència, tot i que aquest cop té unes característiques més específiques i difícils d'analitzar. A més, com és que, si tant la desviació com la distància interquartílica són mesures de dispersió, segueixen corbes tan diferents? La resposta a aquesta pregunta podria ser la següent: la desviació té en compte *totes* les boles que han intervingut en el tauler, mentre que la distància interquartílica només té en compte el 25% de boles que es troben a ambdues bandes de la mitjana. Així que, parlant en termes generals, la distància interquartílica mesura el cos de la campana, mentre que la desviació ens aporta informació del conjunt en general. I aquesta diferència és la que pot provocar que les figures 3.4 i 3.7 no tinguin la mateixa línia tendència tot i tractar-se de mesures de dispersió.

Analitzant la figura 3.7, podem veure que quan l'obstrucció es troba en les primeres files la seva variació es manté més aviat constant. Però, a diferència de la figura 3.4, arriba un moment que comença a augmentar, cosa que vol dir que aproximadament quan les obstruccions es van col·locant a la meitat del tauler, el cos de la campana comença a eixamplar-se. Cap a la fila 40, però, el 50% de boles centrals torna a redreçar-se i arriba a comprimir-se fins i tot més que quan es trobava a les primeres files. El motiu pot ser que, en les files de més avall, "l'ombra" que es produeix a causa de l'obstrucció provoca que apareguin compartiments gairebé buits, la qual cosa es reflecteix molt en els valors de la distància interquartílica.

## **3.4. SIMULACIÓ D'OBSTRUCCIONS EN UN APARELL 3D**

Les gràfiques que es mostren a continuació s'han obtingut de la següent manera: a partir del programa de simulació de campanes tridimensionals s'han generat quatre matrius, totes elles a partir de la simulació d'un tauler de 20 nivells i amb 100.000 boles. La diferència és que en el primer cas l'obstrucció es troba en el nivell 8 i a l'espai limitat per les caselles de coordenades (2, 2) i (5, 5) (figura 3.8); en el segon cas l'obstrucció és al nivell 12 i a l'espai limitat per (4, 4) i (7, 7) (figura 3.9); en el tercer cas és al nivell 16 i a l'espai limitat per (6, 6) i (9, 9) (figura 3.10) i en el quart cas és al nivell 20 i a l'espai limitat per (8, 8) i (11, 11) (figura 3.11).

Les gràfiques corresponents a les quatre matrius són les següents. En aquestes gràfiques es pot veure com els efectes del descens de la posició d'una obstrucció alteren la campana: com més pròxima es troba l'obstrucció a l'últim nivell, més intensa serà l'ombra de l'obstrucció i per tant es veurà una depressió més profunda.

![](_page_35_Figure_1.jpeg)

*Figura 3.8: Representació de la matriu obtinguda amb una obstrucció al nivell 8*

![](_page_35_Figure_3.jpeg)

*Figura 3.9: Representació de la matriu obtinguda amb una obstrucció al nivell 12*
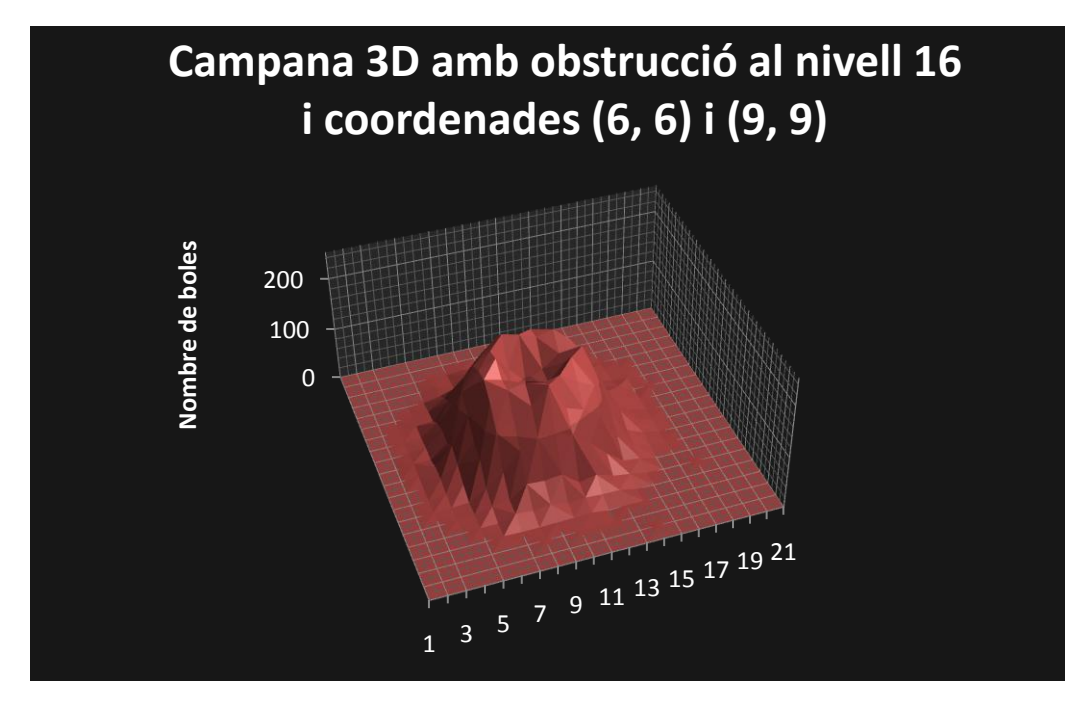

*Figura 3.10: Representació de la matriu obtinguda amb una obstrucció al nivell 16*

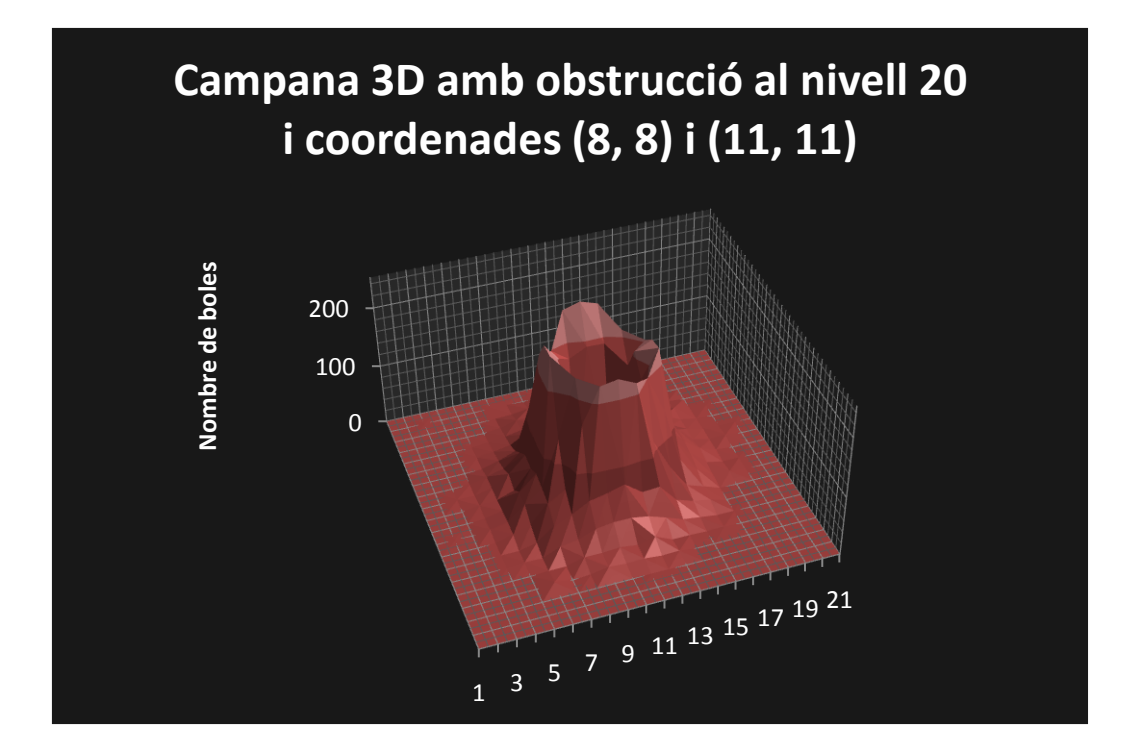

*Figura 3.11: Representació de la matriu obtinguda amb una obstrucció al nivell 20*

# **3.5. DESVIACIÓ TÍPICA EN UN APARELL 3D SIMULAT**

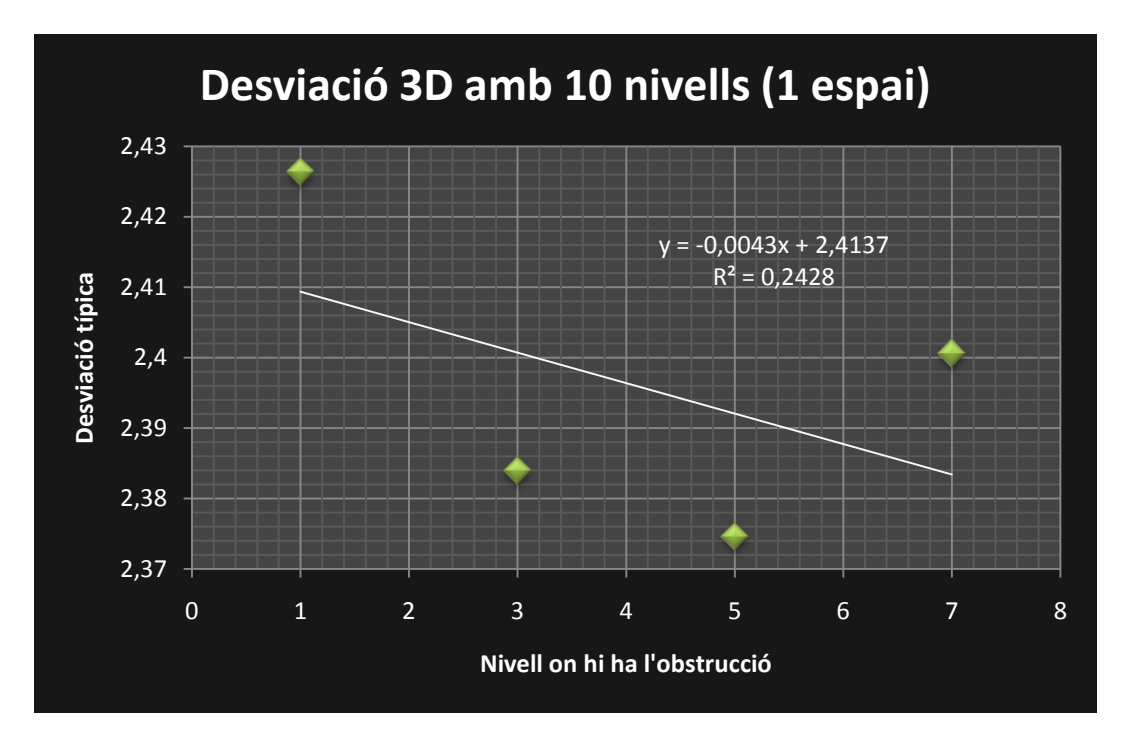

*Figura 3.12: Desviació típica 3D amb 10 nivells i obstruccions d'1 espai* 

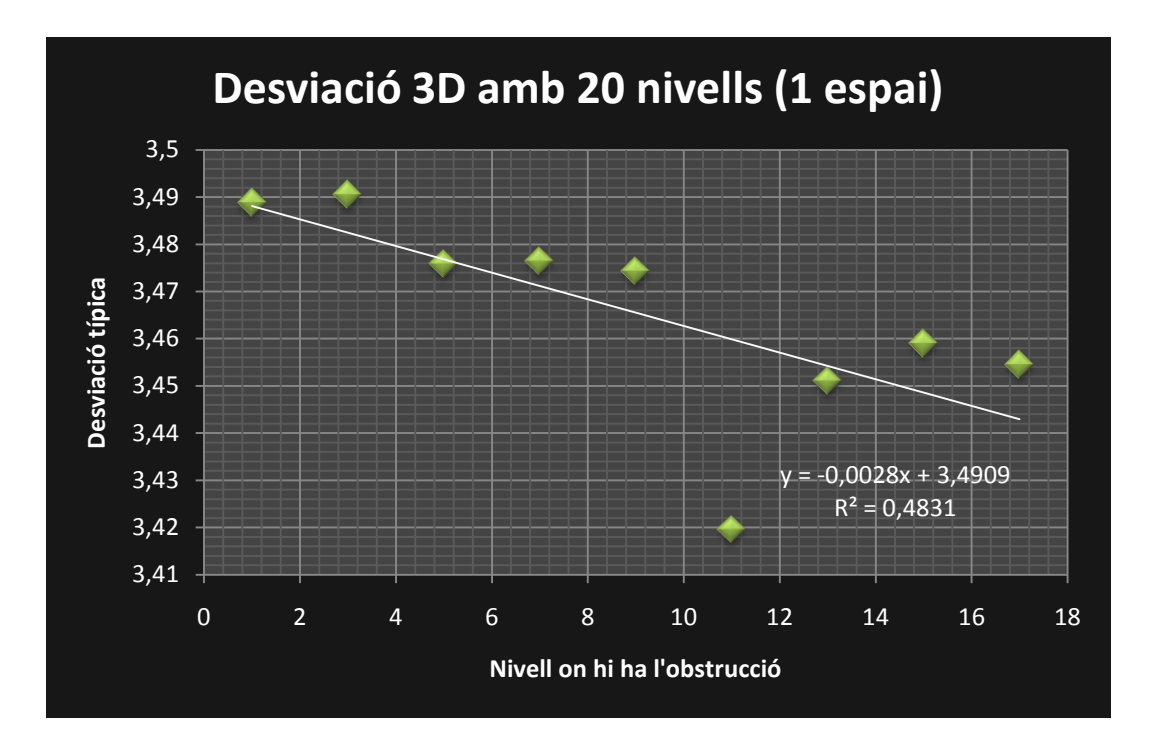

*Figura 3.13: Desviació típica 3D amb 20 nivells i obstruccions d'1 espai* 

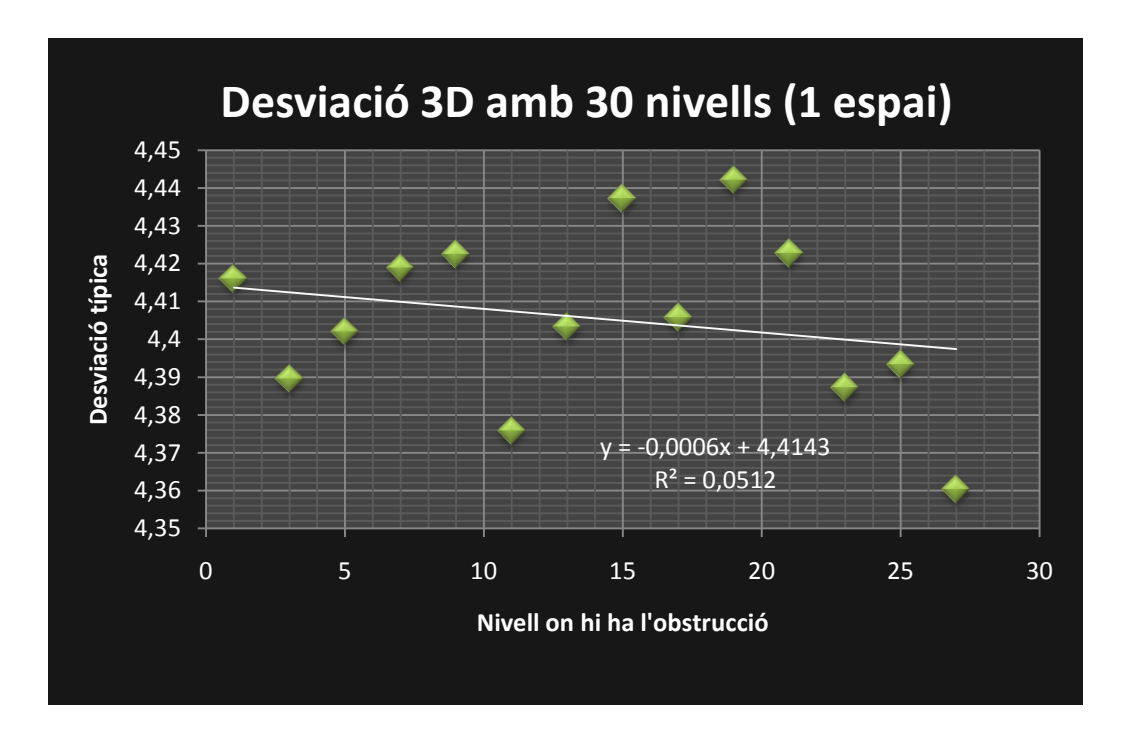

*Figura 3.14: Desviació típica 3D amb 30 nivells i obstruccions d'1 espai* 

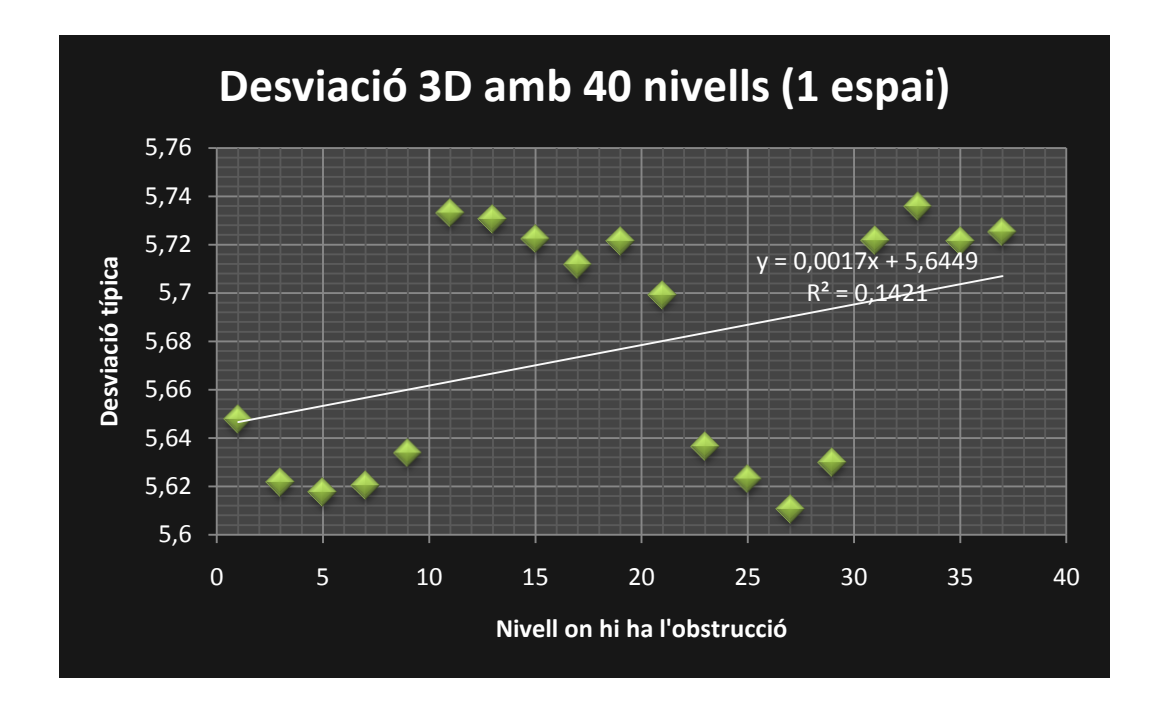

*Figura 3.15: Desviació típica 3D amb 40 nivells i obstruccions d'1 espai*

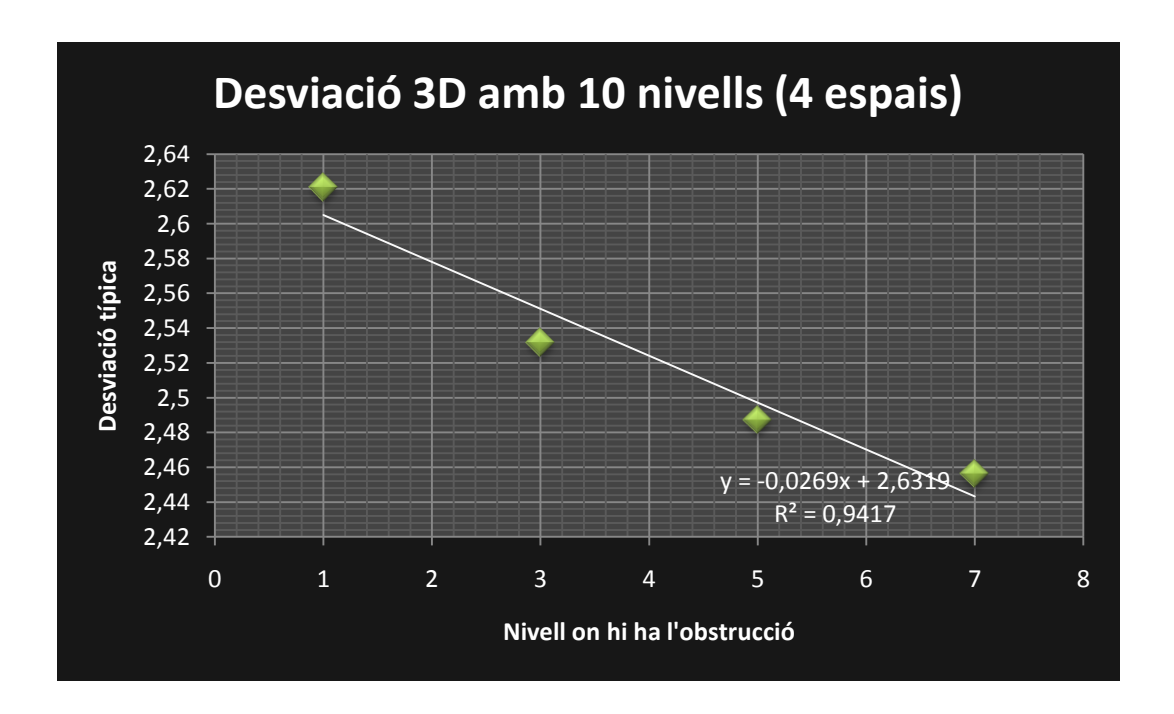

*Figura 3.16: Desviació típica 3D amb 10 nivells i obstruccions de 4 espais*

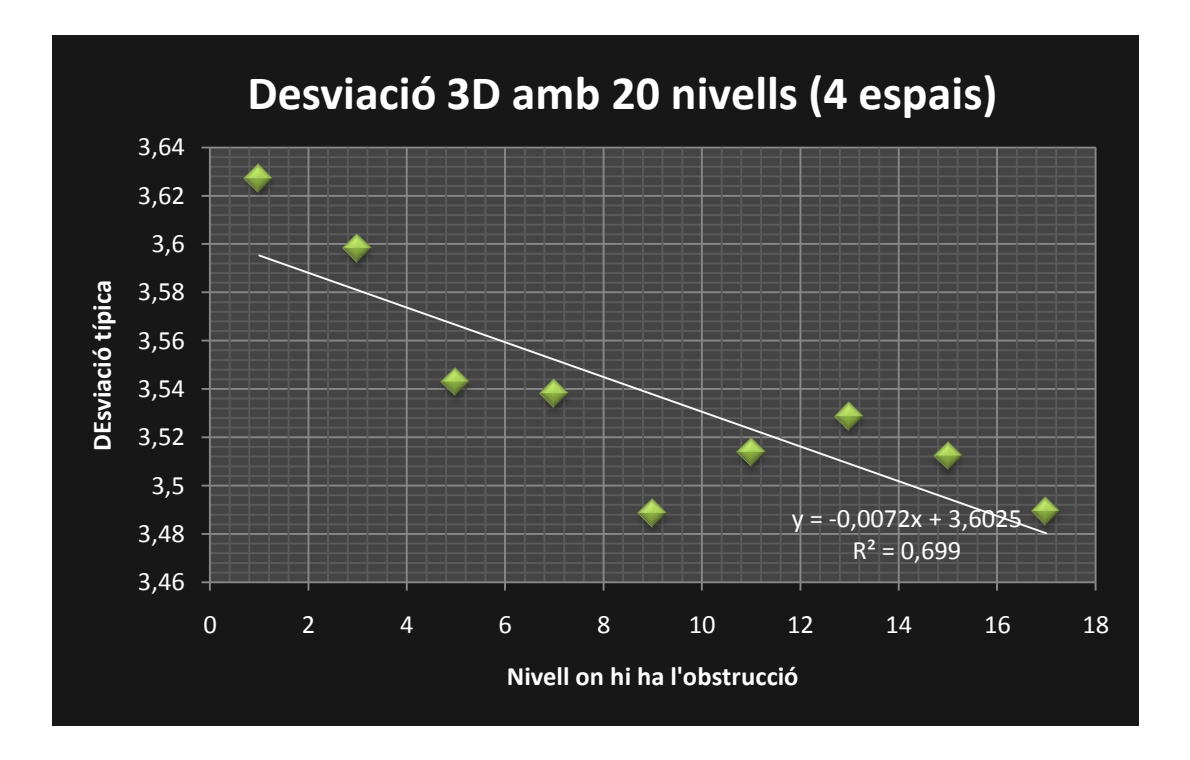

*Figura 3.17: Desviació típica 3D amb 20 nivells i obstruccions de 4 espais*

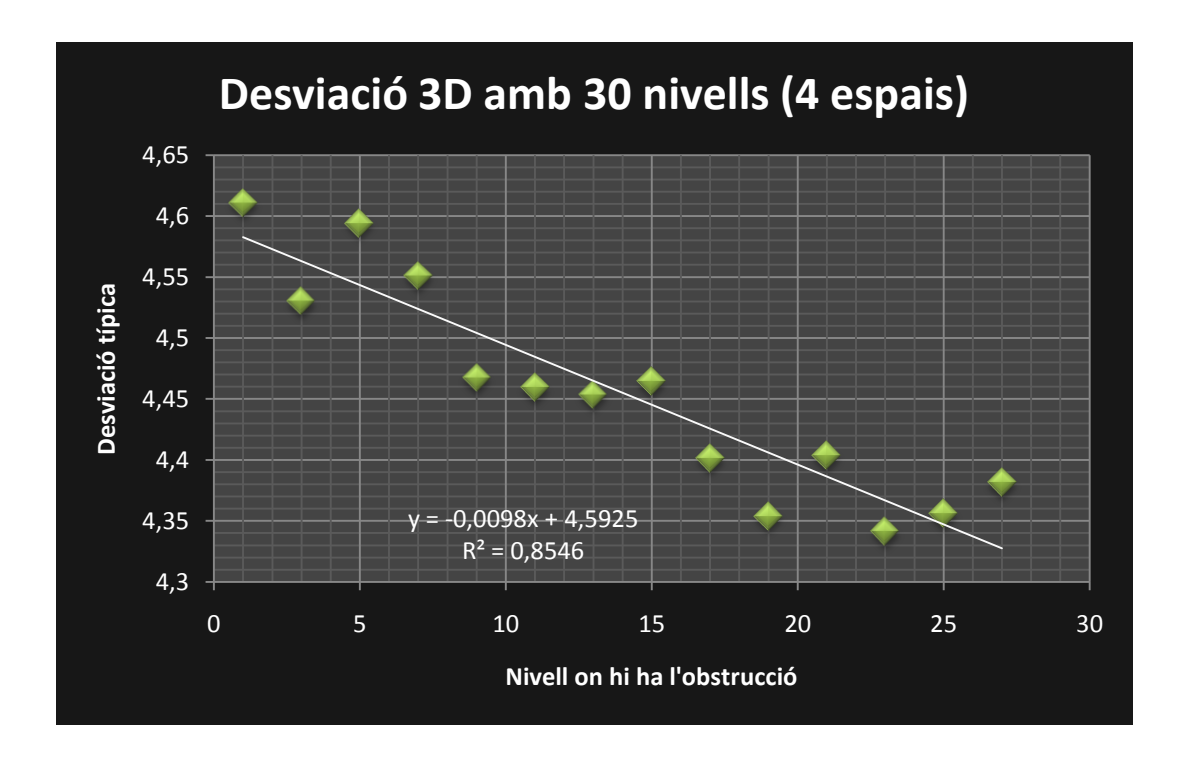

*Figura 3.18: Desviació típica 3D amb 30 nivells i obstruccions de 4 espais*

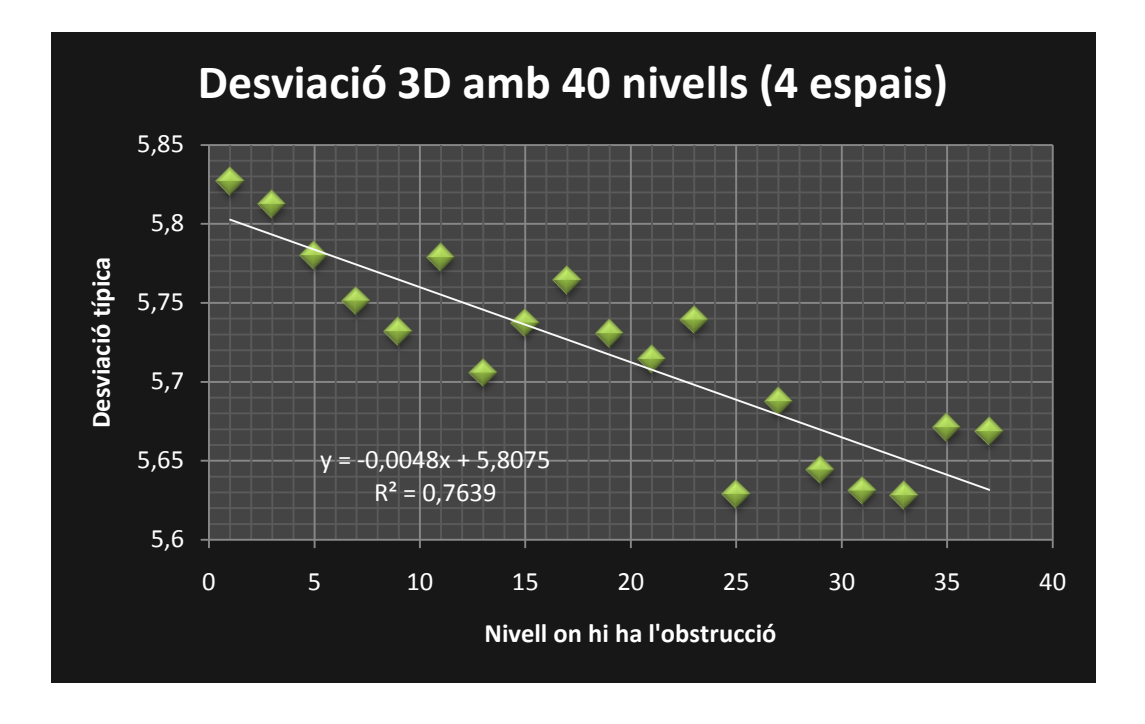

*Figura 3.19: Desviació típica 3D amb 40 nivells i obstruccions de 4 espais*

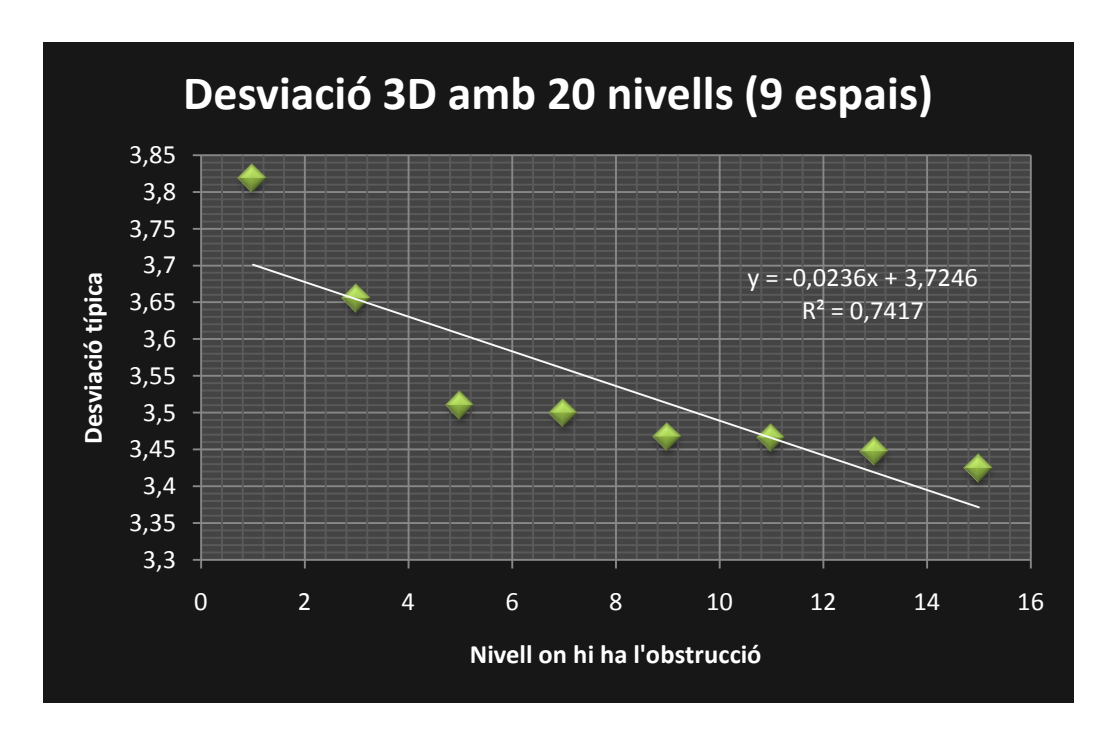

*Figura 3.20: Desviació típica 3D amb 20 nivells i obstruccions de 9 espais*

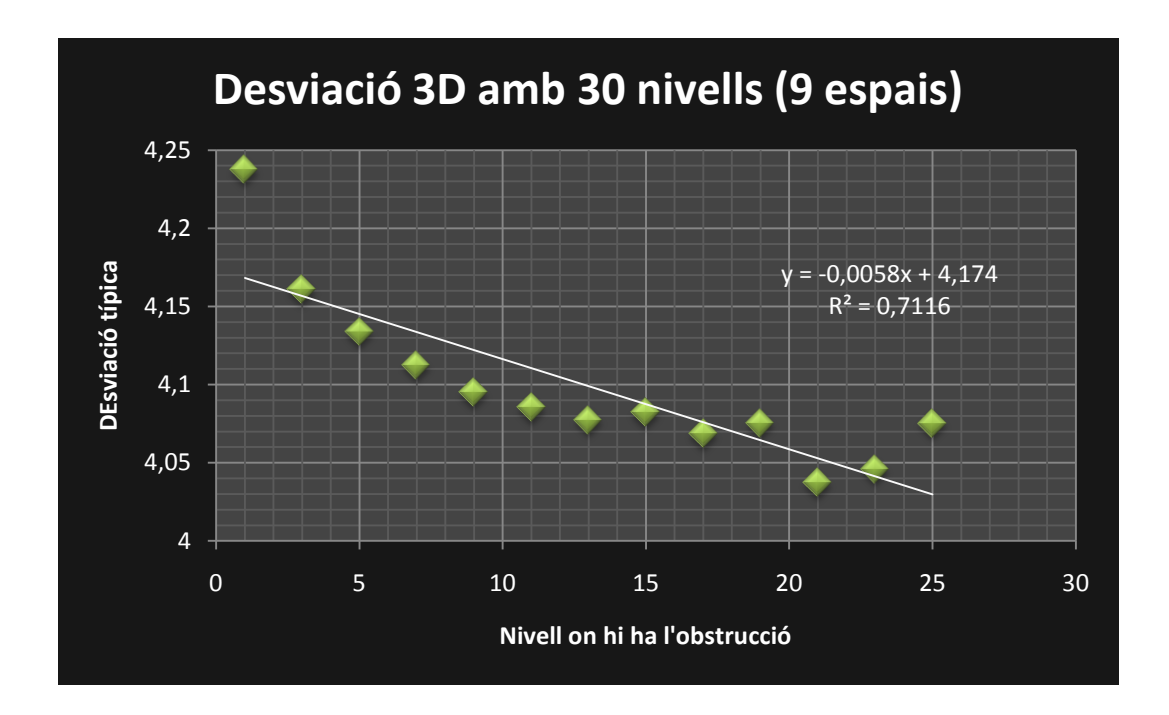

*Figura 3.21: Desviació típica 3D amb 30 nivells i obstruccions de 9 espais*

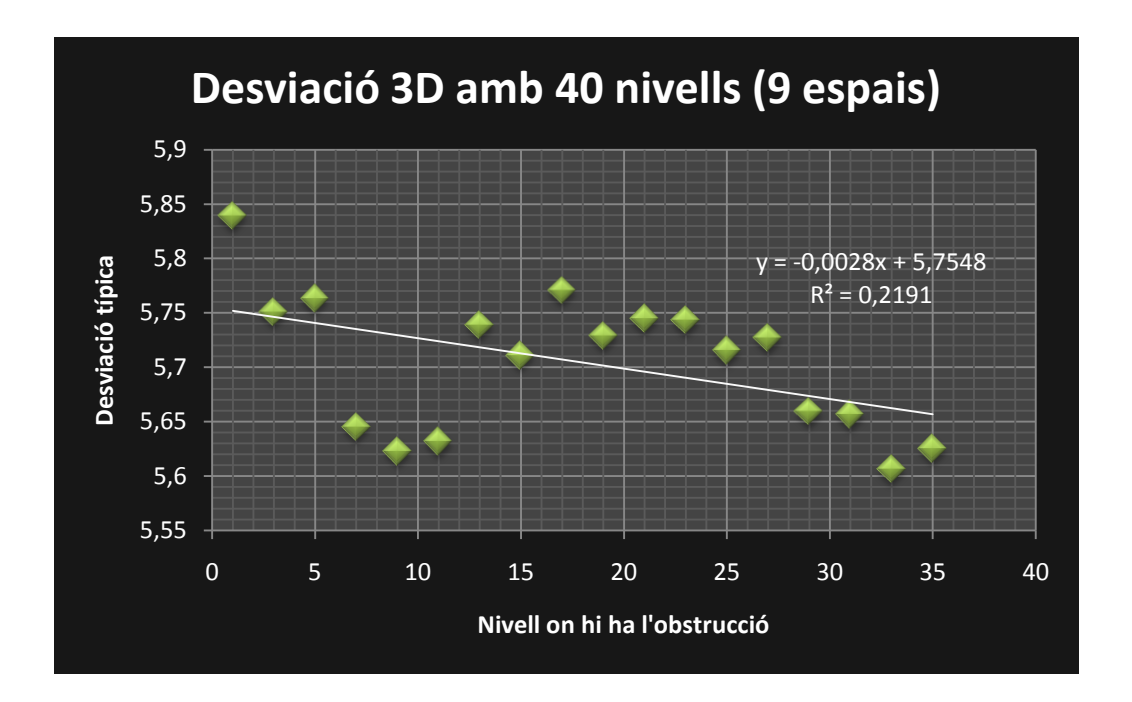

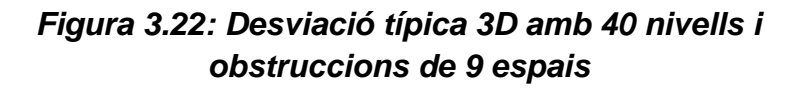

Les figures de la 3.12 a la 3.22 representen el mateix que les figures 3.1, 3.2 i 3.3, però en el cas tridimensional. Tot i això, hi ha diferències considerables que cal comentar. Primer de tot cal dir que, quan l'obstrucció és massa petita, la gràfica de les desviacions esdevé aparentment caòtica i el valor de la *R*² és molt baix. De la mateixa manera que en les figures 3.1, 3.2 i 3.3, quan la mida de l'obstrucció arriba a ser significativa, llavors sí que la proporcionalitat de la dispersió respecte a la profunditat es fa més clara i els punts es troben més ben alineats.

Ara bé, com a primer detall curiós, observem que la *R*² de les obstruccions de 4 espais és més gran que la de 9 espais. La causa pot ser que 9 espais són excessius en aquest model i es produeix un efecte contrari, que fa sortir una campana de Gauss massa inexacta i els valors tornen a semblar més caòtics. Aquí queda palès que un augment de la mida de l'obstrucció no té perquè comportar sempre un major grau de precisió en l'ajust de la gràfica per una recta.

Una altra dada curiosa que cal tenir en compte és que la proporcionalitat entre la desviació i el nivell de l'obstrucció és més acurada quan el tauler té 30 nivells que quan en té 40. L'explicació més raonable rau en el fet que, com més nivells hi hagi, més es dispersaran les boles i, per tant, menor serà l'efecte de la obstrucció. Sembla que s'arriba a un màxim quan hi ha 30 nivells i a partir d'aquí la proporcionalitat és menys precisa. Tal i com es pot apreciar, la figura 3.18 (30 nivells i obstrucció de 4 espais) és la que mostra la segona *R*² més exacta, ja que té una mida d'obstrucció important però no excessiva i té suficients nivells per generar una bona campana, però no suficients com per reduir els efectes de l'obstrucció. El valor de *R* <sup>2</sup> més alt és el de la figura 3.16 (10 nivells i obstrucció de 4 espais), però es tracta d'una gràfica amb pocs punts.

## **3.6. COMPARACIÓ DE RESULTATS INFORMÀTICS I MECÀNICS**

Un dels objectius del treball era comprovar quines diferències existien entre les campanes generades en el tauler de Galton construït físicament i el "tauler informàtic". Per trobar els resultat del tauler real, es van repetir quatre cops els llançaments, de manera que s'obtenien en cada cas quatre campanes. Abans però, calia controlar diversos aspectes: comprovar amb un nivell que l'angle d'inclinació en tot el tauler fos igual (i evitar que les boles tinguessin tendència a anar cap a un costat o l'altre); la velocitat de llançament de les boles havia de ser baixa, per evitar que al xocar fort amb els claus s'allunyessin massa d'una binomial teòrica, i finalment calia trobar una manera de llançar totes les boles de la mateixa manera i evitar que unes sortissin cap a un costat i d'altres cap a un altre (es va utilitzar un canal per on es feien caure les boles). Així doncs, es deixaven anar les boles i, com que la zona de recollida estava graduada, les més de 1.000 boles es podien comptar fàcilment. Les campanes resultants dels quatre experiments varen ser les següents:

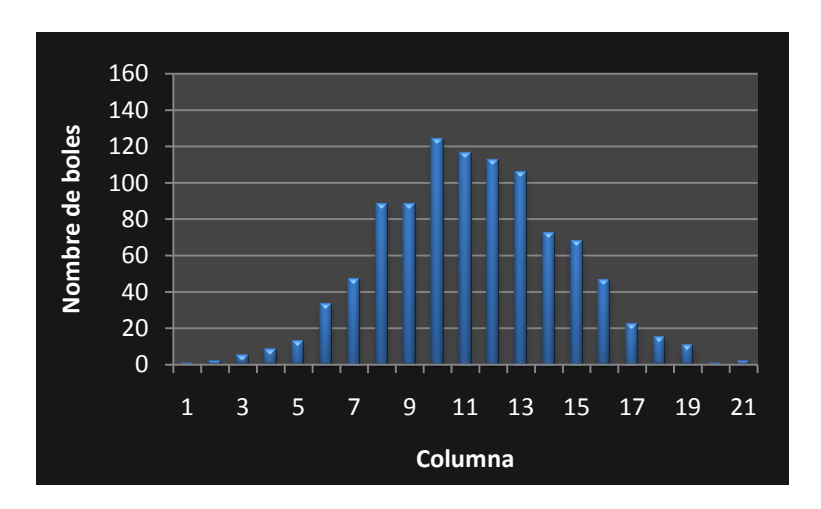

*Figura 3.22: Primera campana obtinguda en el tauler real*

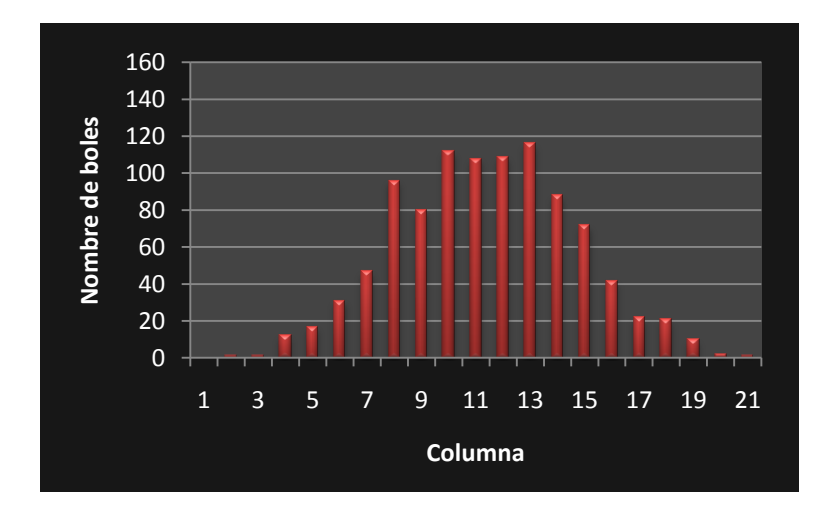

*Figura 3.23: Segona campana obtinguda en el tauler real*

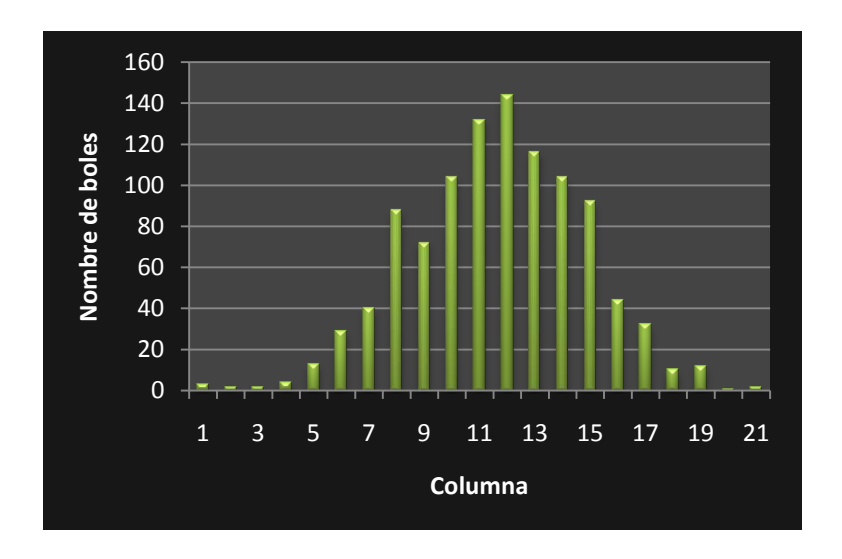

*Figura 3.24: Tercera campana obtinguda en el tauler real*

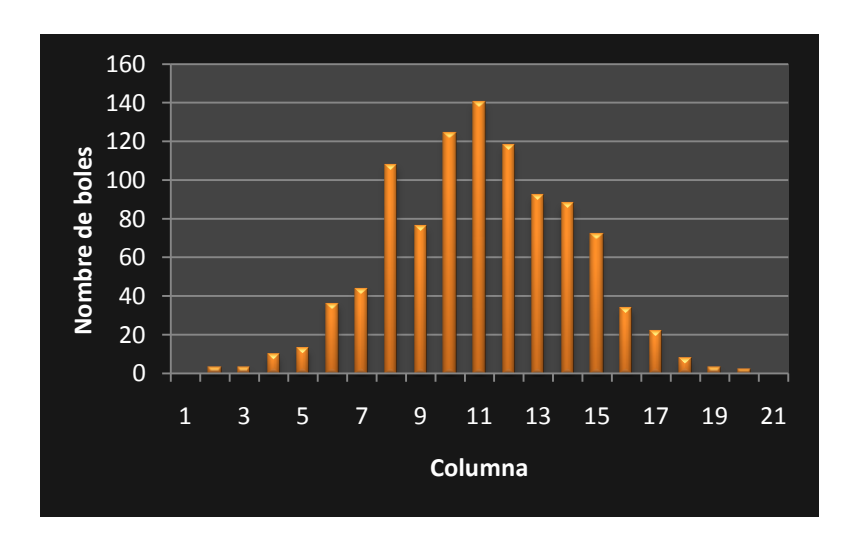

*Figura 3.25: Quarta campana obtinguda en el tauler real*

A partir d'aquests resultats, vam poder obtenir la desviació de cadascuna:

*Taula 3.1: Desviacions típiques en el tauler de Galton real*

| Figura 3.22 | Figura 3.23 | Figura 3.24 | Figura 3.25 |
|-------------|-------------|-------------|-------------|
|             |             |             |             |
| 3,217095    | 3.230164    | 3,118611    | 3,040087    |

Així doncs, podem veure que tots els experiments van sortir molt igual, cosa que ens aporta evidència que les pràctiques van ser realitzades amb prou precisió. Les Gaussianes obtingudes són realment força precises i s'adapten bé a la corba normal. Ara realitzarem les mateixes quatre proves (amb els mateixos paràmetres) però utilitzant el programa informàtic.

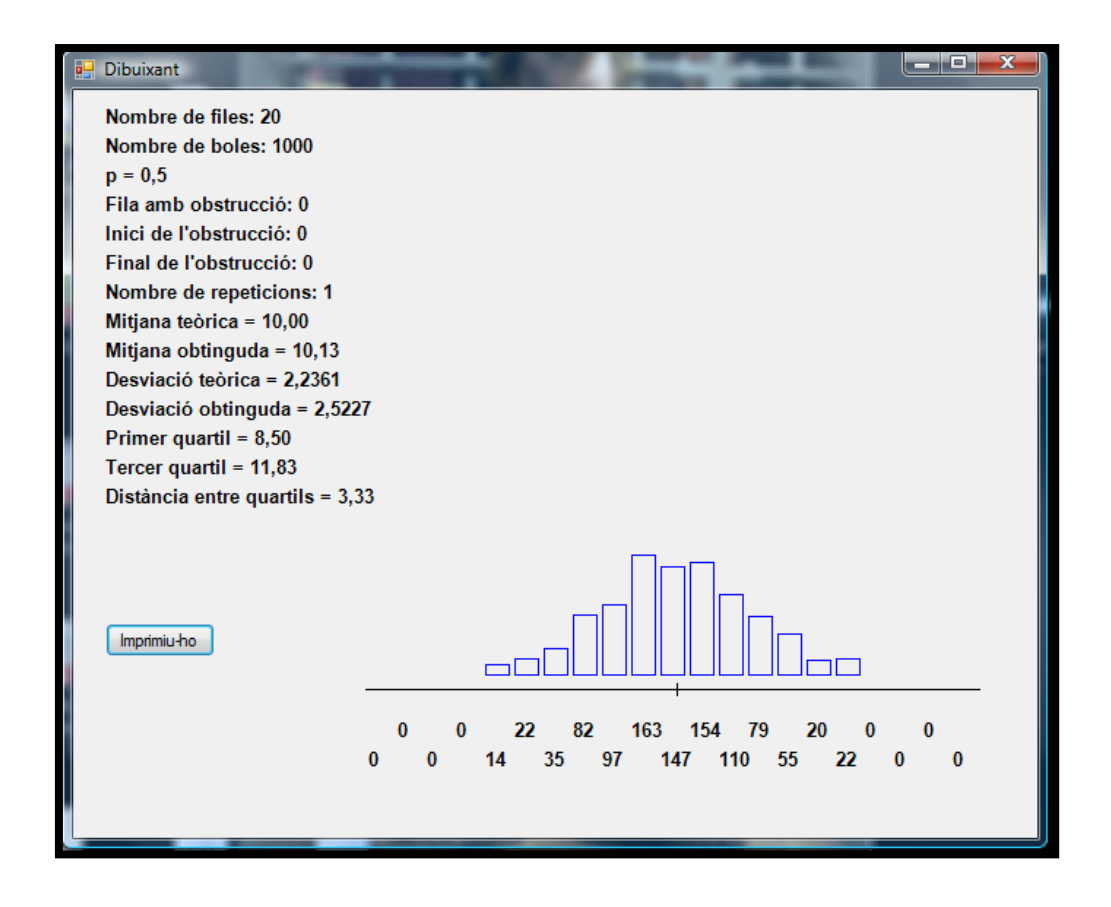

*Figura 3.26: Primera simulació informàtica*

| Dibuixant                                       | ألهارها<br>x                                                                                        |  |  |
|-------------------------------------------------|----------------------------------------------------------------------------------------------------|--|--|
| Nombre de files: 20                             |                                                                                                    |  |  |
| Nombre de boles: 1000                           |                                                                                                    |  |  |
| $p = 0,5$                                       |                                                                                                    |  |  |
| Fila amb obstrucció: 0                          |                                                                                                    |  |  |
| Inici de l'obstrucció: 0                        |                                                                                                    |  |  |
| Final de l'obstrucció: 0                        |                                                                                                    |  |  |
| Nombre de repeticions: 1                        |                                                                                                    |  |  |
| Mitjana teòrica = 10,00                         |                                                                                                    |  |  |
| Mitjana obtinguda = $9,99$                      |                                                                                                    |  |  |
| Desviació teòrica = 2,2361                      |                                                                                                    |  |  |
| Desviació obtinguda = 2,3916                    |                                                                                                    |  |  |
| Primer quartil = 8,20<br>Tercer quartil = 11,81 |                                                                                                    |  |  |
| Distància entre quartils = 3,61                 |                                                                                                    |  |  |
|                                                 |                                                                                                    |  |  |
|                                                 |                                                                                                    |  |  |
|                                                 |                                                                                                    |  |  |
|                                                 |                                                                                                    |  |  |
| Imprimiu-ho                                     |                                                                                                    |  |  |
|                                                 |                                                                                                    |  |  |
|                                                 |                                                                                                    |  |  |
|                                                 | $\bf{0}$<br>90<br>151<br>130<br>86<br>22<br>$\bf{0}$<br>$\bf{0}$<br>29<br>$\Omega$                  |  |  |
|                                                 | 130<br>139 134<br>5<br>$\bf{0}$<br>$\bf{0}$<br>$\bf{0}$<br>40<br>44<br>$\mathbf{0}$<br>$\mathbf{0}$ |  |  |
|                                                 |                                                                                                    |  |  |
|                                                 |                                                                                                    |  |  |

*Figura 3.27: Segona simulació informàtica*

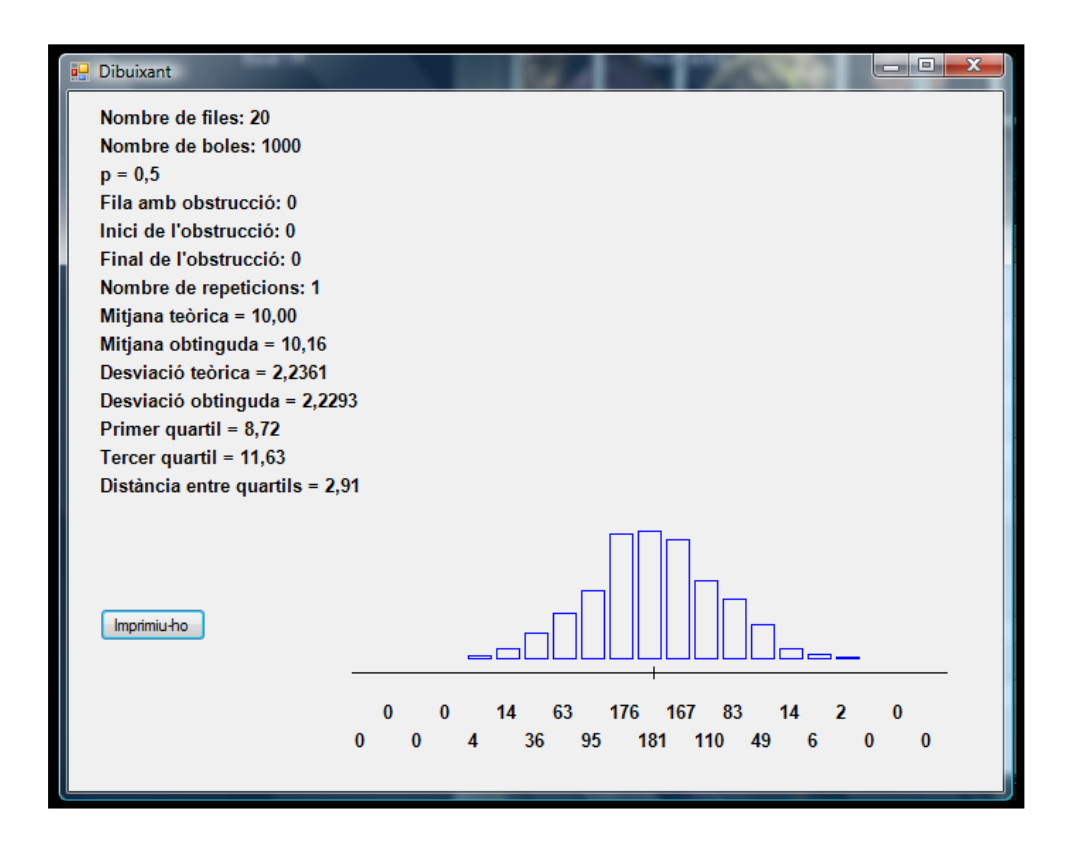

*Figura 3.28: Tercera simulació informàtica*

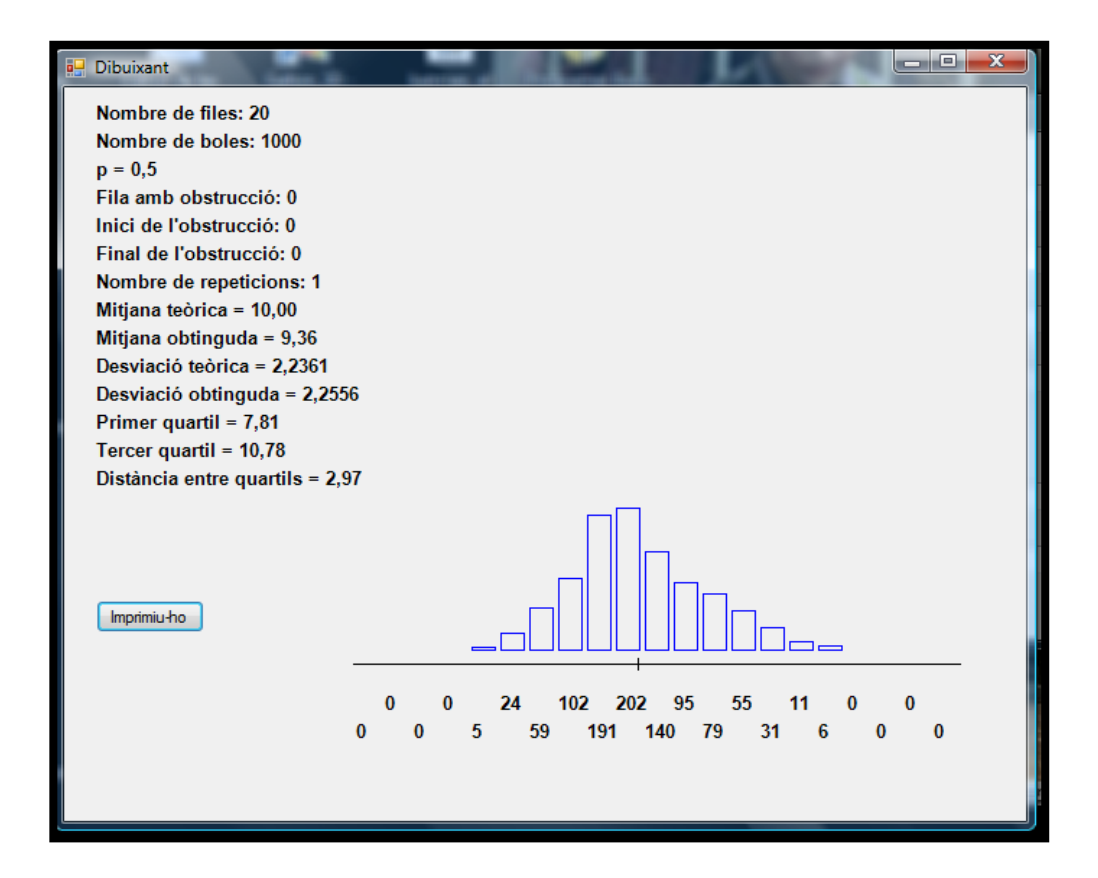

*Figura 3.29: Quarta simulació informàtica*

En els casos informàtics, les desviacions típiques són les següents:

#### *Taula 3.2: Desviacions típiques en les simulacions*

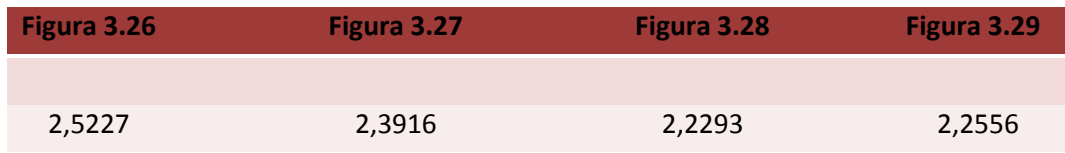

Així doncs, a les taules 3.1 i 3.2 podem apreciar les principals diferències entre les campanes de Gauss resultants d'un tauler físic i les d'un model informàtic. En el tauler real s'observa una desviació més pronunciada, aproximadament 1 unitat més gran. Quina deu ser la causa principal que fa que les boles s'escampin més del que teòricament haurien de fer? Un dels possibles motius és el *xoc entre les boles*. Això pot provocar un allunyament progressiu de les boles, ja que al col·lisonar les unes amb

les altres s'allunyen de la vertical de caiguda i provoquen una desviació més elevada. Un altre possible motiu és que les boles porten una velocitat inicial. La teoria prediu que, a cada clau, una bola només pot anar un clau a la dreta o a l'esquerra; ara bé, en el tauler físic, a causa de la força del xoc, és probable que *algunes boles rebotin excessivament lluny* i per tant s'allunyin del centre del tauler. Així doncs, de cara al futur, caldria idear un programa informàtic que s'adaptés millor a la realitat (perquè, en el fons, això serveix per estudiar la realitat), intentant solucionar aquests problemes de modelització més acurada dels xocs.

## **3.7. OBSTRUCCIONS EN UN TAULER DE GALTON REAL**

A continuació s'estudiarà què passa quan en un tauler de Galton real es col·loca una obstrucció. En la subsecció 3.1 s'ha dut a terme un estudi dels resultats de col·locar una obstrucció en un punt determinat en un tauler informàtic, però ara comprovarem si els resultats, en concret la desviació, coincideixen si fem servir el tauler experimental.

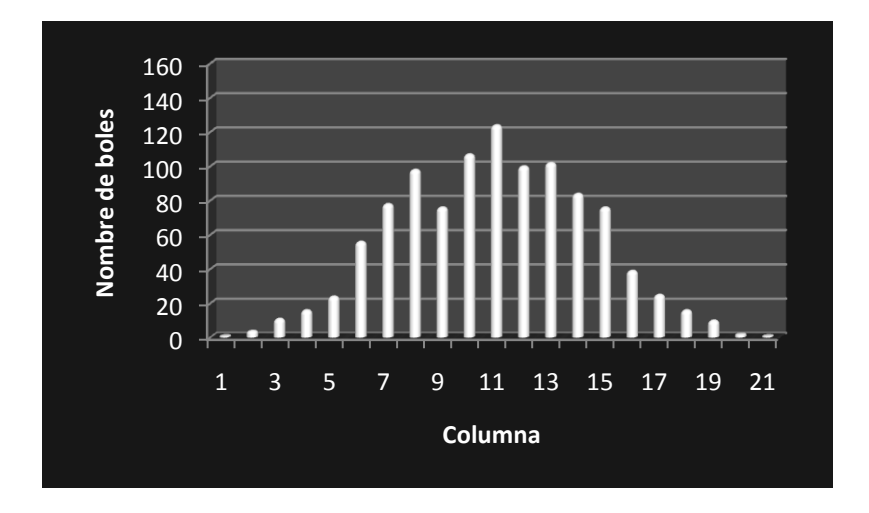

*Figura 3.30: Tauler real amb una obstrucció de 3 espais a la fila 3* 

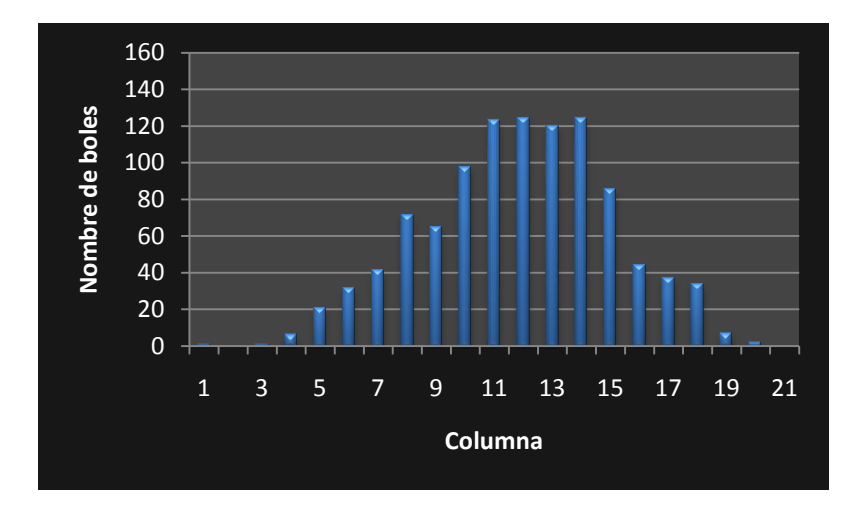

*Figura 3.31: Tauler real amb una obstrucció de 3 espais a la fila 5* 

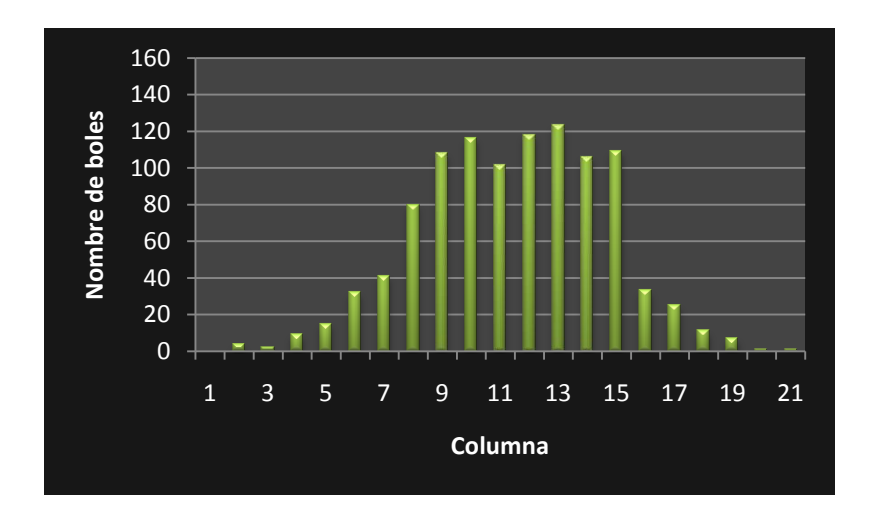

*Figura 3.32: Tauler real amb una obstrucció de 3 espais a la fila 7* 

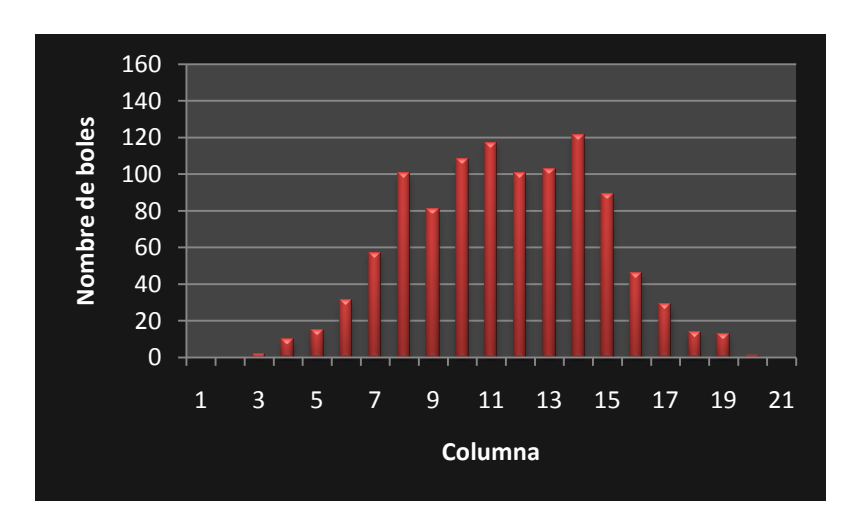

*Figura 3.33: Tauler real amb una obstrucció de 3 espais a la fila 9* 

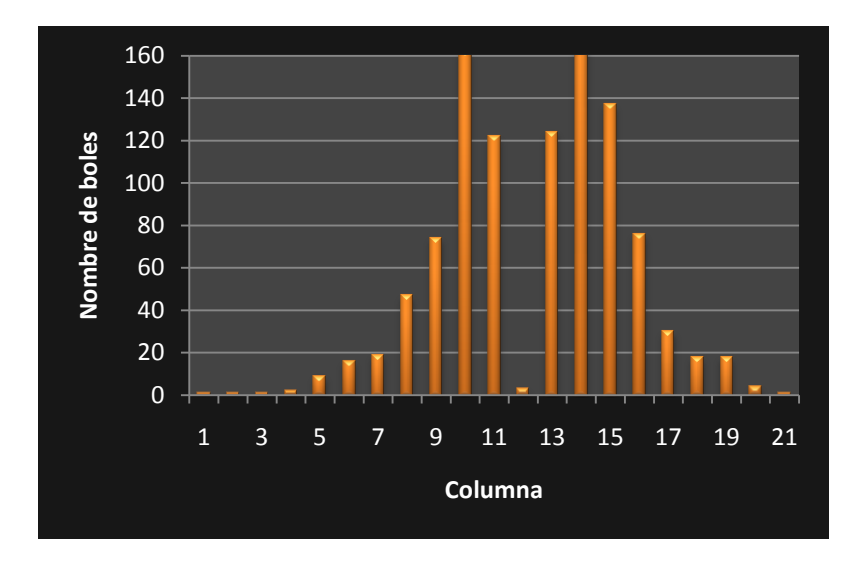

*Figura 3.34: Tauler real amb una obstrucció de 3 espais a la fila 11* 

El procediment fou el següent: es col·locà una obstrucció de 3 espais a l'eix vertical del tauler de Galton a la fila 3 i es varen deixar caure les boles. El recorregut d'aquestes es va veure afectat per l'obstrucció (figura 3.30). A continuació es va repetir el mateix però col·locant l'obstrucció a la fila 5 (figura 3.31) i a les files 7, 9 i 11 (figures 3.32, 3.33 i 3.34). Tal com s'ha explicat a l'inici de la subsecció 3.1, com més avall es troba l'obstrucció, més alterada queda la figura resultant (sobretot en el cas de la figura 3.34). Conseqüentment, la desviació típica es va reduint en relació a la fila en la qual es troba l'obstrucció, tal i com es veu en la taula següent i en la figura 3.35.

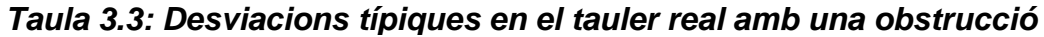

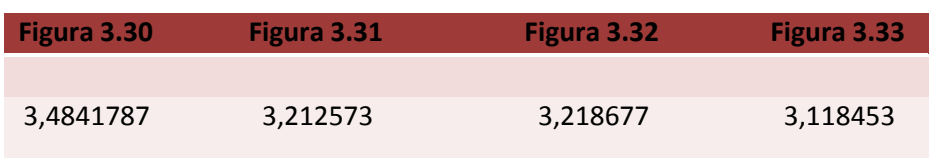

Com es pot apreciar, els valors de la desviació disminueixen, tal com passava en la simulació informàtica. Però, ho fan de la mateixa manera? Per comparar-ho, a continuació es mostren les gràfiques de la variació de la desviació típica en la simulació informàtica i en el tauler real (figures 3.35 i 3.36).

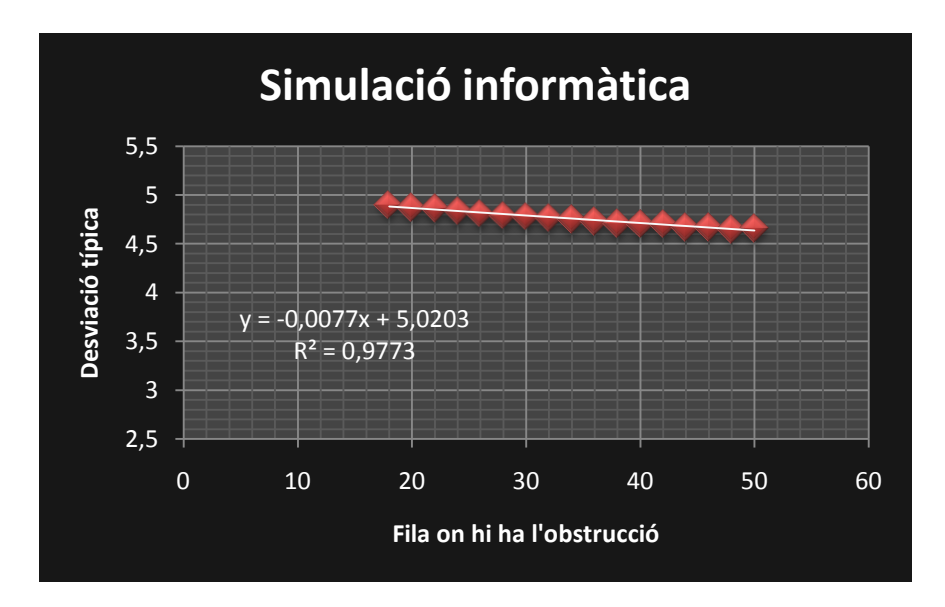

*Figura 3.35: Desviació típica en la simulació amb obstrucció* 

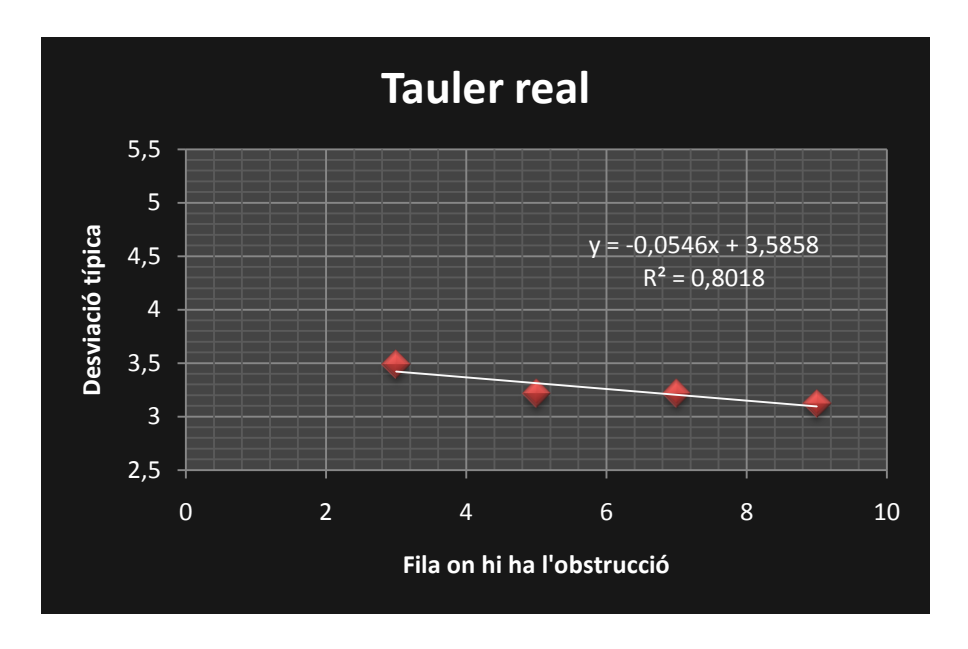

*Figura 3.36: Desviació típica en el tauler real amb obstrucció* 

Per començar, cal dir que hi ha una clara diferència, i és que mentre el tauler real només té 11 files útils, l'informàtic pot comptar amb 50 files (o més, si calgués) que permeten obtenir molts més valors i treure conclusions més fiables.

A banda d'això, podem comprovar que la recta de la simulació informàtica s'adapta millor als punts ( $R^2$  = 0,98 en comparació amb  $R^2$  = 0,80). És important explicar que, en el cas del tauler real, l'últim valor (figura 3.34) ha calgut no afegir-lo ja que la gran alteració produïda emmascarava la relació lineal.

## **3.8. OBSTRUCCIONS EN UN APARELL MECÀNIC 3D REAL**

Un cop construïda i disponible la màquina de dispersió de boles 3D, calia utilitzar-la per comprovar un fenomen que ja es va veure en la modelització informàtica: a mesura que anem descendint la posició d'una obstrucció, el pic de la campana es va aplanant. Quan l'obstrucció es troba a l'últim nivell, pot originar fins i tot depressions al centre de la campana com a conseqüència de "l'ombra" que provoca.

Per això es dugué a terme el mateix procediment que la simulació informàtica, però en aquest cas primer es col·locà una obstrucció de 9 caselles al segon nivell (figura 3.37), després al quart nivell (figura 3.38), al 6è nivell (figura 3.39), al 8è nivell (figura 3.40) i finalment al 10è i últim nivell (figura 3.41).

Aquestes figures són els resultats del treball molt laboriós d'efectuar cinc tirades en l'aparell tridimensional, cadascuna amb una obstrucció col·locada en el lloc prescrit, i de comptar les boles una per una (fins a 6.000 en total), segons el mètode d'extracció de boles explicat a la metodologia: un cop coneixíem el nombre de boles que hi havia a cada receptacle, es podia escriure la matriu en un full de càlcul i dibuixar les gràfiques corresponents a les figures 3.37 a 3.41. Tal com es pot apreciar en aquestes figures, s'observa bé l'efecte esmentat que els pics es van suavitzant i arriba un moment en què comencen a aparèixer depressions.

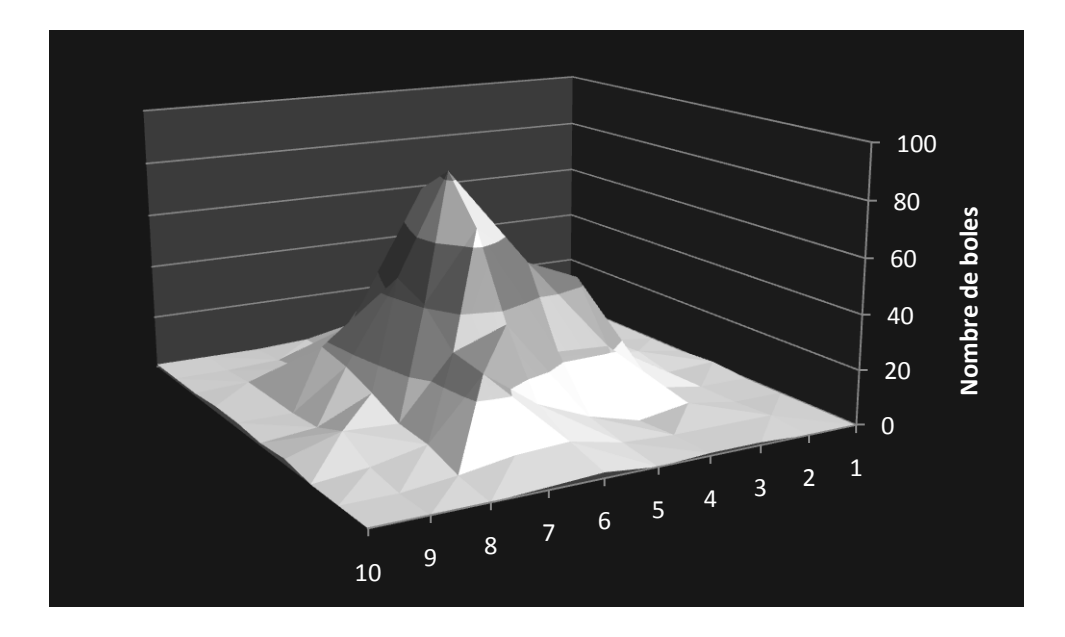

*Figura 3.37: Obstrucció de 9 caselles en el 2n nivell* 

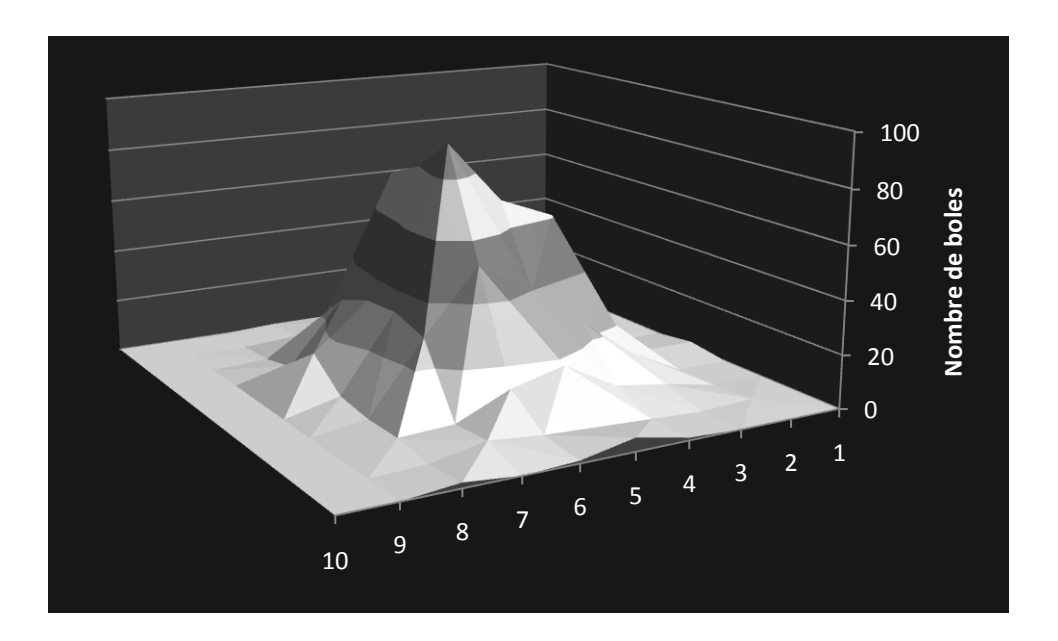

*Figura 3.38: Obstrucció de 9 caselles en el 4t nivell* 

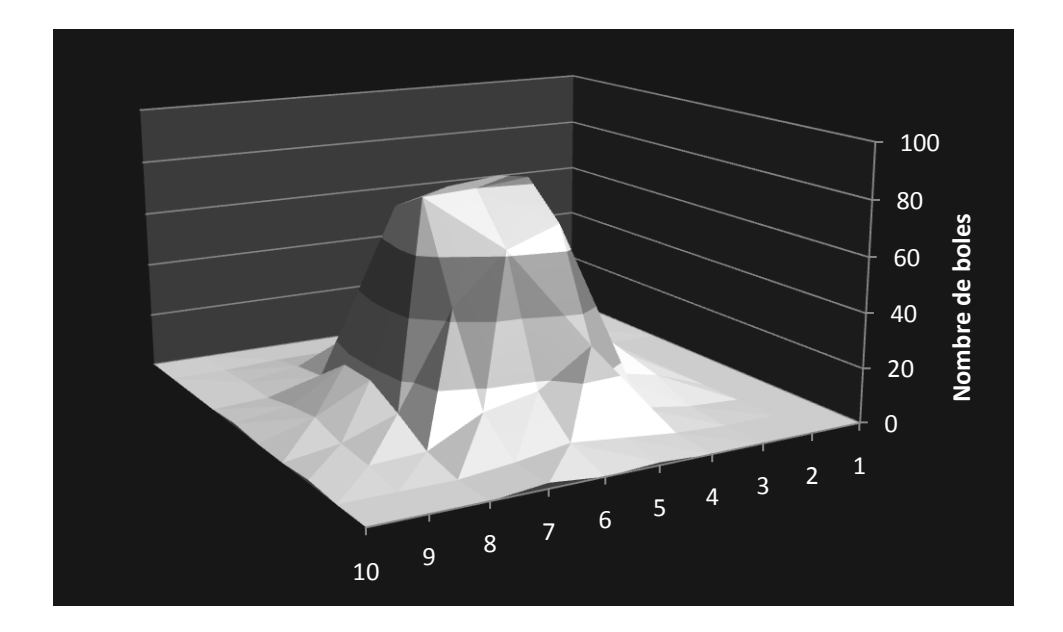

*Figura 3.39: Obstrucció de 9 caselles en el 6è nivell* 

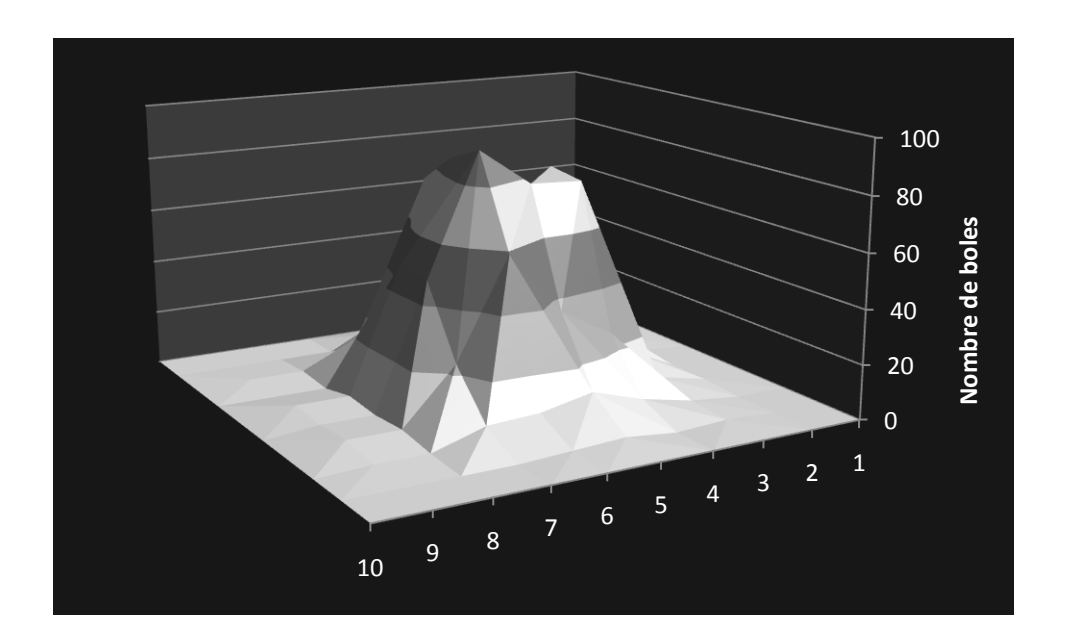

*Figura 3.40: Obstrucció de 9 caselles en el 8è nivell* 

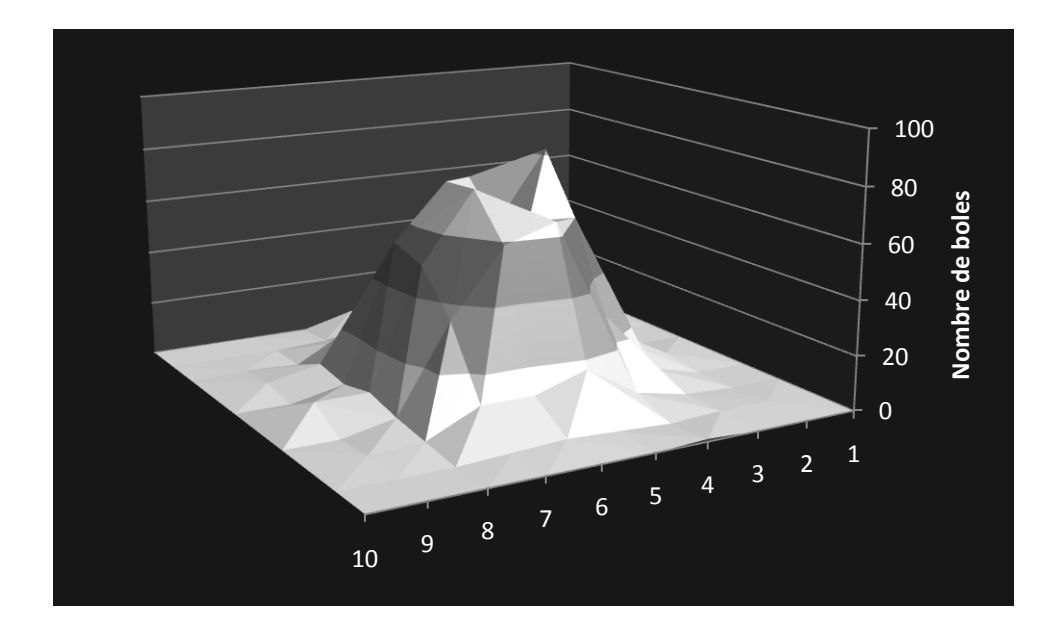

*Figura 3.41: Obstrucció de 9 caselles en el 10è nivell* 

Un cop obtingudes les matrius de valors per a cada campana, es van calcular les desviacions de cadascuna d'elles per tal de poder dibuixar una gràfica que les relacionés. Com es pot apreciar a la figura 3.42, no hi ha una relació lineal clara com sí que hi era en el cas bidimensional o en les simulacions informàtiques fetes amb un gran nombre de nivells. Aquesta constatació es pot interpretar com que en un aparell físic amb 10 nivells no hi ha prou marge per observar una relació ben definida entre la desviació típica i la profunditat de l'obstrucció. Per decidir si aquesta explicació és encertada, caldria fer més proves i a ser possible en un aparell més gran. En tot cas, les simulacions informàtiques fetes amb pocs nivells tampoc no mostren cap relació lineal consistent entre la desviació típica i la profunditat de l'obstrucció.

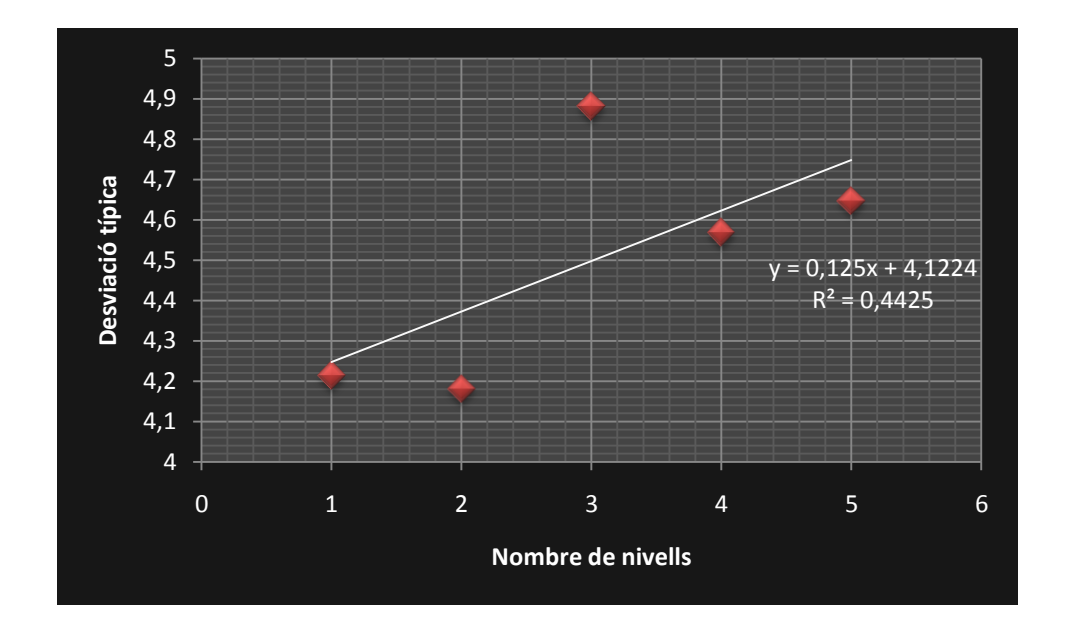

*Figura 3.42: Relació entre la desviació i la profunditat d'una obstrucció en un aparell de dispersió tridimensional de 10 nivells* 

#### **3.9. APLICACIONS DELS MODELS GAUSSIANS AL MÓN REAL**

La simulació informàtica, la construcció dels nostres dos aparells i l'estudi de les obstruccions ens han permès configurar un model consolidat amb possibles aplicacions interessants al món real. El model Gaussià és aplicable a sistemes on hi hagi materials de caràcter corpuscular (les boletes del tauler) que penetrin en sistemes porosos (els carrils de circulació del tauler). Potser la indicació més clara és que *un aparell de dispersió tridimensional simula fluxos a través de certs medis*.

Els models Gaussians modelitzen situacions tan interessants com l'emissió de contaminants per una xemeneia (el que emet una xemeneia són partícules contaminants que es dispersen per l'aire igual que en un tauler de Galton). El vent és un factor que modifica les trajectòries de les partícules i les pot desviar totes cap a una certa direcció.

L'estudi de les obstruccions en un tauler de Galton ens ha permès generar gràfiques que mostren una relació aproximadament lineal en un cert interval de valors. Això vol dir que, *si coneixem el tipus de corba normal que s'ajusta a un fenomen i la seva desviació típica, podrem estimar en quin lloc es troba l'obstrucció que ha generat aquella corba normal.* Això ens pot permetre localitzar obstruccions compreses en un medi a partir de l'alteració de la campana de Gauss generada en aquell procés concret.

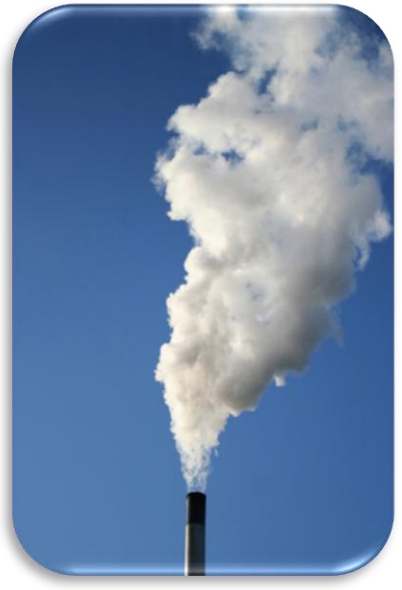

*Figura 4.1: En una xemeneia els contaminants es dispersen segons un model Gaussià*

Com a primer exemple d'una possible aplicació, suposem que tenim gràfiques on es representen corbes normals d'una determinada variable en un país concret on sabem que en un període determinat va succeir una cosa anòmala. Si coneixem les corbes dels períodes ordinaris, un cop tinguem a les mans la corba del període anòmal veurem que no segueix una distribució Gaussiana, sinó que està alterada, i aquesta alteració podria esdevenir la mateixa que si col·loquéssim una obstrucció en un tauler de Galton. Per tant, coneixent la corba anòmala podríem determinar característiques de l'obstrucció (l'anomalia) que ha causat l'alteració. Es podrien establir similituds

entre les propietats de l'obstrucció (mida, posició vertical, posició horitzontal...) i les característiques de l'anomalia concreta que ha afectat aquella població.

De la mateixa manera, es podrien aplicar models Gaussians a la genètica del nostre cos. A l'hora de dur a terme la replicació de l'ADN, cal unir de manera exacta els quatre tipus de bases nitrogenades (adenina, timina, citosina i guanina) que constitueixen l'esquelet genètic. Ara bé, hi ha la condició que l'adenina només pot enllaçar-se amb la guanina, i la timina amb la citosina; si es produeix un error, aleshores apareix una mutació. Aquí també podem establir una analogia amb el tauler de Galton. La mutació fa el mateix efecte que una obstrucció en un tauler de Galton i *l'observació dels fenotips en molts individus hauria de permetre deduir on s'ha produït la mutació i el seu abast.*

Com a sistemes amb obstruccions, cal destacar el següent. Sabem que quan un làser travessa un material translúcid, el raig de llum es dispersa tal com il·lustra la imatge següent, on es representa un experiment realitzat amb un làser de 30 mW:

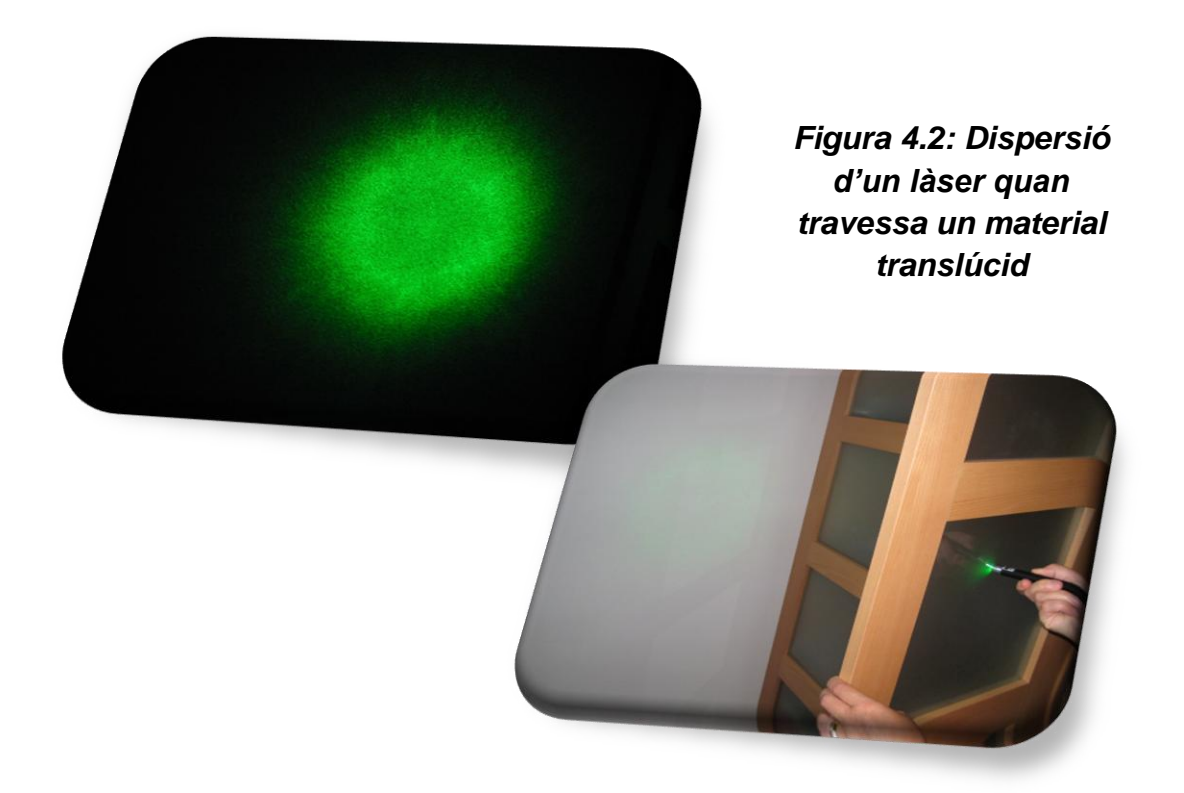

Pensem doncs en un mineral translúcid del qual volem saber si conté impureses. Se li pot aplicar un raig làser de prou potència i així obtenir un mapa d'intensitat lumínica que suposadament seguirà els paràmetres d'una corba normal. Ara bé, si arriba un punt en què la campana surt alterada, suposarem que hi ha alguna impuresa en el mineral que evita la dispersió ordinària dels fotons del làser. De la mateixa manera que en els casos anteriors, *observant les característiques de la campana projectada podríem determinar en quin punt del mineral es troba la impuresa entesa com a obstrucció de la llum del làser.*

El principal problema conceptual d'aquest mètode és que un tauler de Galton simula dispersions de caràcter corpuscular i les propietats ondulatòries de la llum no s'hi ajusten prou bé.

Potser el procés real que més s'adapta a un model Gaussià dels que hem considerat és el *descens d'un fluid a través d'un medi granular*, el qual passem a analitzar en detall a continuació.

## **3.10. ESTUDI DEL PAS D'UN LÍQUID PER UN MEDI PORÓS**

El mecanisme de filtre que vàrem utiltitzar s'ha descrit en la secció de material i mètodes. En un primer experiment, vàrem fer passar una barreja d'aigua i sabó per un filtre de grans d'arròs fragmentats. Va resultar que gairebé tota l'aigua es recollia en el recipient central, de manera que aparentment no s'havia dispersat.

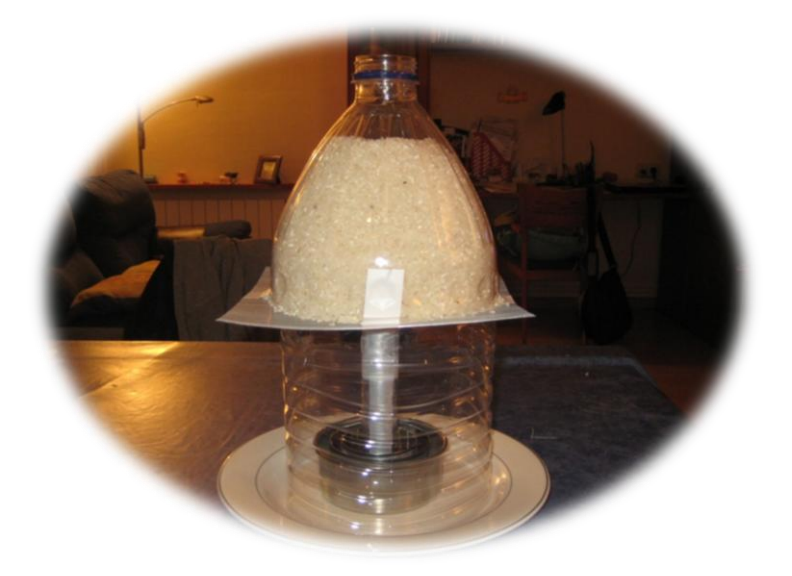

*Figura 4.3: Filtre d'arròs*

Quin aspecte no s'havia controlat correctament? D'una banda, la baixa viscositat de la barreja d'aigua i sabó feia que el con de dispersió fos molt petit. A més, la poca aigua que es dispersava era absorbida per l'arròs, que és molt absorbent. En efecte, al cap d'unes hores d'haver fet l'experiment, quan vàrem retirar l'arròs, es va poder veure una munió de fragments d'arròs enganxats entre ells a causa de l'acció adherent de l'aigua amb sabó en assecar-se. Això era una demostració que el líquid s'havia dispersat, encara que no l'haguéssim pogut recollir en els recipients tal com esperàvem. Però la forma obtinguda distava força d'una campana (figura 4.4).

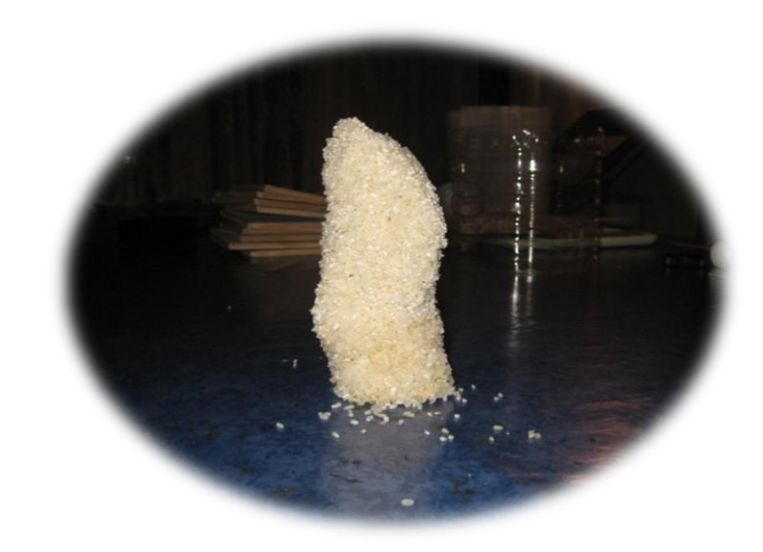

*Figura 4.4: Grans d'arròs adherits pel pas del líquid*

Un cop constatat el fracàs parcial de l'experiment anterior, calia pensar-ne un altre que funcionés millor. Vàrem fer doncs un altre experiment on es va canviar tant el medi granular (hi vàrem posar fragments de greda volcànica molla) com el fluid (vàrem fer servir una barreja d'aigua amb xampú infantil per augmentar-ne la viscositat). També vàrem fer servir una malla més oberta que en l'experiment anterior: una de forats romboïdals amb diagonals d'1 cm i 0,5 cm.

Primer vàrem preparar una barreja del 75% (en volum) d'aigua amb xampú (és a dir, 50 ml d'aigua i 150 ml de xampú). En un segon experiment, vàrem preparar una barreja del 85% (30 ml d'aigua i 170 ml de xampú). S'abocà en cada cas la barreja lentament en un punt central del filtre de greda i al cap de 10 segons aproximadament començaren a caure gotes de líquid per tota la part central de la malla, i aquestes caigueren als receptacles de manera que els receptacles més allunyats de la vertical de llançament rebien significativament menys gotes.

Quan varen parar de caure gotes, vàrem mesurar la quantitat de líquid dipositat en cada receptacle mitjançant una xeringa graduada.

Els resultats del primer experiment (barreja del 75%) varen ser els següents. Tot i haver utilitzat greda molla, una part del líquid vessat en l'experiment (gairebé una quarta part) va quedar retingut pel medi i no va arribar als recipients.

**1r:** 21,2 ml **2n:** 64,5 ml **3r:** 24,0 ml **4t:** 36,0 ml **5è:** 2,3 ml

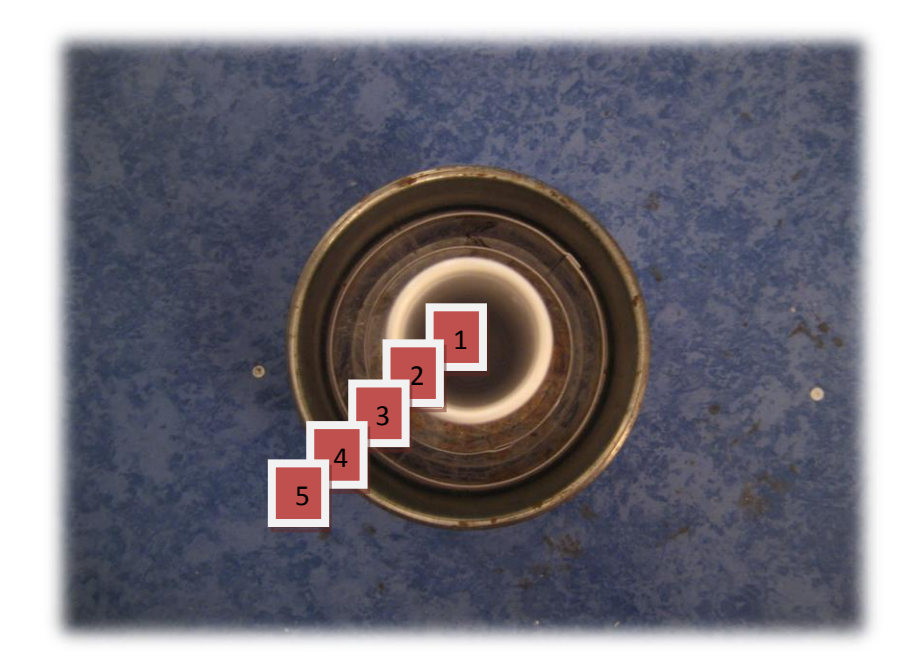

*Figura 4.5: Recipients recollidors del líquid en l'experiment de filtre*

Cal dividir el volum de líquid recollit en cada recipient per l'àrea útil d'aquest recipient, per tal de determinar el volum recollit per unitat de superfície. Aquests volums relatius s'obtenen amb la fórmula següent:

$$
Volume \: relation = \frac{Volume}{\pi r_1^2 - \pi r_2^2}
$$

on  $r_1$  representa en cada cas el radi del recipient corresponent i  $r_2$  és el radi del recipient més petit que té a dins (en el cas del recipient central,  $r_2$  és zero). Els radis dels recipients eren: 1,3 cm, 3 cm, 4 cm i 5 cm. El plat que els contenia tots media 9 cm de radi interior.

Els volums relatius obtinguts varen ser els següents:

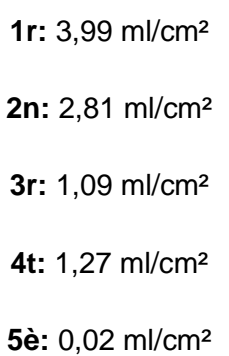

Inserint aquestes dades en un full Excel, s'ha dibuixat la gràfica següent (figura 4.6):

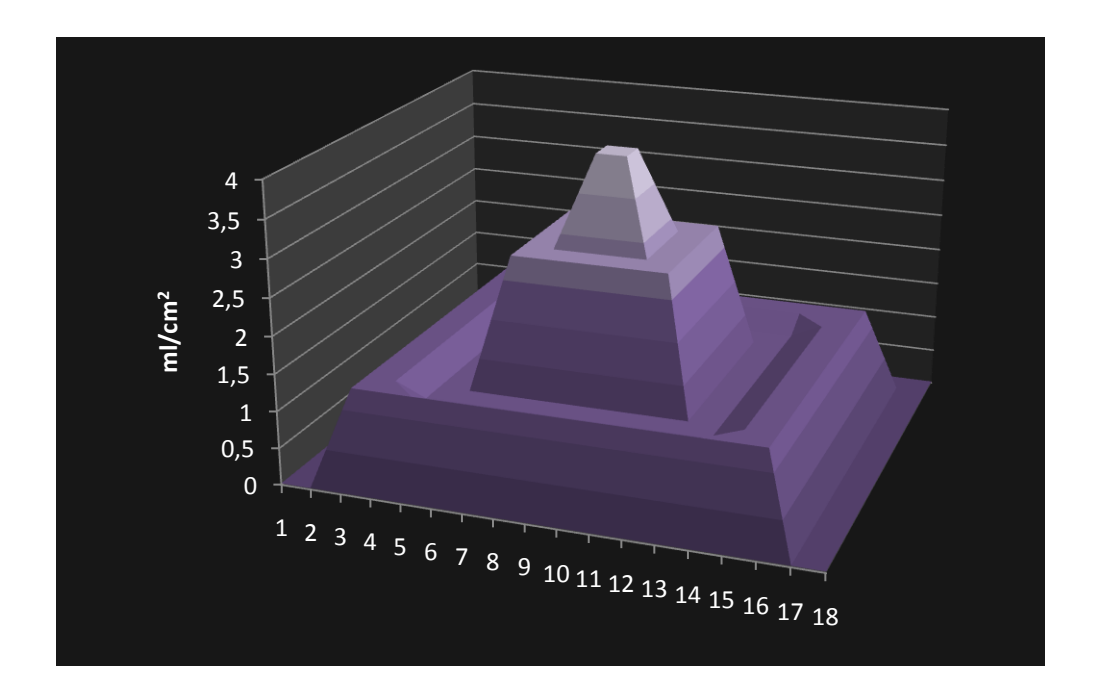

*Figura 4.6: Campana que representa els volums de líquid obtinguts en els recipients per unitat de superfície en el primer experiment*

Els resultats del segon experiment (barreja del 85%) varen ser els següents:

```
1r: 38,2 ml
2n: 41,2 ml
3r: 21,0 ml
4t: 36,6 ml
 5è: 12,5 ml
```
Els volums relatius respecte a les àrees dels recipients són els següents:

**1r:** 7,19 ml/cm² **2n:** 1,80 ml/cm² **3r:** 0,95 ml/cm² **4t:** 1,29 ml/cm² **5è:** 0,08 ml/cm²

La gràfica corresponent és la següent (figura 4.7):

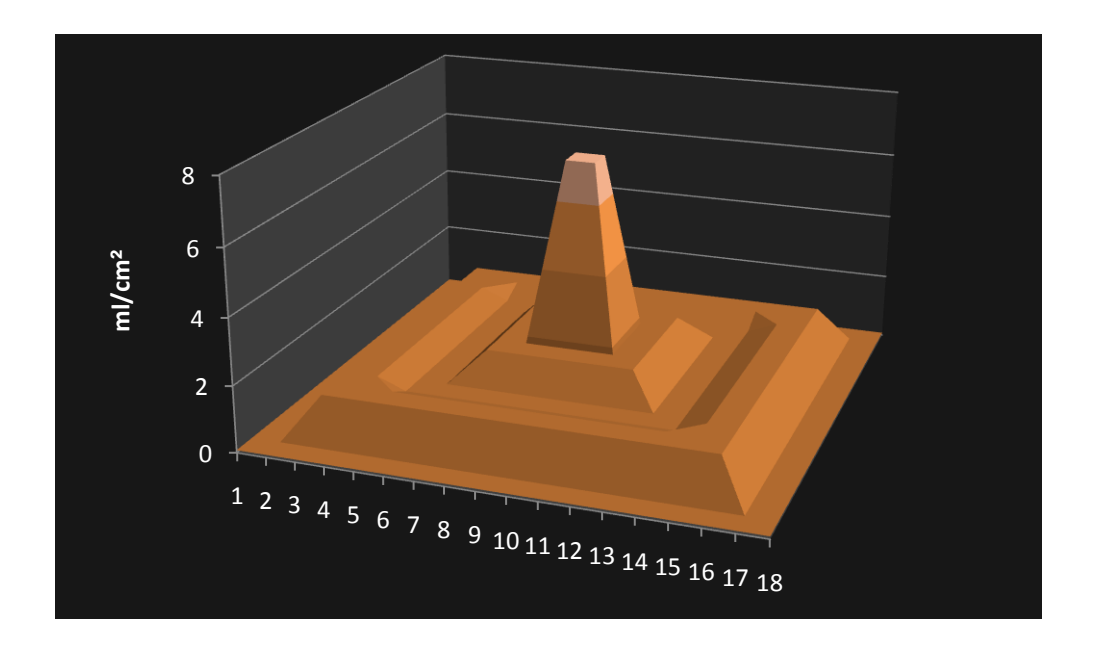

*Figura 4.7: Campana que representa els volums de líquid obtinguts en els recipients per unitat de superfície en el segon experiment*

Finalment, es va voler estudiar l'efecte d'una obstrucció en el filtre de greda. Un dels principals motius d'estudiar els efectes d'obstruccions en aparells de dispersió és la possible aplicació a la interpretació de campanes de Gauss alterades. És per això que es realitzà l'experiment una vegada més, però aquesta vegada col·locant una obstrucció de grans dimensions (una bola de 2,5 cm de radi) a la part baixa del filtre.

Calia esperar que una obstrucció d'aquestes dimensions provocaria una "ombra" prou significativa per permetre'ns veure una campana alterada. S'utilitzà una barreja d'aigua i xampú de viscositat compresa entre les dues anteriors: 40 ml d'aigua i 160 ml de xampú (per tant, d'un 80% en volum).

Un cop l'aigua va ser abocada, l'experiment funcionà perfectament, com en els casos anteriors. Però l'aigua que impactava amb la bola s'escorria pels seus costats i continuava descendint més allunyada de la vertical de llançament. Això provocà que el recipient que recollia l'aigua del centre quedés més buit que abans, ja que l'obstrucció estava centrada al damunt del receptacle i molt avall, gairebé tocant la malla. Un cop totes les gotes hagueren caigut als dipòsits recollidors, vàrem mesurar-ne els volums i vàrem dividir els resultats, com abans, per la superfície de cada recipient.

Els resultats varen ser:

 **1r:** 1,45 ml/cm²  **2n:** 1,76 ml/cm²  **3r:** 1,09 ml/cm²  **4t:** 0,56 ml/cm²  **5è:** 0,05 ml/cm²

Tal com es pot apreciar en la figura 4.8, hi hagué un descens marcat del volum d'aigua en el recipient d'enmig com a conseqüència de l'obstrucció. Això queda traduït en una depressió marcada i un augment del volum relatiu en els altres nivells.

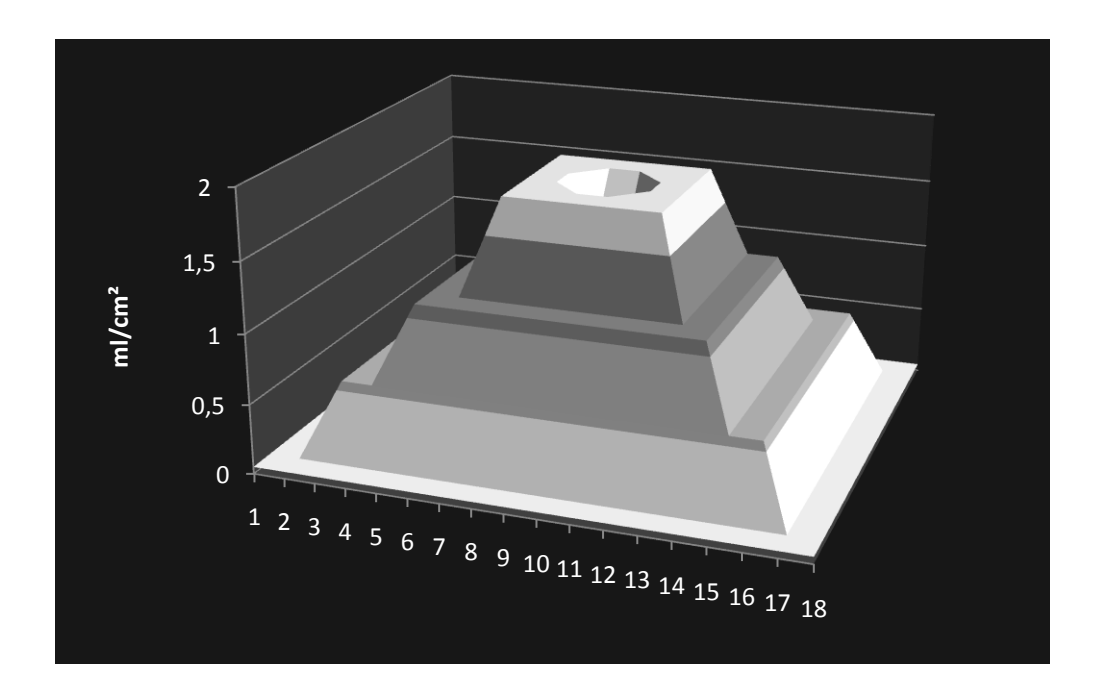

*Figura 4.8: Campana que representa els volums de líquid obtinguts en els recipients per unitat de superfície en el tercer experiment (amb una obstrucció)*

# **4. CONCLUSIONS**

## **4.1. DISCUSSIÓ DELS RESULTATS DEL TREBALL**

El resultat principal d'aquest treball és la constatació del fet que, *quan les obstruccions en un aparell de dispersió de boles abasten un espai prou gran i es troben situades a una profunditat suficient, la desviació típica de la campana resultant disminueix linealment com a funció de la profunditat on es troba l'obstrucció.* Aquesta conclusió és avalada per diverses simulacions fetes amb un programa informàtic i amb aparells mecànics de dispersió de boles, tot i que no ha pogut ser suficientment validada en les aplicacions a situacions reals (amb filtres de greda) que hem assajat.

Aquesta relació gairebé lineal hauria de permetre fer estimacions de la posició i la grandària d'una obstrucció en processos reals a partir de l'observació de la desviació típica obtinguda en experiments de dispersió amb aquests processos.

Tanmateix, cal tenir en compte que aquesta relació lineal s'ha observat de manera més clara i acurada en les simulacions d'un tauler de Galton que no pas en les d'un aparell de dispersió tridimensional, on sembla que els factors que condicionen la desviació típica de la campana resultant són més complicats que en el cas de dimensió dos. Per exemple, la línia de tendència de la desviació típica amb 30 nivells i 9 espais d'obstrucció (figura 3.20) és més acurada que la corresponent a 40 nivells i també 9 espais d'obstrucció (figura 3.21).

Un altre resultat destacable és que *el descens d'un fluid viscós a través d'un material porós s'adapta bé a un model Gaussià sempre que la viscositat del líquid estigui compresa en un interval determinat.* Els líquids poc viscosos tendeixen a baixar per un únic canal, igual com l'aigua de pluja quan forma recs. D'altra banda, els líquids massa viscosos tendeixen a escampar-se per la superfície del medi porós i no flueixen seguint cap bon model.

L'interval de viscositat on el model Gaussià és aplicable és aquell en què el líquid és absorbit de seguida pel medi i es va dispersant a mida que va baixant, formant un flux que acaba caient en gotes repartides per gairebé tota la superfície de la base del filtre.

El fet que un procés més general s'adapti bé o malament a un model Gaussià pot dependre de diversos factors, com la densitat de la substància que es dispersa, el grau de porositat del medi, la naturalesa d'aquest i l'existència de possibles obstacles (obstruccions) que alterin el recorregut de la substància en moviment.

La dispersió de la llum (un làser que travessa un medi translúcid) no s'adapta gens bé a un model Gaussià, ja que la llum es propaga de manera ondulatòria i, a més, la llum es dispersa radialment en totes direccions, mentre que en els models analitzats en aquest treball el moviment era degut a l'acció de la gravetat.

Des d'un punt de vista metodològic, ha estat molt útil al llarg de tot el treball anar seguint el guió següent: per tal d'estudiar una hipòtesi (com, per exemple, que les obstruccions en un procés de dispersió alteren la desviació típica dels resultats), s'ha assajat primer una simulació informàtica en dimensió 2, després en dimensió 3, després el comportament d'un tauler de Galton, seguit d'un aparell de dispersió tridimensional, i finalment, quan ha estat possible, un procés real.

Hi ha diferències clares entre els valors obtinguts de les desviacions en les simulacions informàtiques i en els aparells mecànics: *les desviacions obtingudes en els aparells mecànics prenen valors més grans que en les simulacions informàtiques*, en gairebé tots els casos*.* Les principals causes d'aquestes diferències entre les simulacions informàtiques i els resultats dels aparells mecànics poden ser degudes als xocs de les boles entre elles i a l'existència d'elements que no s'han incorporat als models informàtics (l'angle d'inclinació vertical del tauler, les petites paràboles que descriuen les boles a la realitat **[9]**, possibles defectes de construcció, imprecisió en el llançament de les boles, etc.). En els models mecànics, els xocs allunyen les boles de la vertical de llançament i en conseqüència tendeix a augmentar la desviació típica respecte a les simulacions informàtiques.

Els resultats de variació de la desviació típica obtinguts col·locant obstruccions en un tauler de Galton amb 14 files han estat concloents i similars als que prediu el model informàtic corresponent. Tanmateix, els resultats obtinguts amb obstruccions a l'aparell mecànic de dispersió tridimensional no han permès veure-hi pautes clares (que sí que s'havien observat en les simulacions informàtiques). Això pot ser degut al fet que caldria construir un aparell amb més nivells (el d'aquest treball en té 10) per poder obtenir resultats més acurats. De fet, també les simulacions informàtiques donen gràfiques més aviat caòtiques (no s'hi observen pautes clares) per a les desviacions corresponents a obstruccions en un aparell amb només 10 nivells.

Existeixen models matemàtics basats en tècniques de matemàtica aplicada avançada per modelitzar la dinàmica de fluids viscosos en medis porosos. De fet, aquest és un camp de recerca actiu en l'actualitat **[10]**. S'utilitzen models matemàtics, per exemple, per a l'estudi de la succió de petroli des de les bosses del subsòl fins a la superfície. Les eines utilitzades en aquests estudis matemàtics inclouen equacions diferencials i estan fora del nostre abast. Amb aquest treball proposem que *un model Gaussià molt senzill pot ser tanmateix útil en determinades situacions o per a certs objectius.*

### **4.2. POSSIBLES DIRECCIONS FUTURES DE RECERCA**

Seria interessant estudiar amb més detall l'interval de valors de la viscositat d'un fluid que permeten l'ús d'un model Gaussià per al descens d'aquest fluid a través d'un medi porós concret. En aquest treball s'ha observat que per a valors molt petits o molt grans de la viscositat el model Gaussià no és vàlid, però no s'han arribat a precisar els límits de validesa per a diversos tipus de fluids i de medis granulars.

També seria interessant analitzar el comportament d'un filtre de sorra en comptes de la greda emprada en aquest treball. La dificultat de la sorra és que és difícil trobar una malla que permeti el pas del líquid (vencent la seva tensió superficial, que tendeix a escampar-lo per la malla en comptes de travessar-la) i que no deixi passar els grans de sorra. Caldria dissenyar un mecanisme de filtre diferent del que hem fet servir en el treball, o bé buscar sorra de gra molt gran.

La variació de la forma de les campanes quan s'incorporen obstruccions en un tauler de Galton o en un aparell tridimensional potser podria estudiar-se més acuradament fent servir el *coeficient de curtosi* (una mesura del grau d'apuntament d'una campana) que no pas amb la desviació típica, ja que l'efecte més visible de les obstruccions és reduir precisament el grau d'apuntament de les campanes, donat que les boles s'allunyen del centre a causa de l'obstrucció. Tanmateix, no sembla senzill de preveure, sense calcular-ho, com anirà variant el coeficient de curtosi quan es desplaça verticalment l'obstrucció en l'aparell mecànic.

Aquest treball ha estat innovador en l'estudi dels efectes de les obstruccions en un tauler de Galton, ja que no n'hem trobat cap referència bibliogràfica ni a Internet. Hi ha molts altres estudis que es podrien fer en aquesta mateixa direcció. Per exemple, es podrien estudiar els efectes d'inclinar el tauler de Galton, tant a dreta i esquerra com variant la seva inclinació vertical. La simulació informàtica d'una inclinació lateral és senzilla i de fet es podria fer utilitzant el mateix programa que en aquest treball, ja que aquest inclou la possibilitat que les probabilitats en cada clau del tauler siguin diferents de 0,5, que és el que passaria si inclinéssim el tauler lateralment. També es podria estudiar l'efecte de suprimir claus del tauler en comptes de col·locar-hi obstruccions.

De manera més especulativa, es podria simular que els claus tenen capacitat vibratòria per tal de representar l'estat d'excitació dels electrons, pensant en modelitzacions de l'estructura de la matèria. També seria molt interessant variar la configuració dels claus en un tauler de Galton per tal de simular una resistència elèctrica i analitzar si una major densitat de claus modelitza una major resistència al pas dels electrons en un fil conductor.

Els models de tipus Gaussià poden ser rellevants per a l'estudi de la dispersió de contaminants atmosfèrics **[11, 12]** i també de contaminants del sòl. Podrien permetre estudis senzills de la possible contaminació de corrents d'aigua subterranis: coneixent el punt d'inici del descens d'un líquid contaminant, la viscositat d'aquest líquid, la porositat del medi i la situació de l'aqüífer, es podria preveure amb un model Gaussià la quantitat de contaminant que arribaria a un punt de l'aqüífer.

També es podrien buscar aplicacions dels models Gaussians en mineralogia, on per detectar impureses en els minerals, a més de procediments químics, s'estudia el pas de llum polaritzada a través del mineral i s'analitza la seva alteració a causa de les possibles impureses.

Això podria ser l'inici d'una recerca de models per a processos físics més subtils, mentre estiguin basats en allò que al principi d'aquest treball hem anomenat "determinisme de l'atzar".

# **BIBLIOGRAFIA**

- [1] "Sample Galton Board" <www.ifa.com/galton/>
- [2] "The Galton Board Revisited" <www.learner.org/courses/mathilluminated/units/7/textbook/05.php>
- [3] "Galton Board" <webphysics.davidson.edu/Applets/galton4/galton\_mean.html>
- [4] "Francis Galton" <es.wikipedia.org/wiki/Francis\_Galton>
- [5] "Sir Francis Galton" <www.biografiasyvidas.com/biografia/g/galton.htm>
- [6] "La distribución normal" <es.wikipedia.org/wiki/Distribución\_normal>
- [7] "Función Gaussiana" <es.wikipedia.org/wiki/Función\_gaussiana>
- [8] "Medidas de dispersión" <thales.cica.es/rd/Recursos/rd97/UnidadesDidacticas/53-1-u-punt152.html>
- [9] KOZLOV, V. V., MITROFANOVA, M. Yu., "Galton Board" (2005), arXiv:nlin/0503024v1.
- [10] KOLYUKHIN, D., SABELFELD, K., "Stochastic Eulerian model for the flow simulation in porous media", *Monte Carlo Methods and Applications*, vol. 11 (2005), p. 15–37.
- [11] TURMO SIERRA, E., CUSCÓ VIDAL, J.M., "Modelos de dispersión de gases y/o vapores en la atmósfera: fuentes puntuales continuas". Notas Técnicas de Prevención (NTP 329), Instituto Nacional de Seguridad e Higiene en el Trabajo (1993).
- [12] "Dispersión de contaminantes" <www.atmosfera.cl/HTML/temas/contaminacion/conta3.htm>

# **AGRAÏMENTS**

Al professor Julià Hinojosa, per la seva tasca com a director d'aquest projecte i per haver-me guiat al llarg de tot aquest any de recerca i treball. També al professor Jordi Esgleas pels seus consells sobre possibles aplicacions dels resultats d'aquest treball al camp de la mineralogia i a la professora Isabel Clavero per la seva ajuda i els seus consells sobre el disseny del filtre de medi porós.

Al professor Anton Aubanell, del Centre de Recursos per Ensenyar i Aprendre Matemàtiques (Creamat), pel seu interès en el tema d'aquest treball i per haver-me mostrat diversos materials del Creamat (entre ells un tauler de Galton).

Al professor Lluís Rivero, de la Facultat de Geologia de la Universitat de Barcelona, pel seu interès en la possible implementació d'un model de dispersió Gaussiana en l'àmbit de la geologia.

Al professor Àngel de Luna, per la seva ajuda en l'elecció dels materials per a la construcció del tauler de Galton, i a la professora Mariola Condal, pels seus consells sobre la manera de construir els receptacles de l'aparell tridimensional.

Al meu oncle Joan, per la seva ajuda en el disseny artístic de la coberta.

*Finalment, a la meva família pel seu suport i molt especialment al meu pare Carles, que m'ha introduït en aquest món i m'ha ajudat en els moments més especials.*

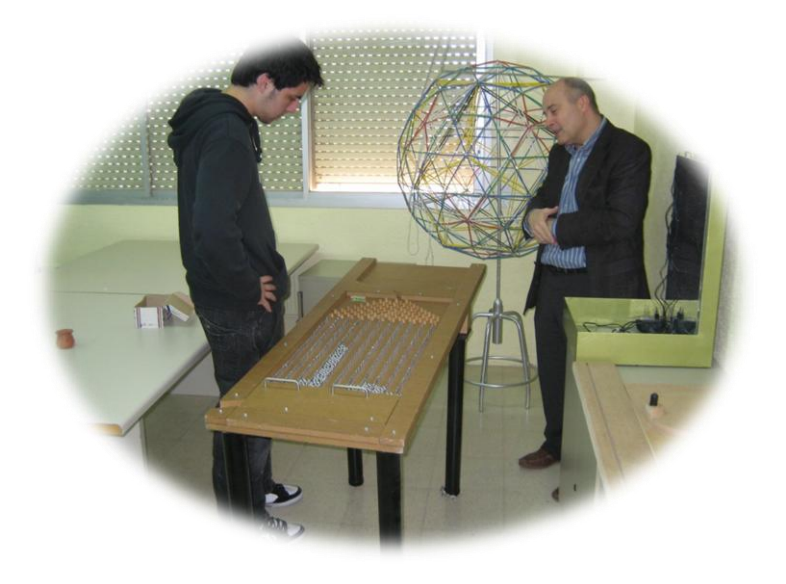

 *Visita al Creamat el març de 2009*

# **ANNEX**

#### **Programes emprats en el treball**

Tots els programes s'han escrit en *Visual Basic 2008 Express Edition*, que és de lliure accés a Internet. Per fer-los funcionar, cal tenir a l'escritori de l'ordinador una carpeta anomenada "Basic", que és on s'aniran guardant els fitxers de dades generats per cada programa.

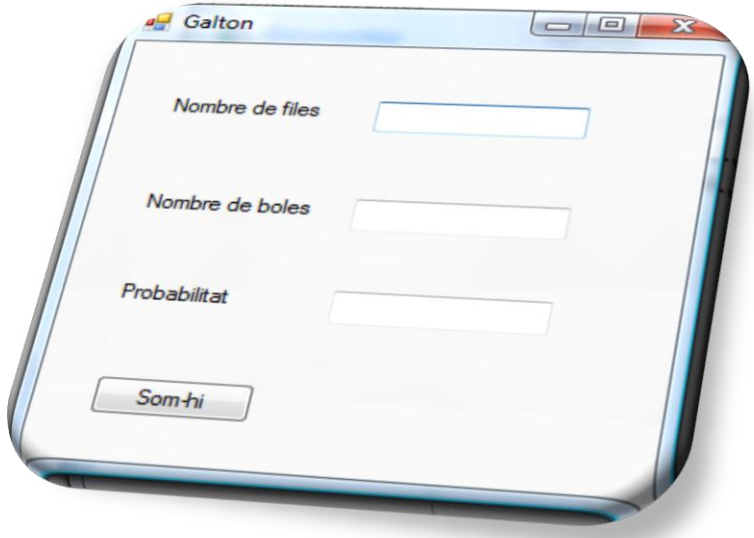

#### *Galton*

Aquest va ser el primer programa que vàrem fer. Dibuixa la campana resultant en un tauler de Galton si s'especifica el nombre de files, el nombre de boles i la probabilitat que una bola vagi cap a la dreta o en xocar en un clau. Té dues parts: una anomenada **Calculador** i una altra anomenada **Dibuixant**.

#### Public Class Calculador

Private Sub Button1\_Click(ByVal sender As Object, ByVal e As System.EventArgs) Handles Button1.Click Dim Sortida\_galton As String = My.Computer.FileSystem.SpecialDirectories.Desktop & "\Basic\Sortida\_galton.txt" If My.Computer.FileSystem.FileExists(Sortida\_galton) Then My.Computer.FileSystem.DeleteFile(Sortida\_galton) End If Dim numfiles As Integer = TextBox1.Text

```
Dim numboles As Integer = TextBox2.Text
Dim prob As Double = TextBox3.Text
My.Computer.FileSystem.WriteAllText(Sortida_galton, numfiles & ";" & numboles & ";" & prob, True)
Dim fila As Integer
Dim resultat(0 To numfiles) As Integer
For i = 0 To numfiles
  resultat(i) = 0Next
Dim z As Integer
Dim comptador As Integer
For bola = 1 To numboles
  comptador = 0For fila = 1 To numfiles
     z = ZeroU(prob)
    If z = 1 Then comptador = comptador + 1
  Next
   resultat(comptador) = resultat(comptador) + 1
Next
For i = 0 To numfiles
   My.Computer.FileSystem.WriteAllText(Sortida_galton, ";" & resultat(i), True)
Next
Dibuixant.Show()
End Sub
Private Function ZeroU(ByVal prob As Double) As Integer
Randomize()
Randomize(Rnd())
Dim r As Single = Rnd()
If r > prob Then ZeroU = 0 Else ZeroU = 1
End Function
End Class
Public Class Dibuixant
Private Sub Form2_Paint(ByVal sender As Object, ByVal e As
System.Windows.Forms.PaintEventArgs) Handles Me.Paint
Dim Sortida_galton As String = My.Computer.FileSystem.SpecialDirectories.Desktop & "\Basic\Sortida_galton.txt"
Dim MyReader As Microsoft.VisualBasic.FileIO.TextFieldParser
MyReader = My.Computer.FileSystem.OpenTextFieldParser(Sortida_galton)
MyReader.SetDelimiters(";")
Dim aFont As New System.Drawing.Font("Arial", 10, FontStyle.Bold)
Dim llargaria As Integer = 0
Dim altura As Integer = 180
Dim numfiles As Integer
Dim numboles As Integer
Dim prob As Double
Dim percentatge As Double
```
```
Dim mitjana As Double = 0
Dim sumquadrats As Double = 0
Dim desviacio As Double
Dim posiciomitjana As Integer
Dim textFields As String() = MyReader.ReadFields()
Dim i As Integer = 0Dim paritat As Integer = 1
For Each currentField As String In textFields
  i = i + 1If i = 1 Then
      numfiles = currentField
      e.Graphics.DrawString("Nombre de files = " & currentField, aFont, Brushes.Black, 20, 10)
   Else
     If i = 2 Then
        numboles = currentField
        e.Graphics.DrawString("Nombre de boles = " & currentField, aFont, Brushes.Black, 20, 30)
      Else
       If i = 3 Then
           prob = currentField
           e.Graphics.DrawString("p = " & currentField, aFont, Brushes.Black, 20, 50)
        Else
           altura = altura + 20
           percentatge = CDbl(currentField / numboles)
          mitjana = mitjana + (i - 4) * percentatge
          sumquadrats = sumquadrats + (i - 4) * (i - 4) * percentatge
           llargaria = CInt(percentatge * 500)
           e.Graphics.DrawRectangle(Pens.Blue, altura + 2, 400 – llargaria, 16, llargaria)
           paritat = –paritat
          If paritat = 1 Then
             e.Graphics.DrawString(currentField, aFont, Brushes.Black, altura, 430)
           Else
             e.Graphics.DrawString(currentField, aFont, Brushes.Black, altura, 450)
           End If
        End If
      End If
   End If
Next
MyReader.Close()
desviacio = (sumquadrats – mitjana * mitjana) \wedge (1 / 2)
e.Graphics.DrawString("mitjana teòrica = " & Format$(numfiles * prob, "0.00"), aFont, Brushes.Black, 20, 70)
e.Graphics.DrawString("mitjana real = " & Format$(mitjana, "0.00"), aFont, Brushes.Black, 20, 90)
e.Graphics.DrawString("desviació teòrica = " & Format$((numfiles * prob * (1 – prob)) ^ (1 / 2), "0.0000"), 
aFont, Brushes.Black, 20, 110)
e.Graphics.DrawString("desviació real = " & Format$(desviacio, "0.0000"), aFont, Brushes.Black, 20, 130)
```
e.Graphics.DrawLine(Pens.Black, 200, 410, 200 + (numfiles + 1) \* 20, 410)

posiciomitjana = CInt(210 + mitjana \* 20)

e.Graphics.DrawLine(Pens.Black, posiciomitjana, 406, posiciomitjana, 414)

End Sub

Private Sub Button1\_Click(ByVal sender As System.Object, ByVal e As

System.EventArgs) Handles Button1.Click

Dim PPD As New PrintPreviewDialog

Dim PD As New Printing.PrintDocument

PPD.Document = PD

AddHandler PD.PrintPage, AddressOf PrintPage

PPD.ShowDialog()

RemoveHandler PD.PrintPage, AddressOf PrintPage

PPD.Dispose() : PD.Dispose()

## End Sub

Private Sub PrintPage(ByVal sender As Object, ByVal e As

Printing.PrintPageEventArgs)

Dim bmp As New Bitmap(Me.Width, Me.Height)

Me.DrawToBitmap(bmp, New Rectangle(0, 0, bmp.Width, bmp.Height))

e.Graphics.DrawImage(bmp, 25, 25)

End Sub

End Class

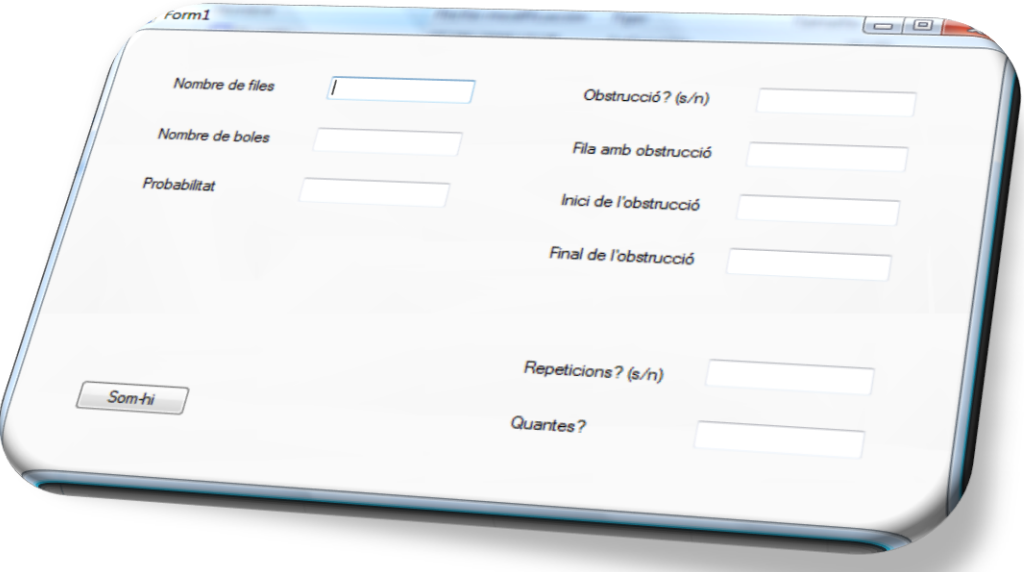

## *Galton\_2D*

Aquest és el programa de simulació d'un tauler de Galton amb l'opció d'especificar-hi una obstrucció en una posició concreta d'una fila determinada i d'una llargària determinada. Inclou les instruccions del programa anterior.

```
Public Class Calculador
Private Sub Button1_Click(ByVal sender As Object, ByVal e As System.EventArgs) Handles Button1.Click
Dim Sortida_quartils As String = My.Computer.FileSystem.SpecialDirectories.Desktop & 
"\Basic\Sortida_quartils.txt"
If My.Computer.FileSystem.FileExists(Sortida_quartils) Then
   My.Computer.FileSystem.DeleteFile(Sortida_quartils)
End If
Dim NombredeFiles As Integer = TextBox1.Text
Dim NombredeBoles As Integer = TextBox2.Text
Dim Probabilitat As Double = TextBox3.Text
Dim Obstruccio As String = TextBox7.Text
Dim FilaObstruccio As Integer
Dim IniciObstruccio As Integer
Dim FinalObstruccio As Integer
Dim AmpladaObstruccio As Integer
If Obstruccio = "s" Then
   FilaObstruccio = TextBox4.Text
   IniciObstruccio = TextBox5.Text
   FinalObstruccio = TextBox6.Text
Else
   FilaObstruccio = 0
   IniciObstruccio = 0
   FinalObstruccio = 0
End If
AmpladaObstruccio = FinalObstruccio – IniciObstruccio
Dim Repeticions As String = TextBox8.Text
Dim HiHaRepeticions As Integer
Dim NombredeRepeticions As Integer
HiHaRepeticions = 0
NombredeRepeticions = 0
If Repeticions = "s" Then
   HiHaRepeticions = 1
   NombredeRepeticions = TextBox9.Text – 1
End If
My.Computer.FileSystem.WriteAllText(Sortida_quartils, NombredeFiles & ";" & 
NombredeBoles & ";" & Probabilitat & ";" & FilaObstruccio & ";" & IniciObstruccio & ";" & 
FinalObstruccio & ";" & HiHaRepeticions & ";" & NombredeRepeticions, True)
Dim Fila As Integer
Dim Compartiment(0 To NombredeRepeticions, 0 To NombredeFiles) As Integer
For i = 0 To NombredeRepeticions
   For j = 0 To NombredeFiles
     Compartiment(i, i) = 0
  Next
```

```
Next
```

```
Dim Dreta1oEsquerra0 As Integer
Dim NombredeUns As Integer
For Repeticio = 0 To NombredeRepeticions
   For Bola = 1 To NombredeBoles
     NombredeUns = 0
     For Fila = 1 To NombredeFiles
        Dreta1oEsquerra0 = ZeroU(Probabilitat)
        If Fila > FilaObstruccio – AmpladaObstruccio And Fila < FilaObstruccio + 1 Then
         If NombredeUns = IniciObstruccio - 1 Then Dreta1oEsquerra0 = 0
          If NombredeUns = FinalObstruccio – 1 – (FilaObstruccio – Fila) Then Dreta1oEsquerra0 = 1
          End If
          NombredeUns = NombredeUns + Dreta1oEsquerra0
     Next
      Compartiment(Repeticio, NombredeUns) = Compartiment(Repeticio, NombredeUns) + 1
  Next
Next
For i = 0 To NombredeRepeticions
  For j = 0 To NombredeFiles
      My.Computer.FileSystem.WriteAllText(Sortida_quartils, ";" & Compartiment(i, j), True)
  Next
Next
Dibuixant.Show()
End Sub
Private Function ZeroU(ByVal Probabilitat As Double) As Integer
Randomize()
Randomize(Rnd())
Dim r As Single = Rnd()
If r > Probabilitat Then ZeroU = 0 Else ZeroU = 1
End Function
End Class
Public Class Dibuixant
Private Sub Form2_Paint(ByVal sender As Object, ByVal e As
System.Windows.Forms.PaintEventArgs) Handles Me.Paint
Dim Sortida_quartils As String = My.Computer.FileSystem.SpecialDirectories.Desktop & "\Basic\Sortida_quartils.txt"
Dim MyReader As Microsoft.VisualBasic.FileIO.TextFieldParser
MyReader = My.Computer.FileSystem.OpenTextFieldParser(Sortida_quartils)
MyReader.SetDelimiters(";")
Dim aFont As New System.Drawing.Font("Arial", 10, FontStyle.Bold)
Dim Llargaria As Integer = 0
Dim Altura As Integer = 180
Dim NombredeFiles As Integer
Dim NombredeBoles As Integer
Dim Probabilitat As Double
```
Dim FilaObstruccio As Integer

```
Dim IniciObstruccio As Integer
Dim FinalObstruccio As Integer
Dim HiHaRepeticions As Integer
Dim NombredeRepeticions As Integer
Dim Percentatge As Double
Dim PercentatgeAcumulat As Double = 0
Dim PercentatgeAcumulatAnterior As Double = 0
Dim PrimerQuartil As Double
Dim TercerQuartil As Double
Dim Interquartilica As Double
Dim Mitjana As Double = 0
Dim SumQuadrats As Double = 0
Dim Desviacio As Double
Dim PosicioMitjana As Integer
Dim Compartiment(0 To 100, 0 To 100) As Integer
Dim MitjanaRepetida(0 To 100) As Double
Dim SumQuadratsRepetida(0 To 100) As Double
Dim DesviacioRepetida(0 To 100) As Double
Dim PercentatgeAcumulatRepetit(0 To 100) As Double
Dim PercentatgeAcumulatAnteriorRepetit(0 To 100) As Double
For r = 0 To 100
  PercentatgeAcumulatRepetit(r) = 0
  PercentatgeAcumulatAnteriorRepetit(r) = 0
Next
Dim PrimerQuartilRepetit(0 To 100) As Double
Dim TercerQuartilRepetit(0 To 100) As Double
Dim InterquartilicaRepetida(0 To 100) As Double
Dim textFields As String() = MyReader.ReadFields()
Dim i As Integer = 0
Dim j As Integer = 0
Dim k As Integer = 0
Dim Paritat As Integer = 1
For Each currentField As String In textFields
  i = i + 1If i = 1 Then
     NombredeFiles = currentField
     e.Graphics.DrawString("Nombre de files: " & currentField, aFont, Brushes.Black, 20, 10)
   Else
    If i = 2 Then
        NombredeBoles = currentField
        e.Graphics.DrawString("Nombre de boles: " & currentField, aFont, Brushes.Black, 20, 30)
      Else
```

```
If i = 3 Then
```
Probabilitat = currentField

e.Graphics.DrawString("p = " & currentField, aFont, Brushes.Black, 20, 50)

## Else If  $i = 4$  Then FilaObstruccio = currentField e.Graphics.DrawString("Fila amb obstrucció: " & currentField, aFont, Brushes.Black, 20, 70) Else If  $i = 5$  Then IniciObstruccio = currentField e.Graphics.DrawString("Inici de l'obstrucció: " & currentField, aFont, Brushes.Black, 20, 90) Else If  $i = 6$  Then FinalObstruccio = currentField e.Graphics.DrawString("Final de l'obstrucció: " & currentField, aFont, Brushes.Black, 20, 110) Else If  $i = 7$  Then HiHaRepeticions = currentField Else If  $i = 8$  Then NombredeRepeticions = currentField e.Graphics.DrawString("Nombre de repeticions: " & currentField + 1, aFont, Brushes.Black, 20, 130) Else If HiHaRepeticions = 0 Then Altura = Altura + 20 PercentatgeAcumulatAnterior = PercentatgeAcumulat Percentatge = CDbl(currentField) / CDbl(NombredeBoles) PercentatgeAcumulat = PercentatgeAcumulat + Percentatge If PercentatgeAcumulatAnterior < 0.25 And PercentatgeAcumulat > 0.24 Then PrimerQuartil = i – 10 + 0.5 + (0.25 – PercentatgeAcumulatAnterior) / (PercentatgeAcumulat – PercentatgeAcumulatAnterior) If PercentatgeAcumulatAnterior < 0.75 And PercentatgeAcumulat > 0.74 Then TercerQuartil =  $i - 10 + 0.5 + (0.75 - 1)$ PercentatgeAcumulatAnterior) / (PercentatgeAcumulat - PercentatgeAcumulatAnterior) Interquartilica = TercerQuartil - PrimerQuartil Mitjana = Mitjana +  $CDbl(i - 9)$  \* Percentatge SumQuadrats = SumQuadrats +  $CDb!((i - 9) * (i - 9)) *$  Percentatge Llargaria =  $Clnt(Percentatge * 500)$  e.Graphics.DrawRectangle(Pens.Blue, Altura + 2, 400 – Llargaria, 16, Llargaria) Paritat = –Paritat If Paritat  $= 1$  Then e.Graphics.DrawString(currentField, aFont, Brushes.Black, Altura, 430) Else e.Graphics.DrawString(currentField, aFont, Brushes.Black, Altura, 450) End If Else

If  $i - 9 <$  (NombredeFiles + 1) \* (k + 1) Then

```
j = i - 9 - (Nonbredefiles + 1) * kCompartition(t, j) = currentField Else
                         i = 0k = k + 1Compartiment(k, j) = currentField End If
                     End If
                  End If
                End If
             End If
           End If
         End If
      End If
    End If
End If
Next
MyReader.Close()
If HiHaRepeticions = 0 Then
   Desviacio = (SumQuadrats – Mitjana * Mitjana) ^ (0.5)
  e.Graphics.DrawString("Mitjana teòrica = " & Format$(CDbl(NombredeFiles) * Probabilitat, "0.00"),
aFont, Brushes.Black, 20, 150)
   e.Graphics.DrawString("Mitjana obtinguda = " & Format$(Mitjana, "0.00"), aFont, Brushes.Black, 20, 170)
   e.Graphics.DrawString("Desviació teòrica = " & Format$((CDbl(NombredeFiles) * Probabilitat * (1 –
Probabilitat)) ^ (0.5), "0.0000"), aFont, Brushes.Black, 20, 190)
   e.Graphics.DrawString("Desviació obtinguda = " & Format$(Desviacio, "0.0000"), aFont, Brushes.Black, 20, 210)
   e.Graphics.DrawString("Primer quartil = " & Format$(PrimerQuartil, "0.00"), aFont, Brushes.Black, 20, 230)
   e.Graphics.DrawString("Tercer quartil = " & Format$(TercerQuartil, "0.00"), aFont, Brushes.Black, 20, 250)
   e.Graphics.DrawString("Distància entre quartils = " & Format$(Interquartilica, "0.00"), aFont,
Brushes.Black, 20, 270)
   e.Graphics.DrawLine(Pens.Black, 200, 410, 200 + (NombredeFiles + 1) * 20, 410)
   PosicioMitjana = CInt(210 + Mitjana * 20)
   e.Graphics.DrawLine(Pens.Black, PosicioMitjana, 406, PosicioMitjana, 414)
End If
 If HiHaRepeticions = 1 Then
     For m = 0 To NombredeRepeticions
        For n = 0 To NombredeFiles
           PercentatgeAcumulatAnteriorRepetit(m) = PercentatgeAcumulatRepetit(m)
           Percentatge = CDbl(Compartiment(m, n)) / CDbl(NombredeBoles)
           PercentatgeAcumulatRepetit(m) = PercentatgeAcumulatRepetit(m) + Percentatge
           If PercentatgeAcumulatAnteriorRepetit(m) < 0.25 And PercentatgeAcumulatRepetit(m) > 0.24 
Then PrimerQuartilRepetit(m) = n - 1 + 0.5 + (0.25 - PercentatgeAcumulatorRepetit(m)) /
(PercentatgeAcumulatRepetit(m) – PercentatgeAcumulatAnteriorRepetit(m))
```

```
 If PercentatgeAcumulatAnteriorRepetit(m) < 0.75 And PercentatgeAcumulatRepetit(m) > 0.74 
Then TercerQuartilRepetit(m) = n - 1 + 0.5 + (0.75 - PercentatgeAcumulatorerRepetit(m)) /
(PercentatgeAcumulatRepetit(m) – PercentatgeAcumulatAnteriorRepetit(m))
           InterquartilicaRepetida(m) = TercerQuartilRepetit(m) – PrimerQuartilRepetit(m)
          MitjanaRepetida(m) = MitjanaRepetida(m) + CDb(n) * Percentatge
          SumQuadratsRepetida(m) = SumQuadratsRepetida(m) + CDb(n * n) *Percentatge
           DesviacioRepetida(m) = (SumQuadratsRepetida(m) – MitjanaRepetida(m) * MitjanaRepetida(m)) ^ (0.5)
       Next
     Next
     For r = 0 To NombredeRepeticions
        Mitjana = Mitjana + MitjanaRepetida(r)
        Desviacio = Desviacio + DesviacioRepetida(r)
        Interquartilica = Interquartilica + InterquartilicaRepetida(r)
     Next
      Mitjana = Mitjana / CDbl(NombredeRepeticions + 1)
      Desviacio = Desviacio / CDbl(NombredeRepeticions + 1)
      Interquartilica = Interquartilica / CDbl(NombredeRepeticions + 1)
     e.Graphics.DrawString("Mitjana teòrica = " & Format$(CDbl(NombredeFiles) * Probabilitat, "0.00"),
aFont, Brushes.Black, 20, 150)
      e.Graphics.DrawString("Mitjana promig = " & Format$(Mitjana, "0.00"), aFont, Brushes.Black, 20, 170)
     e.Graphics.DrawString("Desviació teòrica = " & Format$((CDbl(NombredeFiles) * Probabilitat * (1 –
Probabilitat)) ^ (0.5), "0.0000"), aFont, Brushes.Black, 20, 190)
      e.Graphics.DrawString("Desviació promig = " & Format$(Desviacio, "0.0000"), aFont, Brushes.Black, 20, 210)
      e.Graphics.DrawString("Distància promig entre quartils = " & 
Format$(Interquartilica, "0.00"), aFont, Brushes.Black, 20, 230)
   End If
End Sub
Private Sub Button1 Click(ByVal sender As System.Object, ByVal e As System.EventArgs) Handles
Button1.Click
Dim PPD As New PrintPreviewDialog
Dim PD As New Printing.PrintDocument
PPD.Document = PD
AddHandler PD.PrintPage, AddressOf PrintPage
PPD.ShowDialog()
RemoveHandler PD.PrintPage, AddressOf PrintPage
PPD.Dispose() : PD.Dispose()
```
End Sub

Private Sub PrintPage(ByVal sender As Object, ByVal e As

Printing.PrintPageEventArgs)

Dim bmp As New Bitmap(Me.Width, Me.Height)

Me.DrawToBitmap(bmp, New Rectangle(0, 0, bmp.Width, bmp.Height))

e.Graphics.DrawImage(bmp, 25, 25)

End Sub

End Class

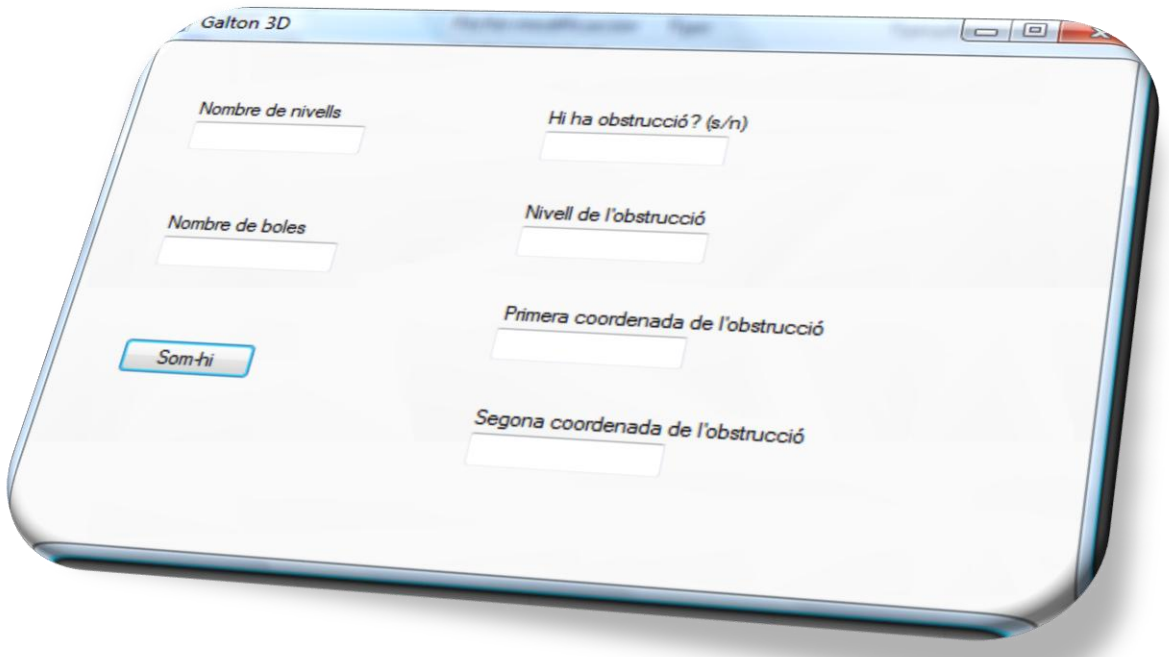

## *Galton\_3D*

Aquest és el programa de simulació d'un aparell de dispersió tridimensional.

```
Public Class CalculadorPrivate Sub Button1_Click(ByVal sender As Object, ByVal e As
System.EventArgs) Handles Button1.Click
Dim Sortida_galton3d As String = My.Computer.FileSystem.SpecialDirectories.Desktop & 
"\Basic\Sortida_galton3d.txt"
If My.Computer.FileSystem.FileExists(Sortida_galton3d) Then
   My.Computer.FileSystem.DeleteFile(Sortida_galton3d)
End If
Dim numnivells As Integer = TextBox1.Text
Dim numboles As Integer = TextBox2.Text
Dim prob As Double = 0.5
My.Computer.FileSystem.WriteAllText(Sortida_galton3d, numnivells & ";" & numboles, True)
Dim resultat(0 To numnivells, 0 To numnivells) As Integer
For i = 0 To numnivells
  For j = 0 To numnivells
    resultat(i, j) = 0 Next
Next
Dim zX As Integer
Dim zY As Integer
Dim comptadorX As Integer
Dim comptadorY As Integer
```

```
Dim sumaX(0 To numnivells) As Integer
Dim sumaY(0 To numnivells) As Integer
Dim mitjanaX As Double
Dim mitjanaY As Double
Dim sumquadrats As Double
Dim dispersio As Double
Dim Obstruccio As String = TextBox3.Text
Dim NivellObstruccio As Integer
Dim IniciObstruccioX As Integer
Dim FinalObstruccioX As Integer
Dim IniciObstruccioY As Integer
Dim FinalObstruccioY As Integer
If Obstruccio = "s" Then
   NivellObstruccio = TextBox4.Text
   IniciObstruccioX = TextBox5.Text
   FinalObstruccioX = TextBox6.Text
   IniciObstruccioY = TextBox7.Text
   FinalObstruccioY = TextBox8.Text
Else
   NivellObstruccio = 0
   IniciObstruccioX = 0
  FinalObstruccioX = 0 IniciObstruccioY = 0
   FinalObstruccioY = 0
End If
Dim CasX As Integer
Dim CasY As Integer
If Obstruccio = "s" Then
  For bola = 1 To numboles
    comptadorX = 0comptadorY = 0For nivell = 1 To numnivells
       For i = 1 To 23
          zX = ZeroU(prob)
       Next
       For i = 1 To 37
          zY = ZeroU(prob)
       Next
       If ZX = 1 Then comptadorX = comptadorX + 1If zY = 1 Then comptadorY = comptadorY + 1
       If nivell = NivellObstruccio -1 Then
           If comptadorX > IniciObstruccioX – 1 And comptadorX < FinalObstruccioX + 1 And comptadorY > 
IniciObstruccioY – 1 And comptadorY < FinalObstruccioY + 1 Then
            For i = 1 To 23
```
zX = ZeroU(prob)

**Next** For  $i = 1$  To 37 zY = ZeroU(prob) **Next**  $\text{Cas}X = 2$  $CasY = 2$  If IniciObstruccioX = 0 And FinalObstruccioX < nivell Then CasX = 1 If IniciObstruccio $X > 0$  And FinalObstruccio $X =$  nivell Then Cas $X = 1$ If IniciObstruccioX = 0 And FinalObstruccioX = nivell Then CasX = 0 If IniciObstruccioY = 0 And FinalObstruccioY < nivell Then CasY = 1 If IniciObstruccioY > 0 And FinalObstruccioY = nivell Then CasY =  $-1$ If IniciObstruccioY = 0 And FinalObstruccioY = nivell Then CasY = 0 If CasX = 1 And CasY = 1 And  $ZX = 1$  Then comptadorX = FinalObstruccioX + 1 If CasX = 1 And CasY = 1 And  $ZX = 0$  Then comptadorY = FinalObstruccioY + 1 If CasX = 1 And CasY =  $-1$  And  $zx = 1$  Then comptadorX = FinalObstruccioX + 1 If CasX = 1 And CasY =  $-1$  And  $zX = 0$  Then comptadorY = IniciObstruccioY  $- 1$ If CasX = 1 And CasY = 0 Then comptadorX = FinalObstruccioX + 1 If CasX =  $-1$  And CasY = 1 And zX = 1 Then comptadorX = IniciObstruccioX  $-1$ If  $\text{Cas} X = -1$  And  $\text{Cas} Y = 1$  And  $zX = 0$  Then comptadorY = FinalObstruccioY + 1 If CasX =  $-1$  And CasY =  $-1$  And  $ZX = 1$  Then comptadorX = IniciObstruccioX  $-1$ If CasX =  $-1$  And CasY =  $-1$  And zX = 0 Then comptadorY = IniciObstruccioY  $-1$ If CasX =  $-1$  And CasY = 0 Then comptadorX = IniciObstruccioX - 1 If  $\text{Cas} X = 0$  And  $\text{Cas} Y = 1$  Then comptadorY = FinalObstruccioY + 1 If  $\text{Cas} X = 0$  And  $\text{Cas} Y = -1$  Then comptadorY = IniciObstruccioY - 1 If  $\text{Cas} X = 1$  And  $\text{Cas} Y = 2$  And  $\text{ZX} = 0$  And  $\text{ZY} = 0$  Then comptadorY = IniciObstruccioY – 1 If CasX = 1 And CasY = 2 And  $ZX = 0$  And  $ZY = 1$  Then comptadorY = FinalObstruccioY + 1 If CasX = 1 And CasY = 2 And  $ZX = 1$  Then comptadorX = FinalObstruccioX + 1 If  $\text{Cas} X = -1$  And  $\text{Cas} Y = 2$  And  $zX = 1$  And  $zY = 0$  Then comptador $Y =$  IniciObstruccioY - 1 If  $\text{Cas} X = -1$  And  $\text{Cas} Y = 2$  And  $zX = 1$  And  $zY = 1$  Then comptador  $Y = \text{FinalObstruct} + 1$ If CasX =  $-1$  And CasY = 2 And  $zx = 0$  Then comptadorX = IniciObstruccioX  $-1$ If CasX = 0 And CasY = 2 And  $zY = 0$  Then comptadorY = IniciObstruccioY - 1 If CasX = 0 And CasY = 2 And  $zY = 1$  Then comptadorY = FinalObstruccioY + 1 If CasX = 2 And CasY = 1 And  $zX = 0$  And  $zY = 0$  Then comptadorX = IniciObstruccioX - 1 If  $\text{Cas} X = 2$  And  $\text{Cas} Y = 1$  And  $\text{ZX} = 1$  And  $\text{ZY} = 0$  Then comptador $X = \text{FinalObstruction} X + 1$ If CasX = 2 And CasY = 1 And  $zY = 1$  Then comptadorY = FinalObstruccioY + 1 If  $\text{Cas}X = 2$  And  $\text{Cas}Y = -1$  And  $zX = 0$  And  $zY = 1$  Then comptadorX = IniciObstruccioX – 1 If  $\text{Cas} X = 2$  And  $\text{Cas} Y = -1$  And  $zX = 1$  And  $zY = 1$  Then comptadorX = FinalObstruccioX + 1 If CasX =  $2$  And CasY =  $-1$  And  $zY = 0$  Then comptadorY = IniciObstruccioY  $-1$ If CasX = 2 And CasY = 0 And  $ZX = 0$  Then comptadorX = IniciObstruccioX - 1 If CasX = 2 And CasY = 0 And  $zX = 1$  Then comptadorX = FinalObstruccioX + 1 If IniciObstruccioX > 0 And FinalObstruccioX < nivell And IniciObstruccioY > 0 And FinalObstruccioY < nivell Then

If  $ZX = 0$  And  $ZY = 0$  Then comptador $X =$  IniciObstruccio $X - 1$ If  $ZX = 0$  And  $ZY = 1$  Then comptadorY = IniciObstruccioY - 1 If  $zX = 1$  And  $zY = 0$  Then comptadorX = FinalObstruccioX + 1

83

```
If ZX = 1 And ZY = 1 Then comptadorY = FinalObstruccioY + 1
             End If
          End If
        End If
    Next
     resultat(comptadorX, comptadorY) = resultat(comptadorX, comptadorY) + 1
  Next
Else
For bola = 1 To numboles
  comptadorX = 0comptadorY = 0For nivell = 1 To numnivells
       For i = 1 To 23
          zX = ZeroU(prob)
       Next
       For i = 1 To 37
          zY = ZeroU(prob)
       Next
    If zX = 1 Then comptadorX = comptadorX + 1
    If zY = 1 Then comptadorY = comptadorY + 1
  Next
   resultat(comptadorX, comptadorY) = resultat(comptadorX, comptadorY) + 1
Next
End If
For i = 0 To numnivells
  sumaX(i) = 0For j = 0 To numnivells
    sumaX(i) = sumaX(i) + resulta(i, j)Next
Next
For j = 0 To numnivells
  sumaY(j) = 0For i = 0 To numnivells
    sumaY(j) = sumaY(j) + resulta(i, j) Next
Next
mitjanaX = 0mitianaY = 0For i = 0 To numnivells
  mitjanaX = mitjanaX + i * sumaX(i)
  mitjanaY = mitjanaY + i * sumaY(i)
Next
mifianaX = mitjanaX / CDbI(numboles)mitjanaY = mitjanaY / CDbl(numboles)
sumquadrats = 0
```
For  $i = 0$  To numnivells For  $j = 0$  To numnivells sumquadrats = sumquadrats + resultat(i, j) \* ((i – mitjanaX) ^ 2 + (j – mitjanaY) ^ 2) **Next Next** dispersio = sumquadrats / CDbl(numboles) dispersio = dispersio  $(0.5)$ My.Computer.FileSystem.WriteAllText(Sortida\_galton3d, ";" & mitjanaX & ";" & mitjanaY & ";" & dispersio, True) For  $i = 0$  To numnivells For  $i = 0$  To numnivells My.Computer.FileSystem.WriteAllText(Sortida\_galton3d, ";" & resultat(j, i), True) Next **Next** Dibuixant.Show() End Sub Private Function ZeroU(ByVal prob As Double) As Integer Randomize() Randomize(Rnd()) Dim r As Single = Rnd() If  $r >$  prob Then ZeroU = 0 Else ZeroU = 1 End Function End Class Public Class Dibuixant Private Sub Form2\_Paint(ByVal sender As Object, ByVal e As System.Windows.Forms.PaintEventArgs) Handles Me.Paint Dim Sortida\_galton3d As String = My.Computer.FileSystem.SpecialDirectories.Desktop & "\Basic\Sortida\_galton3d.txt" Dim MyReader As Microsoft.VisualBasic.FileIO.TextFieldParser MyReader = My.Computer.FileSystem.OpenTextFieldParser(Sortida\_galton3d) MyReader.SetDelimiters(";") Dim aFont As New System.Drawing.Font("Arial", 10, FontStyle.Bold) Dim numnivells As Integer Dim numboles As Integer Dim mitjanaX As Double Dim mitjanaY As Double Dim dispersio As Double Dim PosicioMitjanaX As Integer Dim PosicioMitjanaY As Integer Dim textFields As String() = MyReader.ReadFields() Dim i As Integer  $= 0$ Dim j As Integer = 0 Dim  $k$  As Integer = 0 For Each currentField As String In textFields  $i = i + 1$ 

```
If i = 1 Then
     numnivells = currentField
     e.Graphics.DrawString("Nombre de nivells: " & currentField, aFont, Brushes.Black, 20, 10)
   Else
    If i = 2 Then
        numboles = currentField
        e.Graphics.DrawString("Nombre de boles: " & currentField, aFont, Brushes.Black, 20, 30)
     Else
       If i = 3 Then
         mitianaX = currentField Else
         If i = 4 Then
             mitjanaY = currentField
          Else
            If i = 5 Then
               dispersio = currentField
             Else
              e.Graphics.DrawString(currentField, aFont, Brushes.Black, 100 + 50 * j, 100 + 50 * k)
              j = j + 1If j = numnivells + 1 Then k = k + 1If j = numnivells + 1 Then j = 0 End If
          End If
        End If
     End If
   End If
Next
e.Graphics.DrawString("Mitjana = " & "(" & Format$(mitjanaX, "0.00") & " ; " & Format$(mitjanaY, "0.00") & 
")", aFont, Brushes.Black, 220, 10)
e.Graphics.DrawString("Dispersió = " & Format$(dispersio, "0.0000"), aFont, Brushes.Black, 220, 30)
PosicioMitjanaX = Clnt(105 + 50 * mitjanaX)PosicioMitjanaY = CInt(107 + 50 * mitjanaY)e.Graphics.DrawLine(Pens.Red, PosicioMitjanaX – 5, PosicioMitjanaY – 5, PosicioMitjanaX + 5, 
PosicioMitjanaY + 5)
e.Graphics.DrawLine(Pens.Red, PosicioMitjanaX – 5, PosicioMitjanaY + 5, PosicioMitjanaX + 5, 
PosicioMitjanaY – 5)
MyReader.Close()
End Sub
Private Sub Button1_Click(ByVal sender As System.Object, ByVal e As System.EventArgs) Handles
Button1.Click
Dim PPD As New PrintPreviewDialog
Dim PD As New Printing.PrintDocument
PPD.Document = PD
AddHandler PD.PrintPage, AddressOf PrintPage
PPD.ShowDialog()
```
RemoveHandler PD.PrintPage, AddressOf PrintPage PPD.Dispose() : PD.Dispose() End Sub Private Sub PrintPage(ByVal sender As Object, ByVal e As Printing.PrintPageEventArgs) Dim bmp As New Bitmap(Me.Width, Me.Height) Me.DrawToBitmap(bmp, New Rectangle(0, 0, bmp.Width, bmp.Height)) e.Graphics.DrawImage(bmp, 25, 25) End Sub End Class